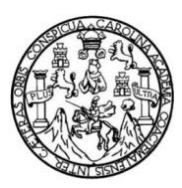

Universidad de San Carlos de Guatemala Facultad de Ingeniería Escuela de Ingeniería en Ciencias y Sistemas

**APLICACIÓN DE LAS TECNOLOGÍAS DE LA INFORMACIÓN Y COMUNICACIONES EN LA PUBLICACIÓN DE LAS INVESTIGACIONES DEL CENTRO DE ESTUDIOS CONSERVACIONISTAS DE LA FACULTAD DE CIENCIAS QUÍMICAS Y FARMACIA DE LA UNIVERSIDAD DE SAN CARLOS DE GUATEMALA, POR MEDIO DE LA CREACIÓN DE UN PORTAL** *WEB* **DE ACCESO PÚBLICO**

## **Otto Rigoberto Ortiz Pérez**

Asesorado por la Inga. Mirna Ivonne Aldana Larrazabal

Guatemala, febrero de 2012

## UNIVERSIDAD DE SAN CARLOS DE GUATEMALA

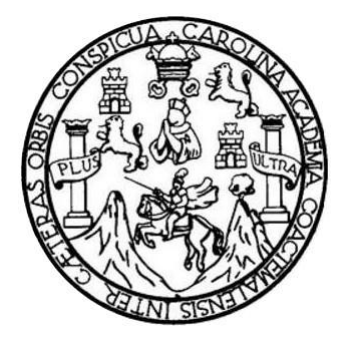

FACULTAD DE INGENIERÍA

# **APLICACIÓN DE LAS TECNOLOGÍAS DE LA INFORMACIÓN Y COMUNICACIONES EN LA PUBLICACIÓN DE LAS INVESTIGACIONES DEL CENTRO DE ESTUDIOS CONSERVACIONISTAS DE LA FACULTAD DE CIENCIAS QUÍMICAS Y FARMACIA DE LA UNIVERSIDAD DE SAN CARLOS DE GUATEMALA, POR MEDIO DE LA CREACIÓN DE UN PORTAL** *WEB* **DE ACCESO PÚBLICO**

TRABAJO DE GRADUACIÓN

# PRESENTADO A LA JUNTA DIRECTIVA DE LA FACULTAD DE INGENIERÍA POR

## **OTTO RIGOBERTO ORTIZ PÉREZ**

ASESORADO POR LA INGA. MIRNA IVONNE ALDANA LARRAZABAL

AL CONFERÍRSELE EL TÍTULO DE

**INGENIERO EN CIENCIAS Y SISTEMAS**

GUATEMALA, FEBRERO DE 2012

# UNIVERSIDAD DE SAN CARLOS DE GUATEMALA FACULTAD DE INGENIERÍA

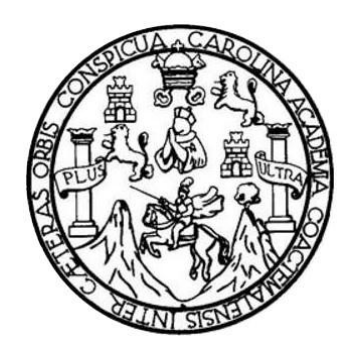

## **NÓMINA DE JUNTA DIRECTIVA**

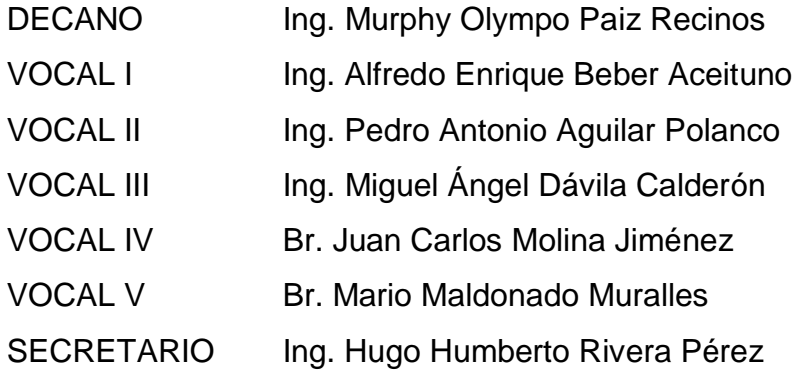

# **TRIBUNAL QUE PRACTICÓ EL EXAMEN GENERAL PRIVADO**

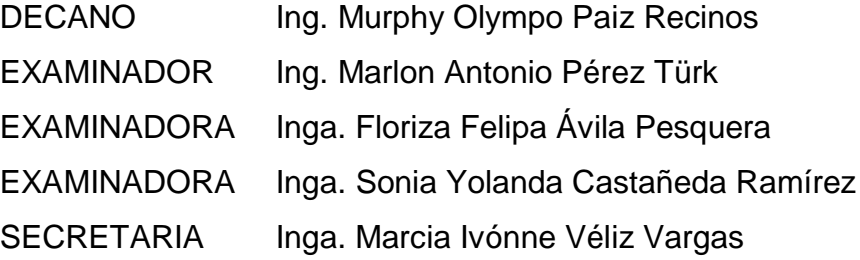

## HONORABLE TRIBUNAL EXAMINADOR

En cumplimiento con los preceptos que establece la ley de la Universidad de San Carlos de Guatemala, presento a su consideración mi trabajo de graduación titulado:

APLICACIÓN DE LAS TECNOLOGÍAS DE LA INFORMACIÓN Y COMUNICACIONES EN LA PUBLICACIÓN DE LAS INVESTIGACIONES DEL CENTRO DE ESTUDIOS CONSERVACIONISTAS DE LA FACULTAD DE CIENCIAS QUÍMICAS Y FARMACIA DE LA UNIVERSIDAD DE SAN CARLOS DE GUATEMALA, POR MEDIO DE LA CREACIÓN DE UN PORTAL WEB DE ACCESO PÚBLICO

Tema que me fuera asignado por la Dirección de la Escuela de Ingeniería en Ciencias y Sistemas, con fecha marzo de 2010.

Otto Rigoberto Ortiz Pérez

Guatemala 27 de Mayo de 2011

Ingeniera Norma Ileana Sarmiento Zeceña de Serrano Directora de la Unidad de EPS Facultad de Ingeniería

Ingeniera Sarmiento Zeceña de Serrano

Por medio de la presente le informo que he revisado y aprobado el informe final de EPS del estudiante Otto Rigoberto Ortiz Pérez, identificado con carné 2004-12855, titulado "Aplicación de las Tecnologías de la Información y Comunicaciones en la publicación de las investigaciones del Centro de Estudios Conservacionistas de la Facultad de Ciencias Químicas y Farmacia de la Universidad de San Carlos de Guatemala, por medio de la creación de un Portal Web de acceso público", sin más que agregar, me despido de usted.

Atentamente,

Inga. Which bomen Aldand damazabatazabal.

INGENIERA <del>GU</del>SCIENCIAS PORTEMAS

**UNIVERSIDAD DE SAN CARLOS DE GUATEMALA** 

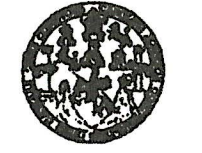

**FACULTAD DE INGENIERÍA** 

**UNIDAD DE EPS** 

Guatemala, 31 de mayo de 2011. REF.EPS.DOC.747.05.2011.

Inga. Norma Ileana Sarmiento Zeceña de Serrano Directora Unidad de EPS Facultad de Ingeniería Presente

Estimada Ingeniera Sarmiento Zeceña.

Por este medio atentamente le informo que como Supervisora de la Práctica del Ejercicio Profesional Supervisado, (E.P.S) del estudiante universitario de la Carrera de Ingeniería en Ciencias y Sistemas, Otto Rigoberto Ortíz Pérez Carné No. 200412855 procedí a revisar el informe final, cuyo título es "APLICACIÓN DE LAS TECNOLOGÍAS DE LA INFORMACIÓN Y COMUNICACIONES EN LA PUBLICACIÓN DE LAS INVESTIGACIONES DEL CENTRO DE ESTUDIOS CONSERVACIONISTAS DE LA FACULTAD DE CIENCIAS QUÍMICAS Y FARMACIA DE LA UNIVERSIDAD DE SAN CARLOS DE GUATEMALA, POR MEDIO DE LA CREACIÓN DE UN PORTAL WEB DE ACCESO PÚBLICO".

En tal virtud, LO DOY POR APROBADO, solicitándole darle el trámite respectivo.

Sin otro particular, me es grato suscribirme.

Atentamente, "Id y Enseñad a /Todos" Inga. Floriza esquera de Medinilla Supervisora de EPS Area de Ingeniería en Ciencias y Sistemas versidad de San Carlos de Guatema SUPERVINGR (A) DE EPS Unided de Prácticas de Ingeniería y EPS *Facultad* de Ingeniel

FFAPdM/RA

Edificio de EPS, Facultad de Ingeniería, Universidad de San Carlos de Guatemala, Ciudad Universitaria, zona 12. Teléfono directo: 2442-3509, http://sitios.ingenieria-usac.edu.gt/eps/ **UNIVERSIDAD DE SAN CARLOS DE GUATEMALA** 

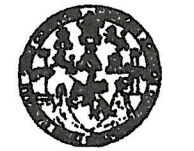

**FACULTAD DE INGENIERÍA** 

**UNIDAD DE EPS** 

Guatemala, 31 de mayo de 2011. REF.EPS.DOC.502.05.2011.

Ing. Marlon Antonio Pérez Turck Director Escuela de Ingeniería Ciencias y Sistemas Facultad de Ingeniería Presente

Estimado Ingeniero Perez Turck.

Por este medio atentamente le envío el informe final correspondiente a la práctica del Ejercicio Profesional Supervisado, (E.P.S) titulado "APLICACIÓN DE LAS TECNOLOGÍAS DE LA INFORMACIÓN Y COMUNICACIONES EN LA PUBLICACIÓN DE LAS INVESTIGACIONES DEL CENTRO DE ESTUDIOS CONSERVACIONISTAS DE LA FACULTAD DE CIENCIAS QUÍMICAS Y FARMACIA DE LA UNIVERSIDAD DE SAN CARLOS DE GUATEMALA, POR MEDIO DE LA CREACIÓN DE UN PORTAL WEB DE ACCESO PÚBLICO", que fue desarrollado por el estudiante universitario Otto Rigoberto Ortíz Pérez Carné No. 200412855 quien fue debidamente asesorado por la Inga. Mirna Ivonne Aldana Larrazabal y supervisado por la Inga. Floriza Felipa Ávila Pesquera de Medinilla.

Por lo que habiendo cumplido con los objetivos y requisitos de ley del referido trabajo y existiendo la aprobación del mismo por parte de la Asesora y la Supervisora de EPS, en mi calidad de Directora apruebo su contenido solicitándole darle el trámite respectivo.

Sin otro particular, me es grato suscribirme.

Atentamente, "Id y Enseñad a Todos" Inga. Norma Ileana Sarmiento Zeceñ de Serrand Directora Unidad de EPS DIS ECCION Cas de Ingenieria y EPS  $r_{2ijk5}$ 

NISZ/ra

Edificio de EPS, Facultad de Ingeniería, Universidad de San Carlos de Guatemala, Ciudad Universitaria, zona 12. Teléfono directo: 2442-3509, http://sitios.ingenieria-usac.edu.gt/eps/

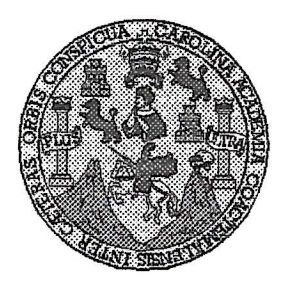

Universidad San Carlos de Guatemala Facultad de Ingeniería Escuela de Ingeniería en Ciencias y Sistemas

Guatemala, 27 de Julio de 2011

Ingeniero Marlon Antonio Pérez Turk Director de la Escuela de Ingeniería En Ciencias y Sistemas

Respetable Ingeniero Pérez:

Por este medio hago de su conocimiento que he revisado el trabajo de graduación-EPS del estudiante OTTO RIGOBERTO ORTIZ PÉREZ, carné 200412855, titulado: "APLICACIÓN DE LAS TECNOLOGIAS DE LA INFORMACIÓN Y COMUNICACIONES EN LA PUBLICACIÓN DE LAS INVESTIGACIONES DEL CENTRO DE ESTUDIOS CONSERVACIONISTAS DE LA FACULTAD DE CIENCIAS QUÍMICAS Y FARMACIA DE LA UNIVERSIDAD DE SAN CARLOS DE GUATEMALA, POR MEDIO DE LA CREACIÓN DE UN PORTAL WEB DE ACCESO PÚBLICO", y a mi criterio el mismo cumple con los objetivos propuestos para su desarrollo, según el protocolo.

Al agradecer su atención a la presente, aprovecho la oportunidad para suscribirme,

Atentamente,

Ing. Carlos Affredo Azurdia CORDINACION Coordinador de Privados y Reyisión de Trabajos de Graduación

Œ  $\mathcal{S}$  $\mathcal{C}$  $\eta$ ) Œ  $\mathcal{L}$  $\mathcal{A}$  $\boldsymbol{\mathcal{D}}$ **F**  $\mathcal{C}$  $\boldsymbol{I}$ **F**  $\mathcal{N}$  $\mathcal{C}$ 7.  $\boldsymbol{\mathcal{A}}$  $\mathcal{S}$  $\gamma$  $\mathcal{S}$  $\overline{I}$  $\mathcal{S}$  $\sigma$ E  $\mathfrak{M}$ Я  $\mathcal{S}$ 

UNIVERSIDAD DE SAN CARLOS DE GUATEMALA

FACULTAD DE INGENIERÍA ESCUELA DE CIENCIAS Y SISTEMAS TEL: 24767644

El Director de la Escuela de Ingeniería en Ciencias y Sistemas de la Facultad de Ingeniería de la Universidad de San Carlos de Guatemala, luego de conocer el dictamen del asesor con el visto bueno del revisor y del Licenciado en Letras, de trabajo de graduación titulado "APLICACIÓN DE LAS TECNOLOGÍAS DE LA INFORMACIÓN Y COMUNICACIONES EN LA PUBLICACIÓN DE LAS INVESTIGACIONES DEL CENTRO DE ESTUDIOS CONSERVACIONISTAS DE LA FACULTAD DE **QUÍMICAS Y FARMACIA DE CIENCIAS**  $LA$ UNIVERSIDAD DE SAN CARLOS DE GUATEMALA. POR MEDIO DE LA CREACIÓN DE UN PORTAL WEB DE ACCESO PÚBLICO" presentado por el estudiante OTTO RIGOBERTO ORTIZ PÉREZ, aprueba el presente trabajo y solicita la autorización del mismo.

"ID Y ENSEÑAD A TODOS"

Guatemala, 28 de febrero 2012

Ing.

Director, Escuela

CARLOS.

Pérez Turk

rgeniería Ciencias y Sistemas

DIRECCION DE **IGENIERIA EN CIENCIAS** SISTEMAS

Universidad de San Carlos de Guatemala

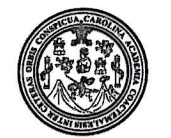

Facultad de Ingeniería Decanato

DTG. 094.2012

El Decano de la Facultad de Ingeniería de la Universidad de San Carlos de Guatemala, luego de conocer la aprobación por parte del Director de la Escuela de Ingeniería en Ciencias y Sistemas, al trabajo de graduación titulado: APLICACIÓN DE LAS TECNOLOGÍAS DE LA INFORMACIÓN Y COMUNICACIONES EN LA PUBLICACIÓN DE LAS INVESTIGACIONES DEL CENTRO DE ESTUDIOS CONSERVACIONISTAS DE LA FACULTAD DE CIENCIAS QUÍMICAS Y FARMACIA DE LA UNIVERSIDAD DE SAN CARLOS DE GUATEMALA, POR MEDIO DE LA CREACIÓN DE UN PORTAL WEB DE ACCESO PÚBLICO, presentado por el estudiante universitario Otto Rigoberto Ortiz Pérez, autoriza la impresión del mismo.

IMPRÍMASE:

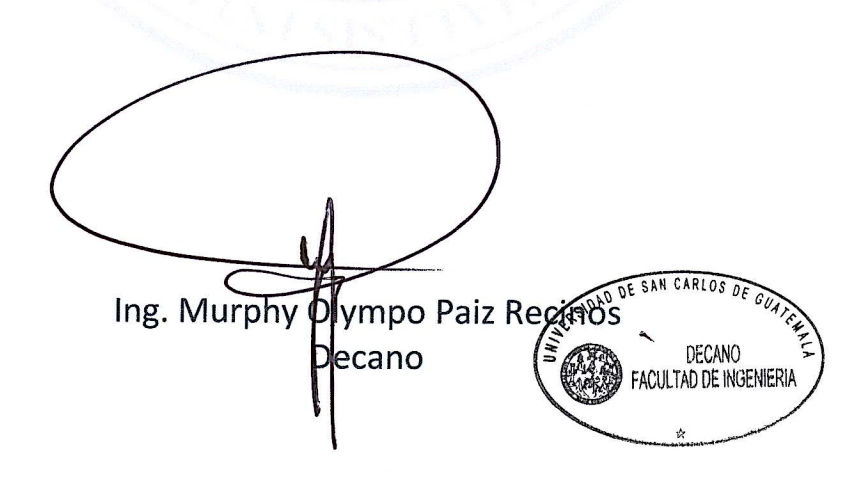

Guatemala, 29 de febrero de 2012.

### /gdech

Escuelas: Ingeniería Civil, Ingeniería Mecánica Industrial, Ingeniería Química, Ingeniería Mecánica Eléctrica, - Escuela de Ciencias, Regional de Ingeniería Sanitaria y Recursos Hidráulicos (ERIS). Post-Grado Maestría en Sistemas Mención Ingeniería Vial. Carreras: Ingeniería Mecánica, Ingeniería Jongeniería en Ciencias y Sistemas. Licenciatura en Matemática. Licenciatura en

## **ACTO QUE DEDICO A:**

- **Dios** Por haberme dado vida, fuerza y perseverancia a lo largo de mi carrera, para superar todos los obstáculos que se me presentaron, por ser mi soporte y brindarme la sabiduría necesaria, para luchar y poder alcanzar mis metas.
- Mis padres **Otto Ortiz y Leticia Pérez**, porque siempre confiaron en mí y me brindaron su apoyo en todo momento. Por haber luchado junto conmigo para que mi sueño, de ser un profesional y concluir mi carrera, se cumpliera.
- **Mis hermanos** Cindy y Hans por su amor, comprensión y apoyo durante toda mi vida.
- **Mi abuela materna** Adriana Martínez, por amarme tanto y por ser como mi segunda madre.
- **Mi abuela paterna** Victoria de Ortiz, a quien el día de su muerte le prometí que me esforzaría al máximo para cumplir mi sueño de concluir mi carrera, por ello, no pude estar presente en su funeral.
- **Mi novia** Evelyn Bran, por todos los momentos tan hermosos que hemos compartido, su amor, cariño y paciencia a lo largo de nuestra relación.
- **Mis tíos y tías** Porque siempre han estado cuando los he necesitado, por su apoyo, cariño y compresión.
- **Mis primos y primas** Por todos esos momentos compartidos, su compañía y su valiosa amistad.
- **Mis catedráticos** Por su tiempo, dedicación y enseñanzas, que a lo largo de mi vida estudiantil y personal me han servido para salir adelante.
- Ingeniera **IVonne Aldana, mi asesora, por compartir** sus conocimientos conmigo e instruirme para poder aplicarlos a lo largo de mí carrerea, así como, en este trabajo de graduación.
- **El personal del CECON** Por haberme permitido realizar mi programa de EPS en dicha institución y contribuir un poco a tan admirable labor que llevan a cabo en beneficio de nuestro país.

# **ÍNDICE GENERAL**

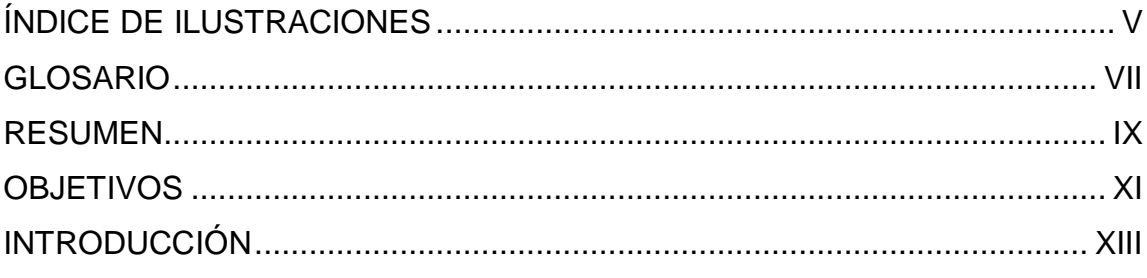

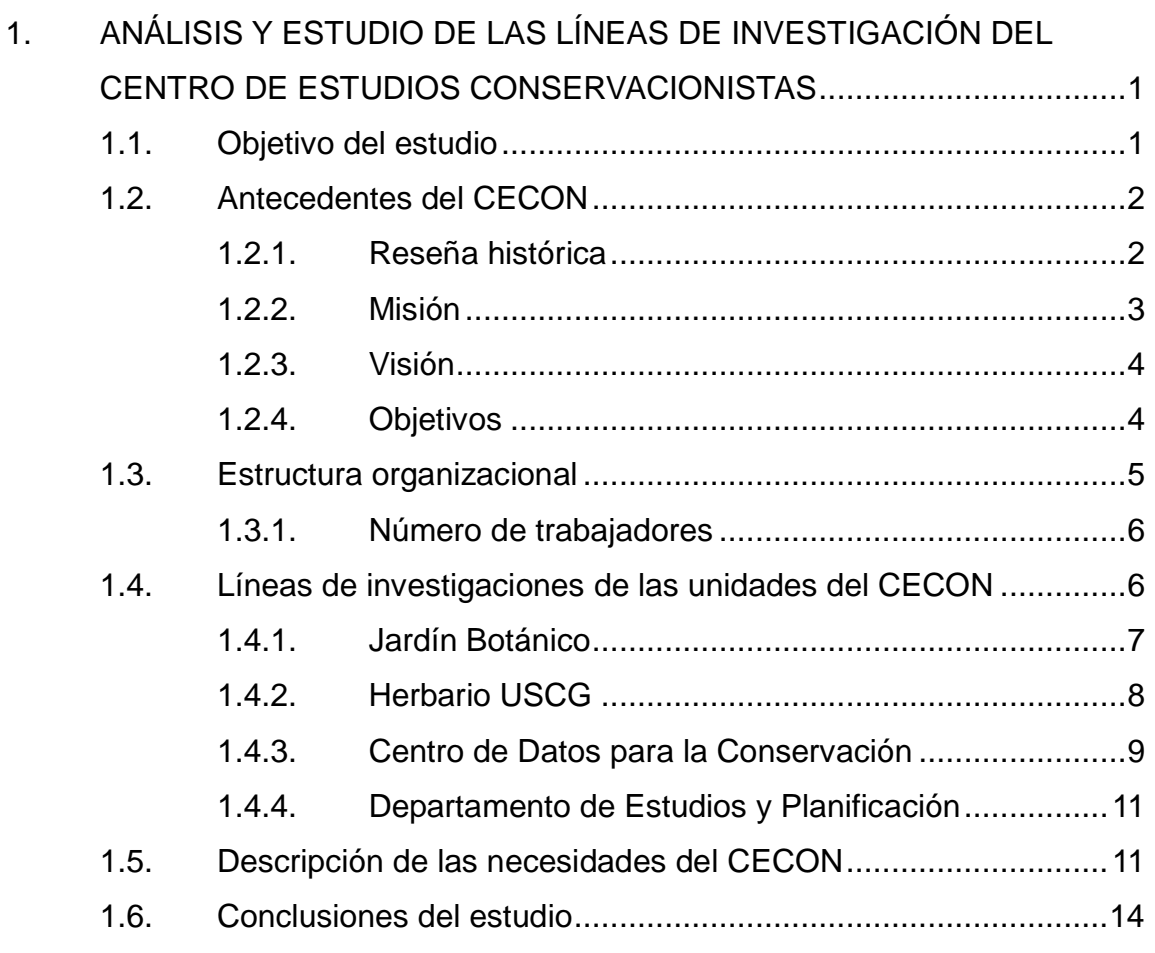

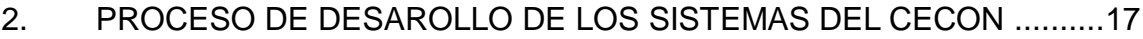

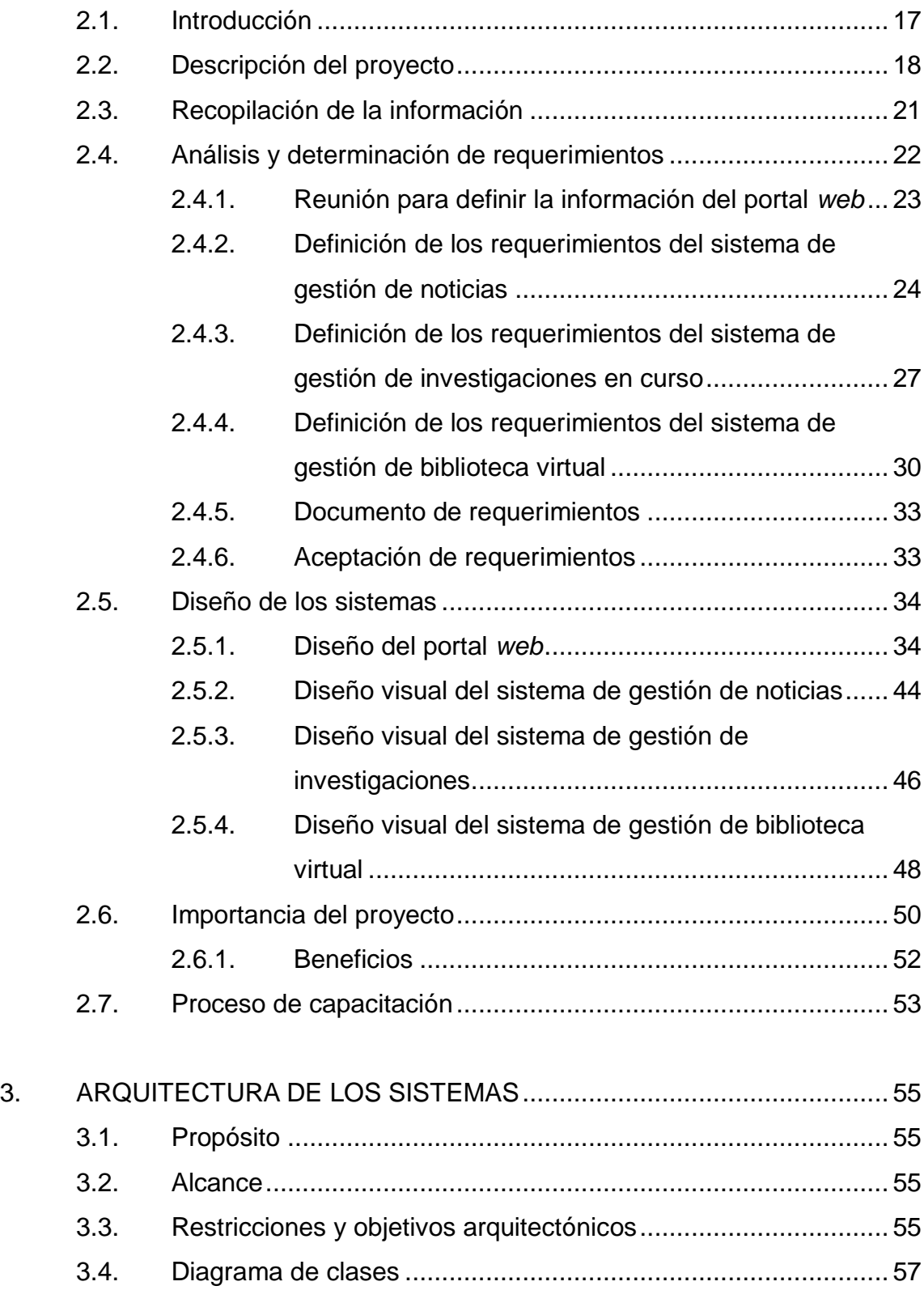

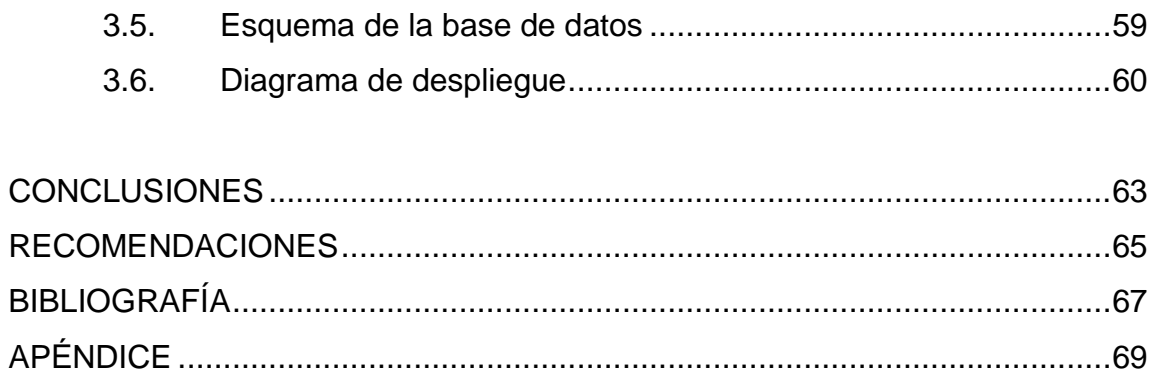

# <span id="page-16-0"></span>**ÍNDICE DE ILUSTRACIONES**

# **FIGURAS**

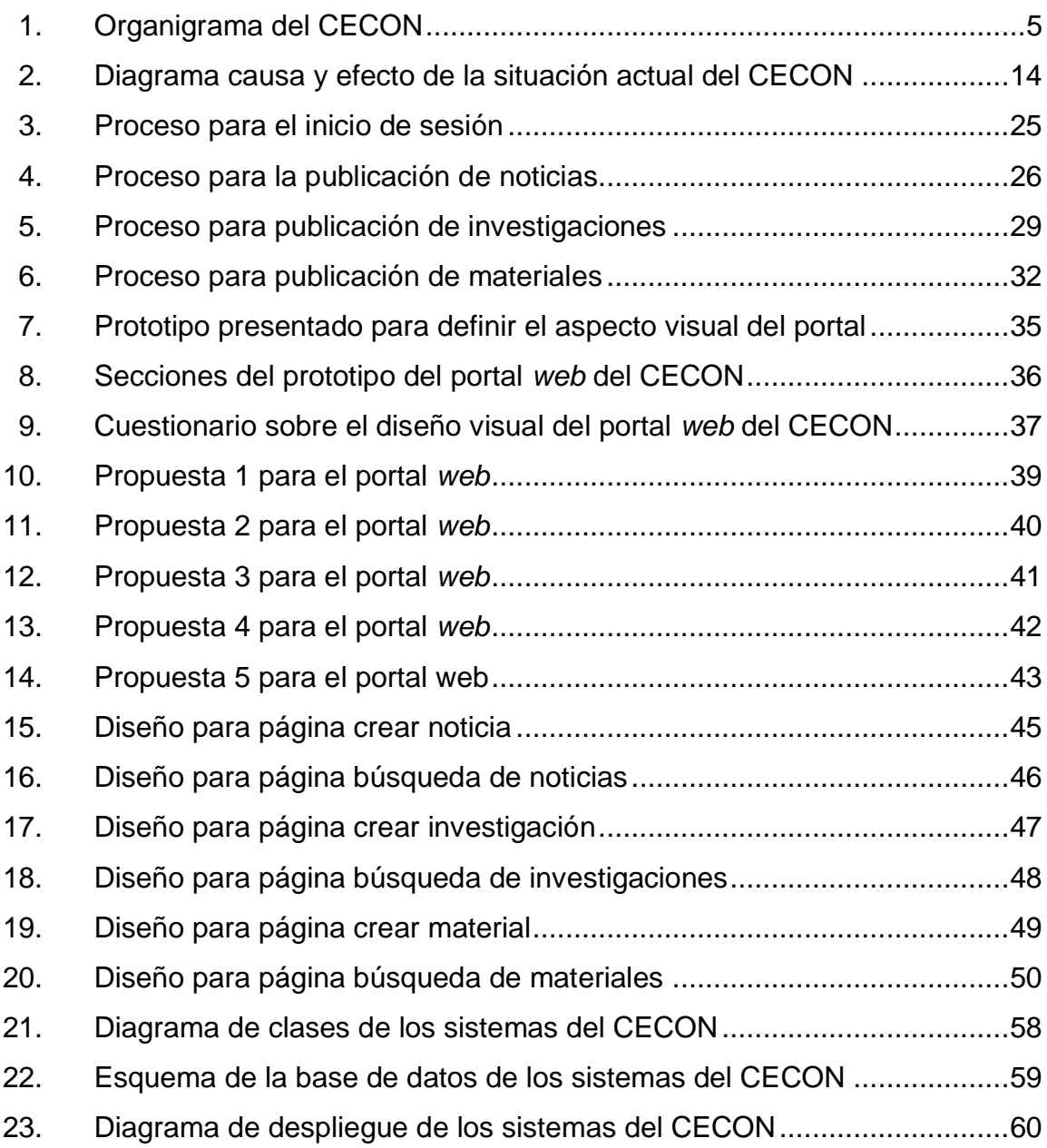

# **TABLAS**

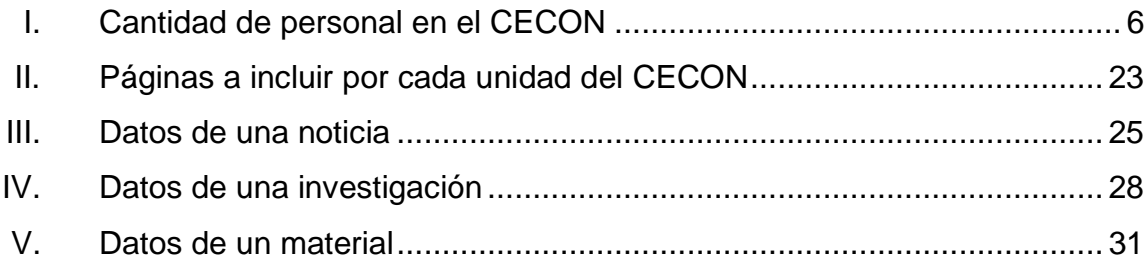

## **GLOSARIO**

- <span id="page-18-0"></span>**Áreas protegidas** Áreas determinadas por un Estado, sujeto a un marco legal e institucional definido, para garantizar la conservación de sus particularidades y riquezas medioambientales y culturales.
- **Biotopo** Área de condiciones ambientales uniformes que provee espacio vital a un conjunto de flora y fauna.
- **CDC** Centro de Datos para la Conservación. Unidad que forma parte del CECON.
- **CECON** Centro de Estudios Conservacionistas. Institución de la Facultad de Ciencias Químicas y Farmacia de la Universidad de San Carlos de Guatemala, la cual se dedica a investigar y proteger el patrimonio natural del país.
- **DEYP** Departamento de Estudios y Planificación. Unidad que forma parte del CECON.
- **Historia de usuario** Representación de un requerimiento de *software* escrito en una o dos frases utilizando el lenguaje común del usuario.
- **Línea de investigación** Proceso dinámico e interdisciplinario por el cual se crea un área de conocimiento científico.
- **MVC** Patrón de arquitectura de *software* que separa los datos de una aplicación, la interfaz de usuario, y la lógica de control en tres componentes distintos que son: modelo, vista y controlador.
- *Release* Es una versión de *software* que se hace pública. En ocasiones una versión del *software* puede ser un *release candidate* o candidata de lanzamiento lo cual significa que es una versión previa al lanzamiento definitivo de dicho *software*.
- **TIC's** Tecnologías de la Información y Comunicación. Conjunto de herramientas, soportes y canales para el tratamiento y acceso a la información.
- *XP* La programación extrema (*XP* por sus siglas en inglés) es una metodología ágil de desarrollo de *software* la cual pone mayor énfasis en la adaptabilidad que en la previsibilidad.

### **RESUMEN**

<span id="page-20-0"></span>A través de la publicación científica se logra conocer los resultados de las investigaciones, constituyéndose ésta como el enlace entre el investigador y su comunidad científica, por el cual otros investigadores pueden reproducir el experimento y obtener los resultados reseñados o mejorados, para aplicarlos y contribuir en las diferentes disciplinas en beneficio del desarrollo de la humanidad.

El Centro de Estudios Conservacionistas (CECON), de la Facultad de Ciencias Químicas y Farmacia de la Universidad de San Carlos de Guatemala fue creado por Acuerdo de Rectoría No. 660-81 del 17 de agosto de 1981. Esta institución es la encargada de mantener programas continuos y permanentes de investigación que propendan a un mejor conocimiento y uso racional de los recursos naturales de Guatemala. También, se encarga de mantener programas de evaluación y estudio de la estructura, funcionamiento y dinámica de los ecosistemas naturales.

Debido a la importante labor que realiza esta institución para el país, se han iniciado esfuerzos para poder contar con una plataforma que permita a los investigadores del CECON compartir los avances y resultados de las investigaciones que se llevan a cabo en esta dependencia y de esta forma, proveer a la población material científico que, a lo largo de los años, no se ha podido compartir debido a que no se tienen los recursos necesarios para hacerlo.

IX

Como proyecto de Ejercicio Profesional Supervisado (EPS) se propuso la construcción de un sitio *web*, para dar a conocer a la población guatemalteca las investigaciones y labores que realizan en la institución.

# **OBJETIVOS**

## <span id="page-22-0"></span>**General**

Proveer al Centro de Estudios Conservacionistas (CECON) un sistema de información que ayude a los miembros del mismo a realizar mejor su trabajo y obtener mejores resultados en sus investigaciones.

## **Específicos**

- 1. Implementar un sitio *web* para compartir con el público la información y resultados de las investigaciones que se realizan en el CECON.
- 2. Elaborar manuales impresos para la capacitación de los distintos usuarios.
- 3. Capacitar a los investigadores del CECON sobre el manejo y utilización de los sistemas que se implementarán en la institución.

## **INTRODUCCIÓN**

<span id="page-24-0"></span>En los últimos años se ha visto cómo la tecnología ha cambiado, no sólo la vida de las personas, sino también, la de toda empresa e institución, no importa el ámbito en que ésta se desenvuelva, esto se debe a las ventajas que la misma tecnología les ofrece: rapidez, eficacia, eficiencia, exactitud y un sin número de beneficios que, sin duda, facilitan la labor de muchas personas. La Tecnología ha beneficiado de varias maneras, ayudando al desarrollo de varios descubrimientos y la publicación a nivel mundial de los mismos, los cuales de no existir un medio para compartirlos, solo podrían ser aprovechados por unas cuantas personas.

Esto refleja la importancia y necesidad inminente para que las empresas e instituciones cuenten con un medio que les permita dar a conocer su labor y los resultados que las mismas logran, ya que por más novedoso que sea un descubrimiento no va a lograr causar un impacto positivo, si no se puede dar a conocer a las demás personas.

El Centro de Estudios Conservacionistas (CECON) ha realizando investigaciones desde hace varios años, éstas han arrojado resultados muy importantes dentro del ámbito de la conservación del patrimonio natural guatemalteco, éstos podrían mejorar el conocimiento y uso racional de los recursos naturales de Guatemala. Se hace énfasis en la palabra podrían, ya que, lamentablemente, son pocas las investigaciones y los resultados de las mismas que han podido ser publicadas y conocidas por las personas debido a los recursos limitados con los que cuenta esta institución.

XIII

Por lo tanto, surge la necesidad de proveer a esta institución de una sitio *web* que sirva como medio para poder difundir los conocimiento adquiridos por sus investigadores, a lo largo de tantos años de arduo trabajo.

# <span id="page-26-0"></span>**1. ANÁLISIS Y ESTUDIO DE LAS LÍNEAS DE INVESTIGACIÓN DEL CENTRO DE ESTUDIOS CONSERVACIONISTAS**

#### <span id="page-26-1"></span>**1.1. Objetivo del estudio**

Conocer los procedimientos que rigen la forma en que se llevan a cabo las distintas investigaciones que ayudan a crear áreas de conocimiento científico en el Centro de Estudios Conservacionistas (CECON), de la Facultad de Ciencias Químicas y Farmacia de la Universidad de San Carlos de Guatemala.

Este estudio servirá como punto de partida para analizar la forma más eficaz y eficiente de aplicar las tecnologías de la información y comunicación dentro de dicha institución, con el objetivo de poder aumentar el impacto y alcance de las investigaciones que allí se llevan cabo y, que tanto la población guatemalteca como los investigadores de esta entidad, se benefician de las mejoras logradas.

Es importante mencionar que este estudio, no sólo tiene como fin conocer la forma en que se realizan las investigaciones en la institución, sino también aprender acerca de la misma: su historia, misión, visión, actividades, recursos y funciones dentro del ámbito en que llevan a cabo tan admirable labor.

#### <span id="page-27-0"></span>**1.2. Antecedentes del CECON**

La información que se muestra a continuación servirá para dar una idea general de las funciones y actividades que se llevan a cabo en esta institución y conocer acerca de la misma.

#### **1.2.1. Reseña histórica**

<span id="page-27-1"></span>El CECON fue creado en 1981, a través del Acuerdo de Rectoría, por iniciativa de los licenciados Mario Dary Rivera y Luis Villar Anleu, ambos profesionales egresados de la Facultad de Ciencias Químicas y Farmacia de la Universidad de San Carlos de Guatemala. Estos conservacionistas se esforzaron mucho por preservar el patrimonio natural de Guatemala, tanto así que el licenciado Mario Dary Rivera fue condecorado con la Medalla Presidencial, en 1995.

Para ese entonces, el Biotopo del Quetzal en Baja Verapaz, el Jardín Botánico y la Unidad de Investigaciones Forestales ya habían sido creados y estaban a cargo de la Escuela de Biología de la Universidad de San Carlos de Guatemala, por lo que decidieron que estas dependencias se integraran con el CECON. Años más tarde se le sumaron el Biotopo Chocón Machacas ubicado en Izabal y el Biotopo Cerro Cahuí ubicado a orillas del lago Petén Itza.

En 1984, pasaron a formar parte del CECON las denominadas nuevas áreas de Petén: Biotopo Laguna del Tigre Río Escondido, Biotopo San Miguel La Palotada El Zotz, y Biotopo Naachtún Dos Lagunas.

En la década de los noventas se sumó al manejo del CECON, la reserva natural Monterrico, creada desde 1977.

2

#### **1.2.2. Misión**

<span id="page-28-0"></span>"Desarrollar programas permanentes de investigación con excelencia, que generen conocimiento para comprender los patrones y procesos naturales que mantienen la biodiversidad.

Difundir por medio de la aplicación y divulgación pertinente, los conocimientos científicos que fundamentan y contribuyen al manejo del Sistema Universitario de Áreas Protegidas y del patrimonio natural y cultural del país.

Liderar la formulación y propuesta de políticas públicas en coordinación con otras instancias orientadas al conocimiento y manejo de la biodiversidad.

Realizar en forma creativa programas de extensión y capacitación del recurso humano y fomentar la participación en la solución de los problemas ambientales.

Promover la identidad institucional e incentivar al personal a capacitarse constantemente, trabajar en equipo con ética y respeto para colaborar con la preservación del patrimonio natural de nuestro país."

#### **1.2.3. Visión**

<span id="page-29-0"></span>"Somos la institución líder responsable de proponer modelos sustentables para el manejo de las áreas de interés biológico a nivel nacional, por medio del desarrollo de programas específicos de investigación de los patrones y procesos naturales que mantienen la diversidad biológica, que fundamentan y contribuyen al conocimiento del patrimonio natural del país para orientar la toma de decisiones sobre su manejo."

#### **1.2.4. Objetivos**

- <span id="page-29-1"></span> Mantener programas continuos y permanentes de investigación que propendan a un mejor conocimiento y uso racional de los recursos naturales de Guatemala.
- Mantener programas de evaluación y estudio de la estructura, funcionamiento y dinámica de ecosistemas naturales y modificados.
- Definir las políticas a seguir en el establecimiento y manejo de las áreas silvestres.
- Coordinar las acciones y convenios interinstitucionales o internacionales que conduzcan a la evaluación, desarrollo y manejo de las áreas silvestres.
- Fomentar el desarrollo de programas de educación ecológica promoviendo la capacitación del recurso humano guatemalteco, suscitando el interés en los problemas ecológicos y promoviendo actividades de divulgación sobre educación ambiental.

## <span id="page-30-0"></span>**1.3. Estructura organizacional**

El CECON es una institución conformada por diversas unidades y áreas que tienen a su cargo diversas funciones enfocadas en proteger el patrimonio natural de Guatemala. La figura 1 muestra, por medio de un organigrama, la estructura organizacional de esta entidad.

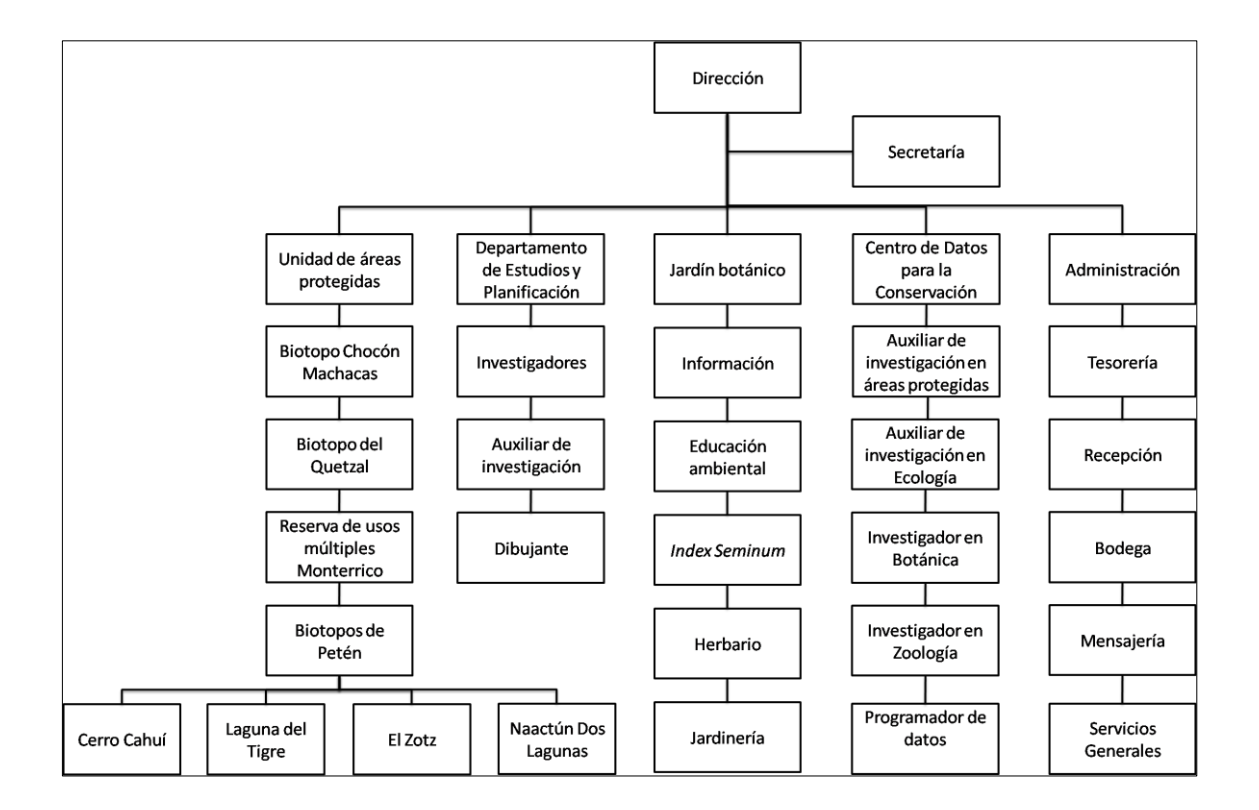

<span id="page-30-1"></span>Figura 1. **Organigrama del CECON**

Fuente: elaboración propia.

### **1.3.1. Número de trabajadores**

<span id="page-31-0"></span>En la tabla I se puede apreciar el número de personas que laboran en cada una de las áreas del CECON.

## <span id="page-31-2"></span>Tabla I. **Cantidad de personal en el CECON**

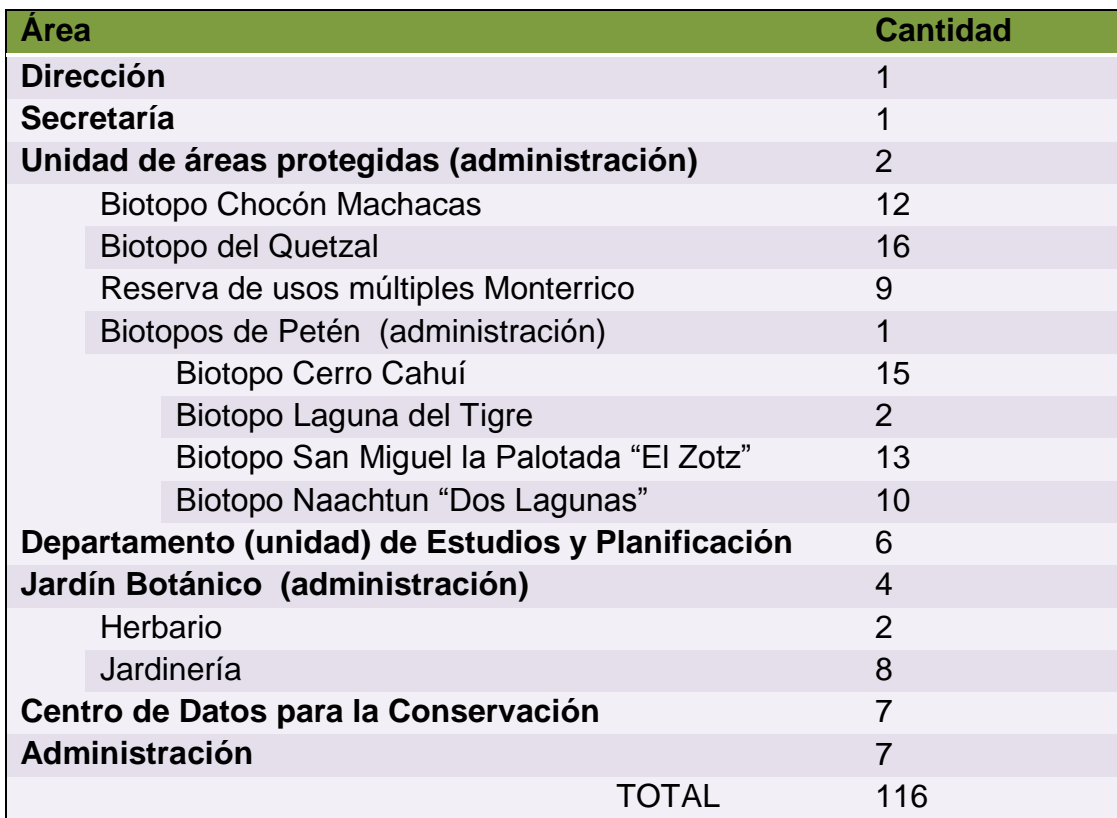

Fuente: elaboración propia.

## <span id="page-31-1"></span>**1.4. Líneas de investigaciones de las unidades del CECON**

Algunas unidades poseen diversas líneas de trabajo y llevan a cabo varios tipos de investigaciones, en algunas sólo se realizan actividades administrativas que sirven de apoyo a las demás unidades.

Las líneas de investigación son un proceso dinámico e interdisciplinario a través de las cuales se crea un área de conocimiento científico. Esta área de conocimiento se establece como línea de investigación basada en las inquietudes del investigador, así como, de las necesidades académicas y sociales del país y cultura en la que la institución se encuentra. Una línea de investigación actúa como una respuesta científica a las necesidades funcionales de sectores de la sociedad y sirve como generador de conocimientos y respuestas aplicadas a problemas reales.

Una vez que han sido creadas las líneas de investigación se procede a determinar las investigaciones necesarias para conocer el problema, determinar modelos de causa y desarrollar intervenciones que solucionen el problema.

#### **1.4.1. Jardín Botánico**

- <span id="page-32-0"></span>Exploración taxonómica de Guatemala.
- Desarrollar la investigación ecológica de la vegetación de Guatemala con énfasis en plantas acuáticas.
- Biología reproductiva de plantas nativas de Guatemala con énfasis en plantas endémicas.
- Colección de plantas nativas del Jardín Botánico. Investigación de cada especie nativa bajo cultivo en el Jardín Botánico, para reunir información como su origen, adaptación y otros datos importantes con el propósito de su conservación.

#### **1.4.2. Herbario USCG**

- <span id="page-33-0"></span> Briofitas: grupo antiguo de plantas que se reproducen por medio de esporas y no presentan tejido vascular. Dentro de este grupo se incluyen a las hepáticas y musgos. Las briofitas son plantas de lugares húmedos debido a que la disponibilidad de agua es indispensable para su desarrollo. Crecen sobre distintos tipos de sustratos: Cortezas de árboles (epífitos), madera en descomposición, rocas, hojas. Son pioneras en la sucesión vegetal, iniciadoras de suelos y sirven de sustrato para el desarrollo de otras plantas o líquenes.
- Helechos: plantas vasculares que no producen flores ni semillas, se reproducen por esporas producidas en el envés de las hojas e incluye cerca de 12,000 especies en el mundo. En el herbario se encuentran cerca de 4,200 especímenes de helechos. De las 680 especies esperadas para el país, 540 se encuentran representadas en la colección, con más de 100 géneros y 28 familias. En los últimos dos años se han encontrado 10 nuevos registros de especies para el país.
- Plantas acuáticas: las que se han adaptado a ambientes acuáticos, generalmente se les define como plantas acuáticas. Son las encargadas de producir energía en forma de materia orgánica para otros organismos, además intervienen en la captura, estabilización y formación de sedimentos. Asimismo, sirven como indicadoras para el monitoreo de la contaminación en los cuerpos de agua. El herbario USCG desde el 2000 ha realizado investigación sobre la vegetación asociada a los cuerpos de agua en la región maya de Tikal-Yaxhá, en humedales del Parque Nacional Laguna del Tigre, Parque Sierra del Lacandón, lago Petén Itzá y Parque Nacional Río Azul.
- Palinología: tradicionalmente, la Palinología ha sido definida como el estudio del polen y las esporas. Con el paso del tiempo y los avances tecnológicos, se ha descubierto que el hombre puede estudiar el polen desde varias perspectivas, lo cual ha ampliado sus aplicaciones a campos tan importantes como la alimentación, la medicina, ecología y ciencias forenses.
- Asteráceas: la familia Asteraceae o Compositae comprende aproximadamente, entre 20,000 a 30,000 especies. En Guatemala la familia Asteraceae es una de las de mayor riqueza, se reporta más de 600 especies. Los estudios en el país sobre esta familia han sido limitados. La familia habita desde zonas frías hasta los trópicos, pasando por las zonas templadas y sub-tropicales. Poseen un gran número de especies descritas hasta el momento, además presenta importancia ecológica y económica.

#### **1.4.3. Centro de Datos para la Conservación**

<span id="page-34-0"></span>El CDC por medio de su personal e investigadores asociados, ha gestionado y coordinado diversidad de proyectos de investigación enfocados en los ejes temáticos de flora, fauna, y ecología, principalmente, en las áreas protegidas o en lugares críticos de conservación en donde persisten especies endémicas o especies raras, todo esto con el objetivo de:

- Llenar los vacíos de información detectados durante el análisis de información bibliográfica.
- Incrementar la información útil al conocimiento de inventarios de fauna y flora silvestres.
- Revelar el estado de especies biológicas raras, vulnerables o amenazadas.
- Explicar la naturaleza y distribución de comunidades naturales terrestres y acuáticas.
- Elevar la apreciación de flora y fauna de importancia sociocultural y programas de divulgación científica, educación ambiental, servicio universitario y cooperación nacional, para fomentar el interés, valoración y sano aprovechamiento de las áreas protegidas de Guatemala.

Aunado a la ejecución de proyectos, el CDC, desde sus inicios, es responsable del manejo de la información biológica y geográfica del país. Dentro de sus diferentes campos de acción genera, procesa y analiza la información biológica, la cual es almacenada en bases de datos. Toda esta información procesada le permite al CDC lo siguiente:

- Identificar lagunas de información, especialmente de inventarios básicos de fauna y flora.
- Identificar áreas críticas de investigación y protección.
- Apoyar a instituciones gubernamentales en la planificación y desarrollo en Guatemala.
# **1.4.4. Departamento de Estudios y Planificación**

# Planificación y capacitación

- Planificación estratégica para el fortalecimiento institucional.
- Organización de actividades académicas y de capacitación en temas ambientales.

# Extensión y servicios

- Divulgación de información de carácter científico en temas relacionados a la conservación y protección de la diversidad biológica y cultural del país.
- Creación de alianzas estratégicas para el fortalecimiento del centro, dentro de la temática de biología de la conservación.

## Investigación

- Uso sostenible y manejo de la biodiversidad
- Manejo y conservación de ecosistemas naturales

## **1.5. Descripción de las necesidades del CECON**

El CECON es una institución, que debido a la falta de apoyo y escasez de recursos, ha venido padeciendo muchos problemas, los cuales impiden aprovechar al máximo las investigaciones tan importantes que se llevan a cabo en la misma.

En el CECON se llevó a cabo un análisis de las necesidades primordiales a nivel institucional. Para esto se realizaron varias reuniones con los coordinadores de cada una de las áreas de la institución. Durante las reuniones, cada coordinador manifestó los problemas de su área y los inconvenientes que tienen debido a que no reciben el apoyo tecnológico adecuado.

Concluidas las reuniones, se identificaron necesidades y situaciones adversas, las cuales se listan a continuación:

- En el área administrativa, la forma de calcular los sueldos de las personas que trabajan en las áreas protegidas es manual, no existe ningún sistema que ayude a optimizar este proceso, en esta área sólo una persona se encarga de realizar este trabajo y tarda mucho tiempo en ejecutarlo, por lo que las demás actividades que tiene que realizar, se ven afectadas.
- En el área administrativa, la persona que se encarga de llevar el control de permisos y ausencias de todo el personal del CECON, cuenta con una hoja de papel para cada trabajador donde anota las razones e información cada vez que un empleado pide permiso para ausentarse de sus labores. El hecho de realizar este proceso en forma manual, causa desorden.
- El herbario USCG no cuentan con una red para poder compartir información y recursos, esta situación limita a los miembros de esta unidad, ya que para realizar su trabajo tienen que buscar en varias computadoras y conseguir la información.
- El equipo de cómputo no recibe mantenimiento en ninguna de las áreas del CECON, por lo que este se mantiene en mal estado.

- No cuentan con una persona con conocimientos en informática que pueda resolver dudas, problemas y brindar asesoría a las personas que trabajan en el CECON.
- Los sistemas que utilizan en algunas áreas del CECON son obsoletos, ya que utilizan tecnología muy antigua y no se les brinda mantenimiento.
- El personal que labora en el CECON posee conocimientos básicos de informática; sin embargo, es necesario capacitarlos para que puedan utilizar mejor los sistemas.
- Esta institución, a pesar de ser muy importante para Guatemala, carece de un portal *web* donde pueda compartir la información de las investigaciones con el público y mantenerlos informados de las actividades que se realizan en la institución.

Derivado del análisis anterior, se realizó un diagrama causa y efecto que resume la situación actual del CECON, éste se muestra en la figura 2.

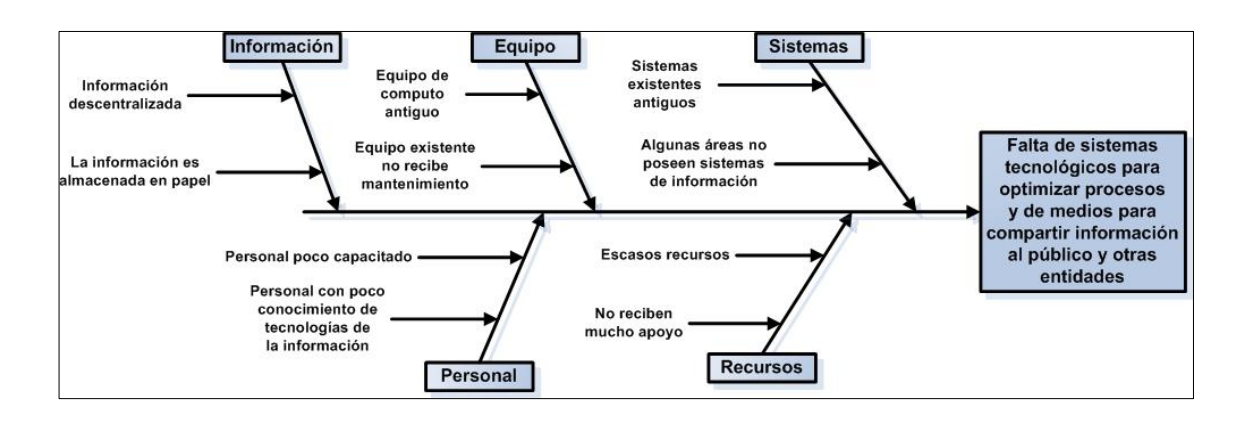

#### Figura 2. **Diagrama causa y efecto de la situación actual del CECON**

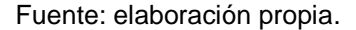

### **1.6. Conclusiones del estudio**

El CECON es una institución muy importante a nivel nacional, debido a la calidad de los estudios que realizan sus investigadores, los cuales trabajan arduamente por conservar el patrimonio natural del país, que lamentablemente se ha ido perdiendo por el mal manejo de los recursos naturales, la falta de conocimiento, y la poca participación de los guatemaltecos en este tipo de labores.

En las distintas unidades de esta institución tienen definidas varias líneas de investigación, las cuales son coherentes con los problemas que se afrontan dentro del ámbito nacional en relación a la conservación del patrimonio natural del país, por ello, es importante que la difusión de los resultados científicos que se logren a través de estos estudios se extiendan y publiquen, para que los mismos ayuden a mejorar el conocimiento y formación integral de nuevos profesionales.

Conocer las investigaciones que se llevan a cabo en las distintas unidades que conforman el CECON es fundamental, para poder plantear soluciones que hagan uso de las tecnologías de la información y comunicación y mejorar la forma en que se producen, dando a conocer los resultados de las investigaciones.

De acuerdo al análisis anterior, el CECON es una institución que no cuenta con los recursos necesarios que debería poseer una institución de su envergadura, desempeñando una labor tan importante a nivel nacional.

Por lo expuesto anteriormente, nació este proyecto de EPS, cuyo objetivo primordial es apoyar a esta institución a través de la aplicación de las tecnologías de información y comunicación.

# **2. PROCESO DE DESAROLLO DE LOS SISTEMAS DEL CECON**

#### **2.1. Introducción**

Para plantear una solución a un problema específico mediante la implementación de un sistema informático, un analista de sistemas debe conocer lo que el usuario espera del mismo, es decir. Esta etapa consiste en determinar, junto con el usuario, los requerimientos del sistema, esto se realiza con base en la información previamente recopilada, con esta información, el analista de sistemas tiene un punto de partida para iniciar el proceso de toma de requerimientos.

Una vez definidos los requerimientos, éstos se convierten en los lineamientos que sirven de guía para la etapa posterior, en la cual el analista de sistemas debe plasmar, en lenguaje técnico, las funciones que el sistema debe realizar.

Posteriormente, se realiza el diseño del sistema, ya que éste no sólo consta de código escrito en algún lenguaje específico, sino también posee componentes como pantallas, páginas, reportes, imágenes y una gran variedad de elementos que interactúan entre sí y que conforman la funcionalidad total de éste. En esta etapa es donde se define cómo debería ser el aspecto del sistema y cómo debería verse el mismo, una vez finalizado el desarrollo.

### **2.2. Descripción del proyecto**

En el CECON existe una gran cantidad de necesidades por cubrir y que se han ido acumulando a lo largo de los años debido a que no cuentan con los recursos necesarios, y no han recibido el apoyo de otras entidades.

Una vez que se identificaron las necesidades primordiales de esta institución, se llegó a la conclusión que la creación de un portal *web* con varios sistemas para publicar información e investigaciones, con el objetivo de mantener informado al público de las actividades que realiza la institución, sería un gran paso para empezar a cubrir dichas necesidades. Por lo que se decidió implementarlo. A continuación se detallan, en forma general, sus funciones:

- En el portal se muestra información general del CECON, por ello se crearon las siguientes páginas:
	- o Misión, visión y objetivos del CECON
	- o Historia del CECON
	- o Información de contacto del CECON
- Información de las áreas que conforman al CECON, éstas son las siguientes:
	- o Departamento de Estudios y Planificación
	- o Centro de Datos para la Conservación
	- o Administración
	- o Jardín Botánico
	- o Herbario
	- o Unidad de Áreas Protegidas
- Para cada una de las áreas se crearon varias páginas estáticas que contienen la siguiente información:
	- o Quiénes somos (Misión, visión y objetivos)
	- o Historia
	- o Líneas de investigación
	- o Servicios
	- o Información de contacto
	- o Galería de imágenes
	- o Sitios de interés
- Implementación de un sistema para gestionar dentro del portal una biblioteca virtual, este sistema *web* gestiona todo el material informativo que existe en el CECON y está disponible para que los visitantes del portal puedan consultarlo en cualquier momento. En la institución, este sistema es el más importante, por la oportunidad que tienen de compartir el conocimiento y resultado de sus investigaciones. Éste está conformado por las siguientes páginas:
	- o Publicación o creación de material
	- o Búsqueda de materiales
	- o Actualización de material
	- o Eliminación de material
	- o Consulta al público de materiales
	- o Detalle de material
- El portal *web*, tiene también, un sistema para publicar las investigaciones que se realizan en cada una de las áreas que conforman el CECON. El objetivo es mantener informada a la población sobre las investigaciones que están llevándose a cabo y las cuales aún no han concluido, y por lo tanto, no pueden ser incluidas dentro de la biblioteca virtual. Este sistema está conformado por las siguientes páginas:
	- o Creación de investigación
	- o Búsqueda de investigaciones
	- o Actualización de investigaciones
	- o Eliminación de investigaciones
	- o Investigaciones en curso publicadas
	- o Detalle de investigación en curso
- Implementación de un sistema para que los investigadores de las distintas áreas que conforman el CECON puedan publicar noticias de interés, y que las mismas puedan ser vistas por las personas que visiten el portal. Las páginas que conforman este sistema, se detallan a continuación:
	- o Creación de noticia
	- o Búsqueda de noticias
	- o Actualización de noticias
	- o Eliminación de noticias
	- o Noticias publicadas
	- o Detalle de la noticia
- Implementación de un sistema de gestión de usuarios, éste solo está disponible para el administrador del portal y cuenta con las siguientes páginas:
	- o Creación de usuario
	- o Búsqueda de usuarios
	- o Actualización de usuarios
	- o Eliminación de usuarios

Además de la creación del portal *web* y los sistemas que lo conforman, el proyecto también incluye otras actividades que complementan la creación del mismo, las cuales se describen a continuación:

- Documentación de todos los sistemas a través de la creación de manuales, para que los miembros del CECON puedan utilizarlos, y resolver dudas.
- Capacitación a los usuarios para que puedan utilizar los sistemas de una forma eficiente y de esta manera sacar el máximo provecho de los mismos.

### **2.3. Recopilación de la información**

Antes de empezar la etapa de toma de requerimientos, se procedió a recopilar información por medio de entrevistas y reuniones con la licenciada Karinn Johanna Sandoval Cumes, quien era, en ese momento, la Directora del CECON.

En las reuniones se trataron temas relacionados con las investigaciones que se llevan a cabo en el CECON, así como de sus necesidades, del trabajo de los investigadores y de las personas que se encargan de manejar las distintas áreas protegidas que esta institución tiene a su cargo.

Toda la información recopilada en esta fase fue de ayuda para comprender la importancia de esta institución y los esfuerzos que realiza para conservar el patrimonio natural de Guatemala. También proporcionó una idea general de cómo funciona esta institución, para preparar la etapa de toma de requerimientos, ya que se tenía más claro el contexto en el cual interactúa el CECON.

### **2.4. Análisis y determinación de requerimientos**

En el CECON siempre están desarrollado investigaciones y programas de estudio del funcionamiento de los ecosistemas naturales de Guatemala, por lo tanto es importante tomar en consideración, en esta fase, la continua generación de información que se lleva a cabo en esta institución. Por ello, un portal *web* dedicado a una institución de esta magnitud, debe ser dinámico y fácil de actualizar, ya que constantemente se genera nuevo conocimiento a través de las investigaciones que realizan las distintas unidades de dicha entidad.

Para determinar los requerimientos, fue necesario reunirse con la Directora del CECON y los coordinadores de las distintas unidades que conforman la misma.

# **2.4.1. Reunión para definir la información del portal** *web*

En la reunión con las autoridades del CECON, se definió la información de las distintas unidades para el portal *web*. Cada una dio a conocer sus ideas, éstas se recopilaron, analizándose sus ventajas y desventajas con el fin de evaluar si era conveniente o no, incluirlas. La tabla II muestra la información que se incluyó dentro de las páginas de las unidades.

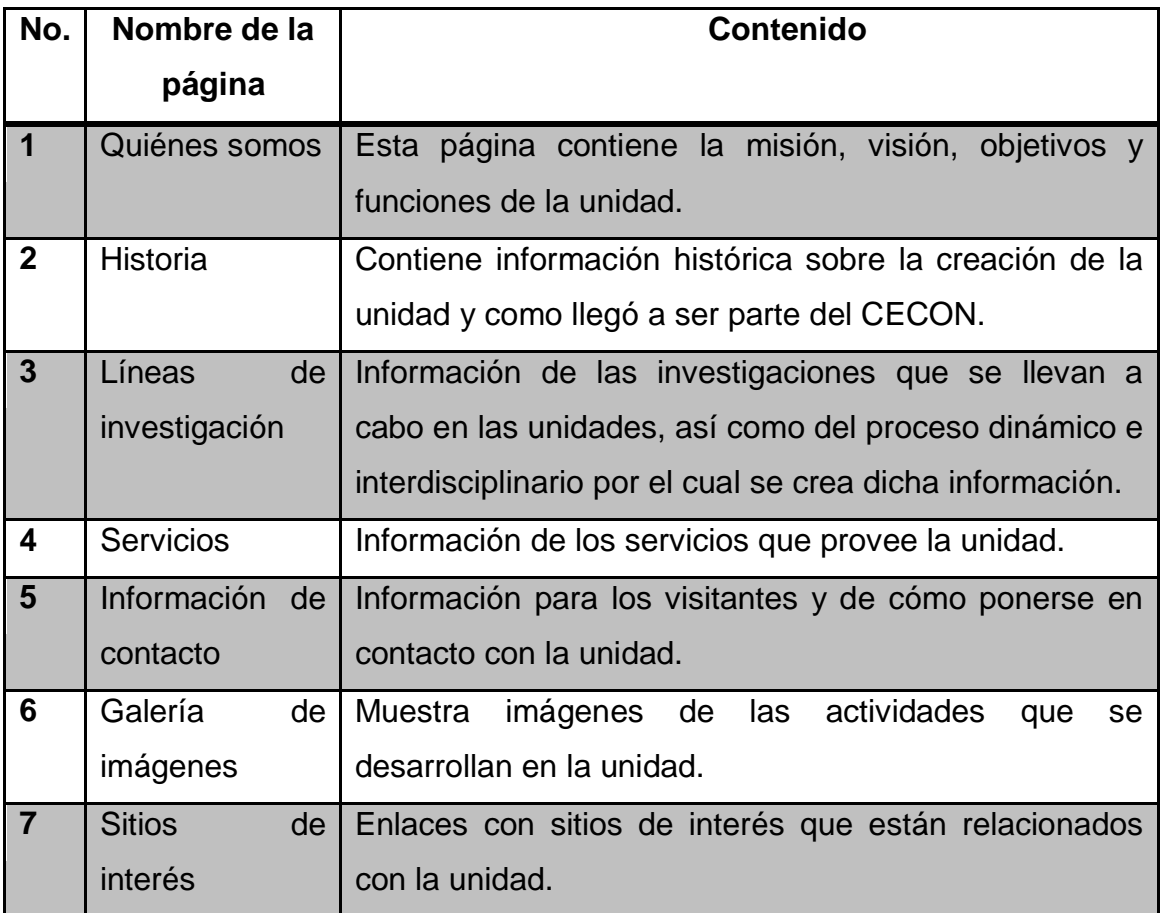

## Tabla II. **Páginas a incluir por cada unidad del CECON**

Se proporcionó información general sobre los sistemas que se implementarían dentro del portal *web* del CECON, programándose nuevas reuniones para definir los requerimientos para dichos sistemas.

# **2.4.2. Definición de los requerimientos del sistema de gestión de noticias**

Este sistema permite a los investigadores del CECON publicar noticias de interés al público en general. Estas aparecen en una página llamada noticias y eventos.

Para definir los requerimientos de este sistema se llevó a cabo una reunión en la que se establecieron cuáles eran los datos más importantes que debería de poseer una noticia y cómo sería el proceso para publicar las mismas. Éstos se muestran en la tabla III.

Se definió el proceso para publicar las noticias, el cual comienza cuando el usuario ingresa al portal *web* e inicia sesión con un nombre de usuario y contraseña como lo muestra la figura 3.

# Tabla III. **Datos de una noticia**

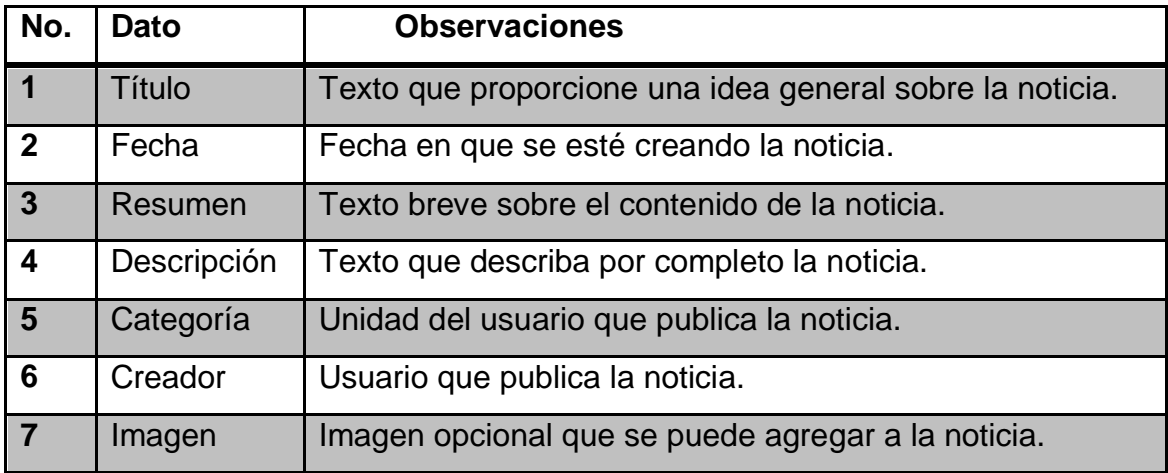

Fuente: elaboración propia.

# Figura 3. **Proceso para el inicio de sesión**

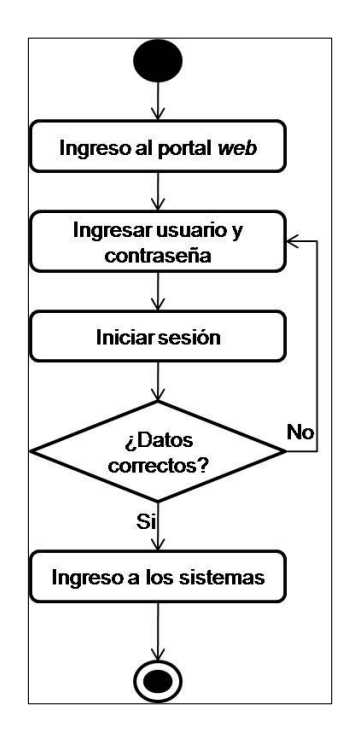

Fuente: elaboración propia.

Una vez el usuario ha iniciado sesión, puede publicar nuevas noticias ingresando los datos mostrados en la tabla III. Las noticias publicadas pueden ser actualizadas y eliminadas por el usuario que las creó, para ello el usuario realiza búsquedas de las noticias que publicó y las selecciona para su eliminación o actualización, este proceso se muestra en la figura 4.

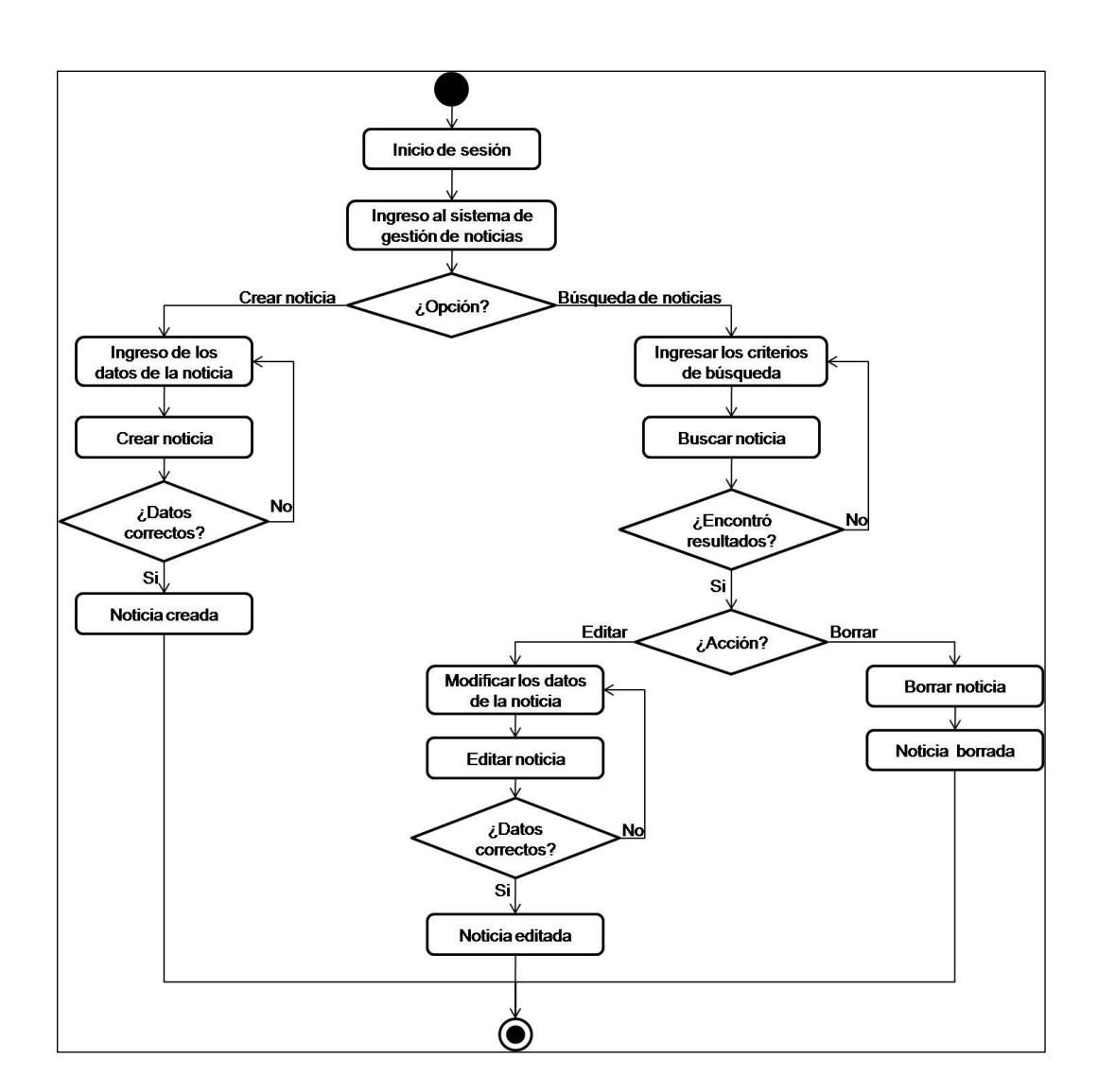

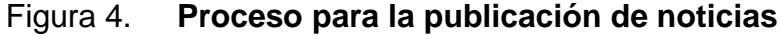

Creación de una sección dentro de la parte pública del portal *web* donde está el enlace para la página llamada noticias y eventos*,* ésta muestra, en orden cronológico, las noticias publicadas únicamente mostrando los campos: título, resumen, fecha, creador y categoría. Luego al seleccionar una noticia, se muestra todo el detalle de la misma.

# **2.4.3. Definición de los requerimientos del sistema de gestión de investigaciones en curso**

Como su nombre lo indica, este sistema se encarga de gestionar todas las investigaciones que se estén llevando a cabo y no han concluido, esto con el fin de informar al público en que están trabajando los investigadores de las distintas unidades del CECON.

Se realizó una reunión para determinar los requerimientos para este sistema. Los coordinadores de cada unidad del CECON explicaron cómo llevaban el registro de las investigaciones que se realizaban en sus respectivas unidades. Al finalizar las explicaciones se ejecutó un análisis de las mismas, para determinar los campos de una investigación, los cuales deberían ser genéricos y que en todas las unidades se pudieran utilizar. La tabla IV muestra los datos definidos para la investigación.

### Tabla IV. **Datos de una investigación**

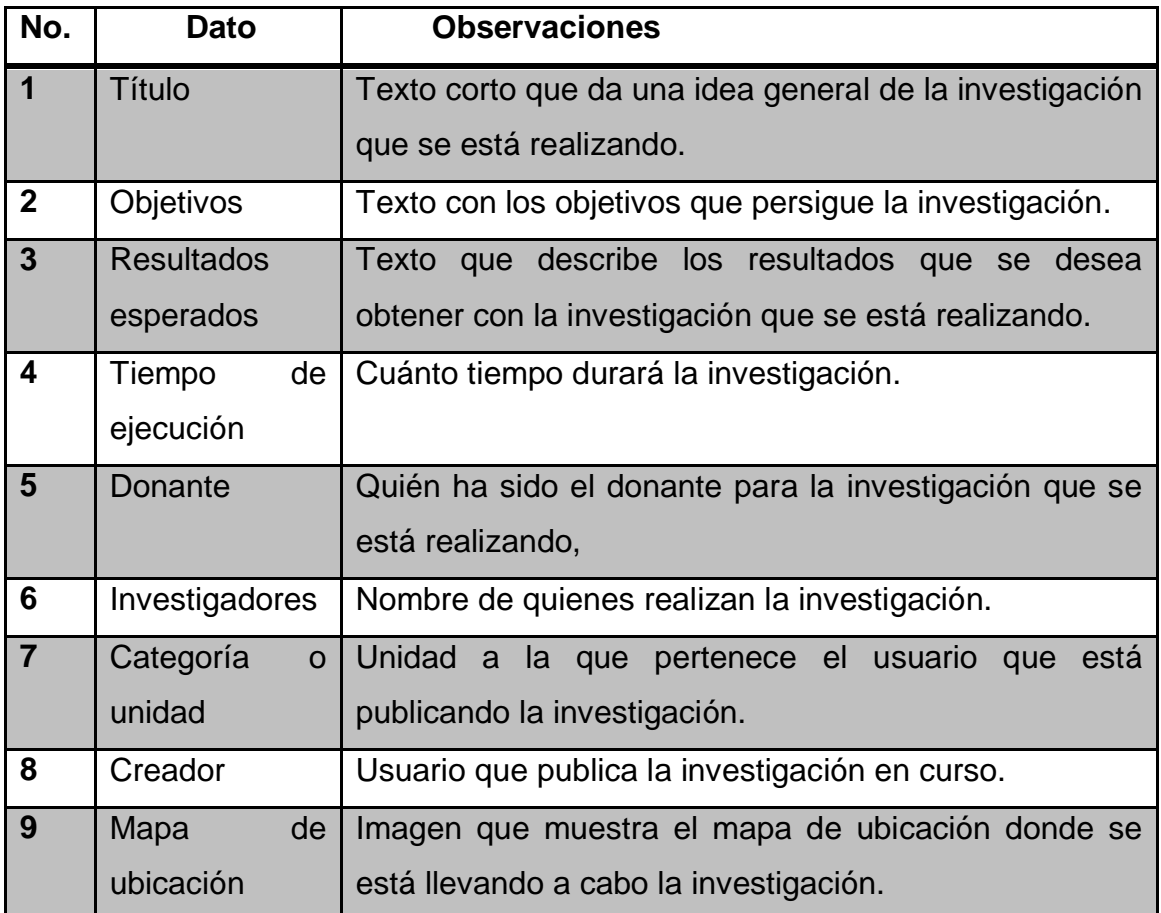

Fuente: elaboración propia.

El proceso para publicar investigaciones en curso, comienza cuando el usuario ingresa al portal *web* e inicia sesión con un nombre de usuario y contraseña. Una vez el usuario ha iniciado sesión puede publicar nuevas investigaciones en curso ingresando los datos mostrados en la tabla IV. Las investigaciones en curso publicadas pueden ser actualizadas y eliminadas por el usuario que las creó, para ello el usuario podrá realizar búsquedas de las investigaciones que publicó y las selecciona para su eliminación o actualización, este proceso se muestra en la figura 5.

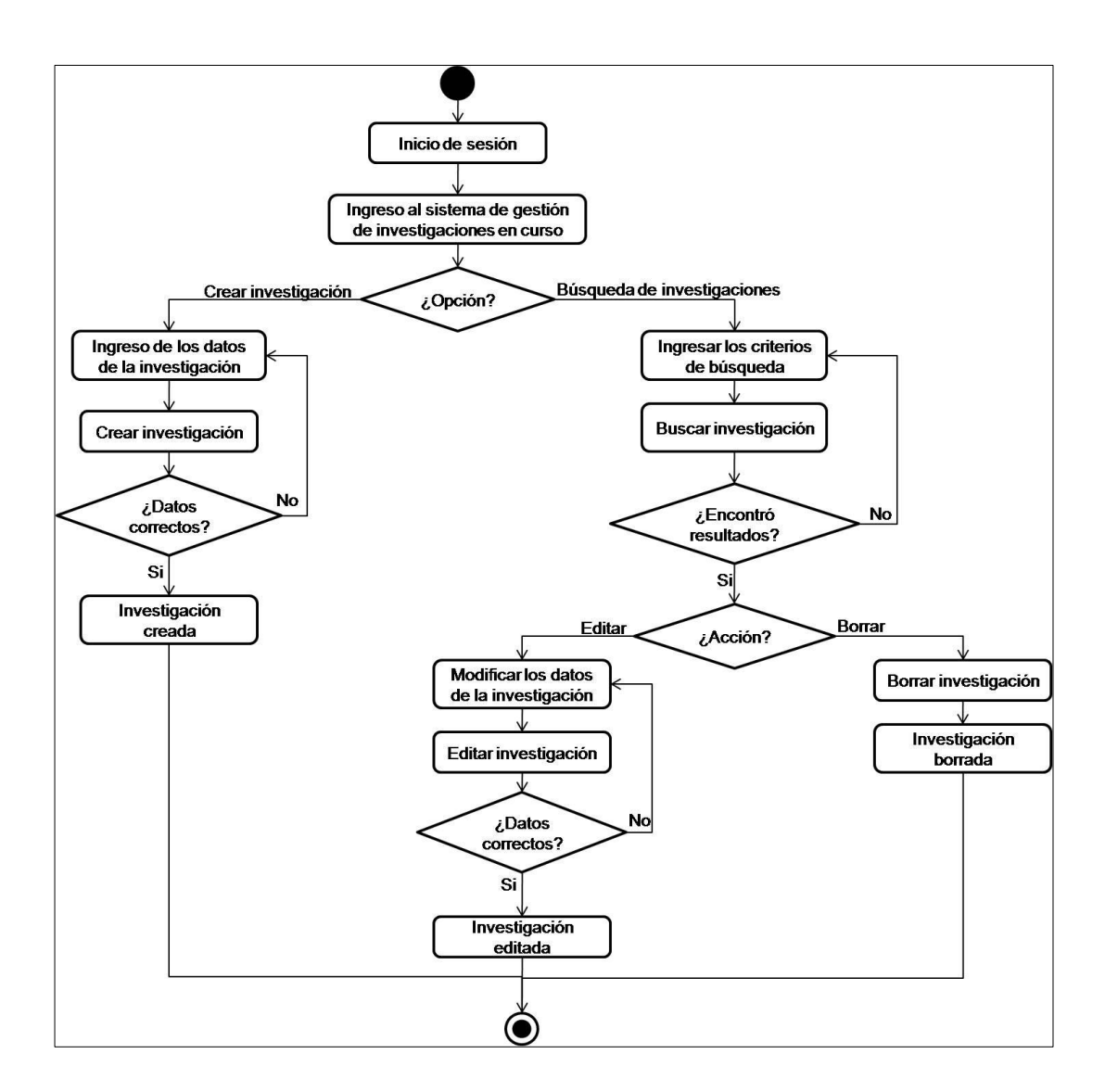

### Figura 5. **Proceso para publicación de investigaciones**

Fuente: elaboración propia.

Creación de una sección dentro de la parte pública del portal *web* donde está el enlace para la página llamada Investigaciones en Curso*,* ésta muestra las investigaciones en curso publicadas, y presenta sólo los campos siguientes: título, autor y categoría. Luego al seleccionar una investigación se exponen todos los campos de la investigación, es decir, el detalle de la misma.

# **2.4.4. Definición de los requerimientos del sistema de gestión de biblioteca virtual**

Este sistema es el más importante de los que se implementaron en el CECON, ya que a través del mismo se puede compartir, con quien visita el portal *web*, todas las investigaciones realizadas a lo largo del tiempo en la institución.

La definición de los requerimientos para este sistema se elaboró con base en un sistema ya existente en la unidad del CDC, éste consistía en una colección de documentos, libros, tesis, informes técnicos y artículos sobre diversos temas de biología del país. Este sistema estaba bien diseñado; sin embargo, la tecnología utilizada es obsoleta, por lo que se tomó como base su diseño y se le realizaron algunas modificaciones para mejorarlo. La tabla V muestra los datos definidos para manejar los materiales que formarán parte de la biblioteca virtual del CECON.

Se definió el proceso que se llevaría a cabo para publicar materiales en la biblioteca virtual: éste comienza cuando el usuario ingresa al portal *web* e inicia sesión con un nombre de usuario y contraseña. Una vez el usuario ha iniciado sesión puede publicar nuevos materiales en la biblioteca virtual ingresando los datos mostrados en la tabla V. Los materiales pueden ser actualizados y eliminados por el usuario que los creó, para ello, él puede realizar búsquedas de los documentos creados y seleccionarlos para su eliminación o actualización. Este proceso se muestra en la figura 6.

# Tabla V. **Datos de un material**

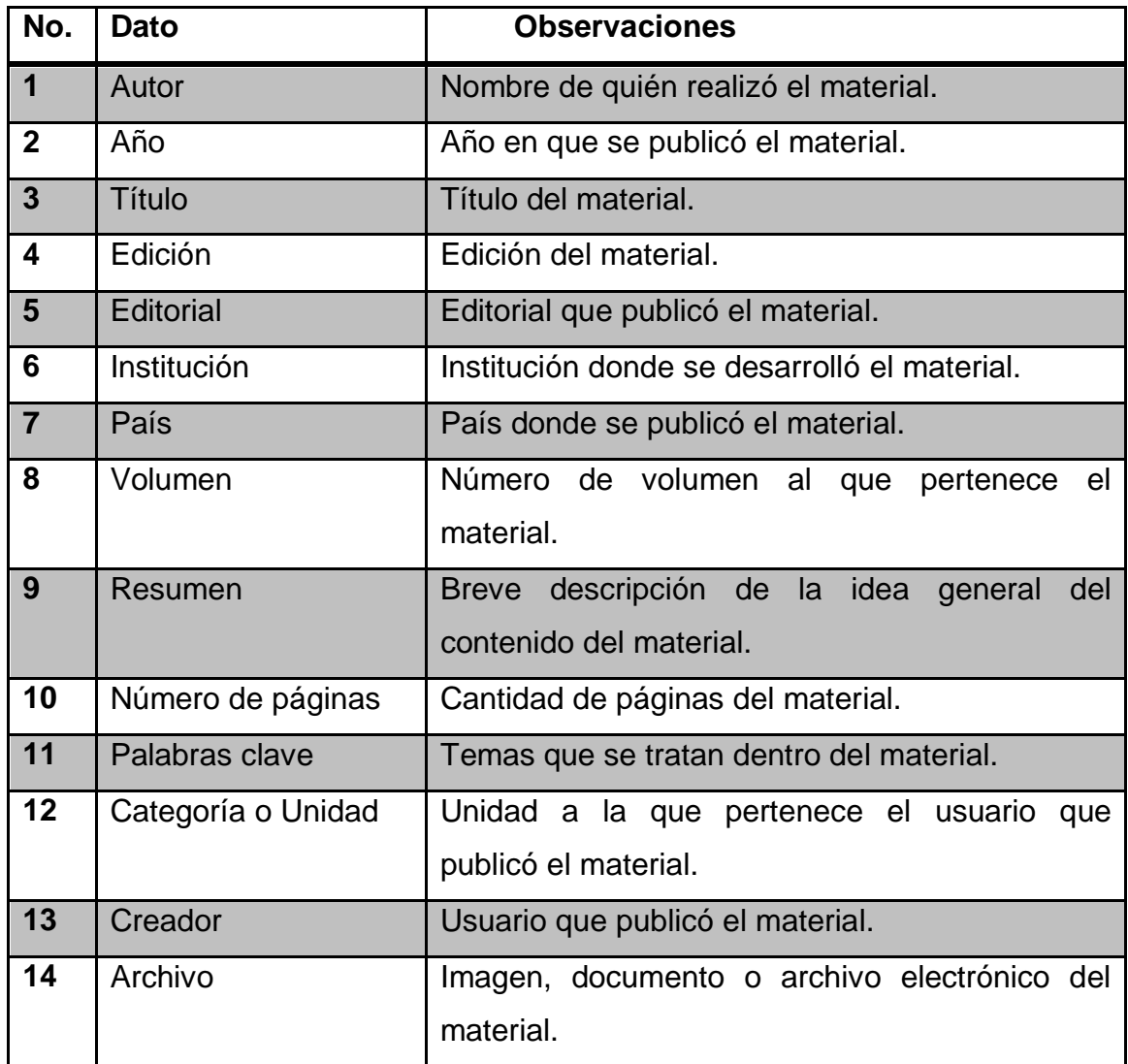

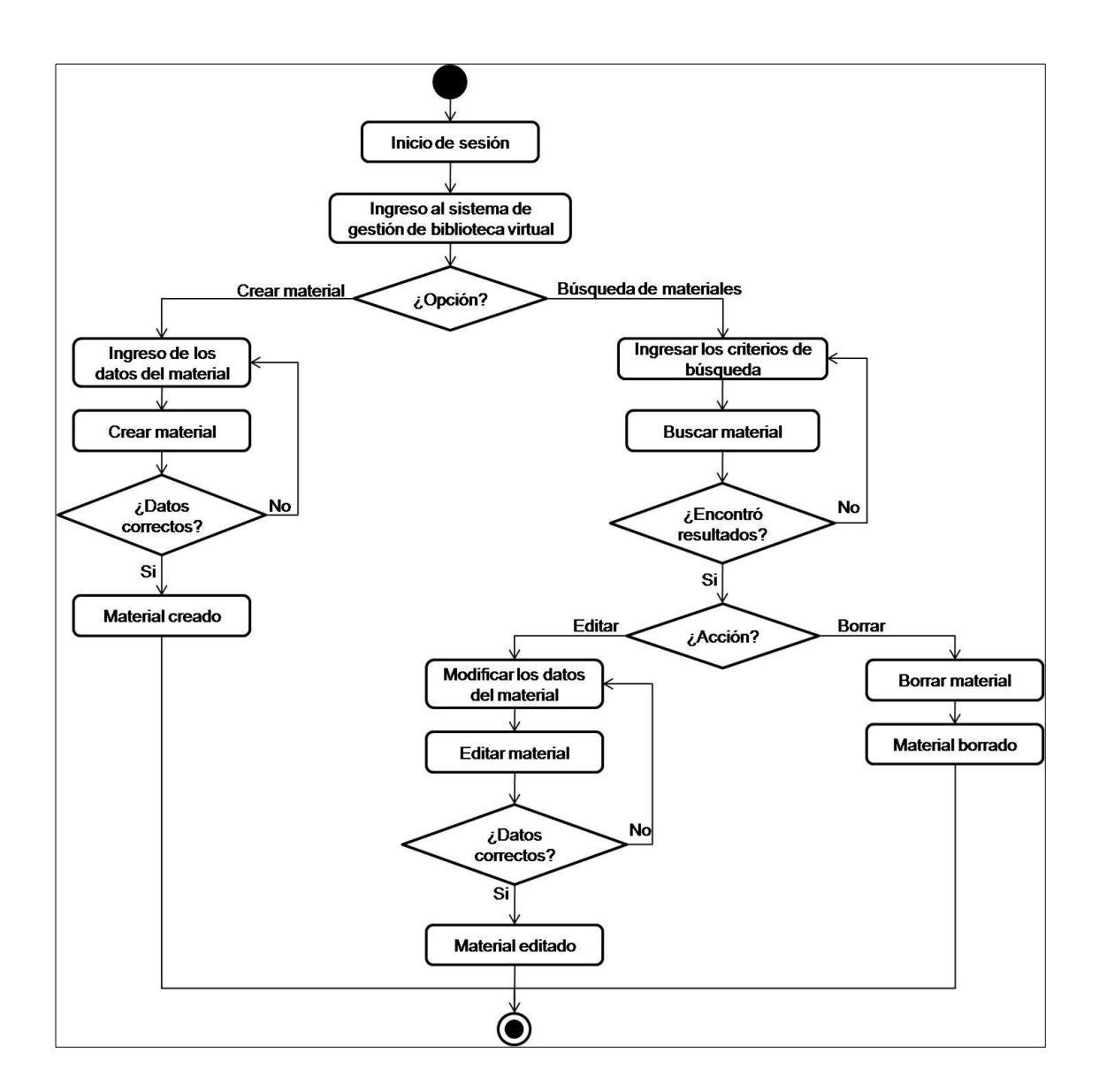

# Figura 6. **Proceso para publicación de materiales**

Creación de una sección dentro de la parte pública del portal *web* donde está el enlace para la página llamada biblioteca virtual*,* la cual permite, a cualquier persona, realizar búsquedas de materiales ingresando los filtros o criterios de búsqueda: autor, título y palabras clave. El sistema presenta los resultados de la búsqueda ordenándolos de acuerdo con el criterio seleccionado y muestra solo los datos: título, autor, edición, editorial y unidad. Luego al seleccionar una investigación se visualizan todos los campos del material, es decir, el detalle del mismo y si éste tuviera adjunto algún archivo electrónico, permite descargarlo.

### **2.4.5. Documento de requerimientos**

Con los requerimientos mostrados en la sección anterior, se procedió a elaborar el documento de requerimientos de los sistemas implementados en el CECON, éste hace uso de historias de usuarios para describir los requerimientos y pruebas de aceptación para indicando la forma en que serán evaluados los requerimientos y si éstos cumplen con las expectativas de los usuarios, este instrumento puede ser consultado en el apéndice.

## **2.4.6. Aceptación de requerimientos**

Una vez elaborado el documento de requerimientos para los sistemas que se implementaron en el CECON, se procedió al análisis y revisión del mismo, junto con la licenciada Karinn Johanna Sandoval Cumes, quien luego de la revisión, dio la aprobación de los mismos.

### **2.5. Diseño de los sistemas**

Una vez aceptado el documento de requerimientos, se procedió a elaborar el diseño de los sistemas implementados en el CECON.

#### **2.5.1. Diseño del portal** *web*

El portal *web* tiene varias páginas con información general del CECON y de las distintas unidades que conforman esta institución. Dentro de esta sección se muestra el proceso que se llevó a cabo para diseñar la estructura general del portal *web*.

Para definir el aspecto visual del portal *web* se llevó a cabo una reunión con los coordinadores de cada una de las unidades del CECON; presentándose un prototipo del portal para que los integrantes expresaran sus opiniones y sugirieran qué elementos se podrían agregar al mismo.

Una vez presentado el prototipo, todos los coordinadores dieron sus opiniones, analizaron las ventajas y desventajas de las mismas.

La figura 7 muestra el prototipo presentado en la reunión, el cual sirvió de base para definir el aspecto visual del portal *web.*

## Figura 7. **Prototipo presentado para definir el aspecto visual del portal**

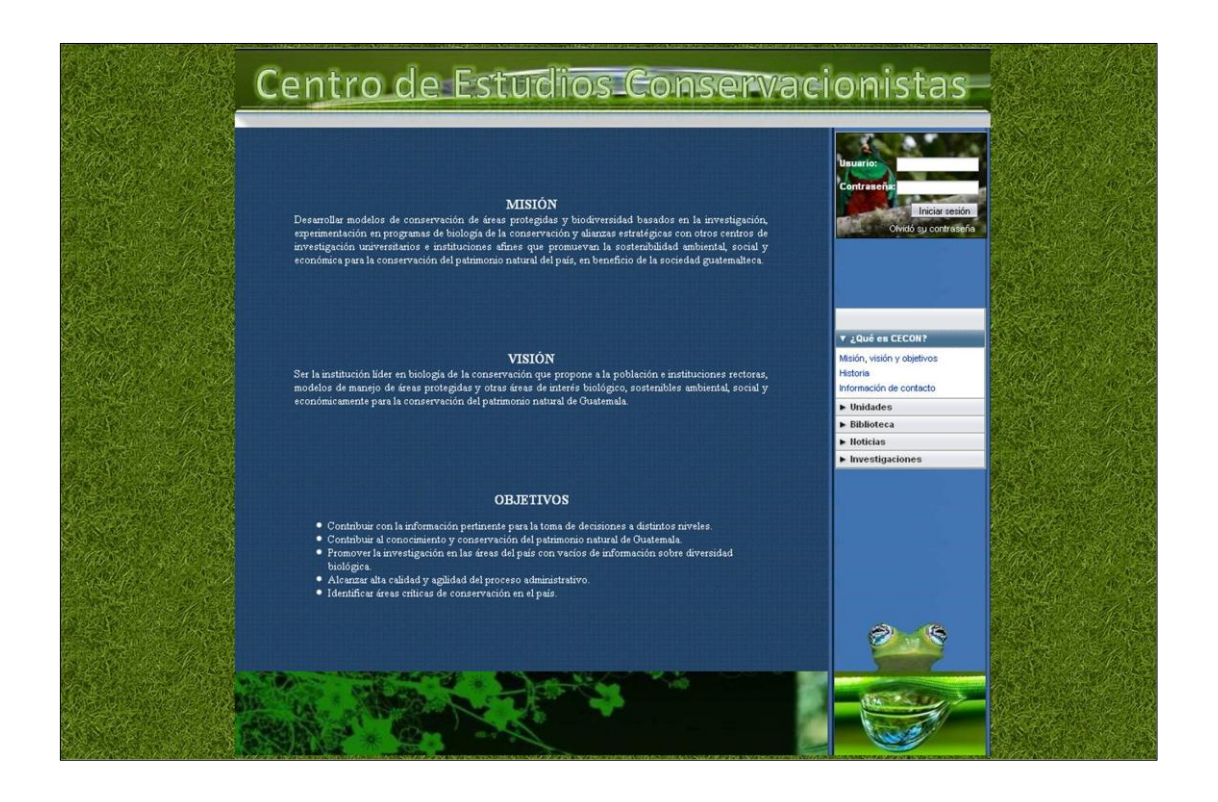

Fuente: elaboración propia.

Hubo desacuerdos con varios de los elementos propuestos, por lo que se elaboró un cuestionario que reunía los aspectos más importantes a tomar en consideración, los resultados del mismo sirvieron para elaborar otras propuestas, de las cuales se eligió una como diseño final.

Para que todos los integrantes comprendieran el contexto de las preguntas planteadas en el cuestionario, se le otorgó, a cada una de las secciones del prototipo, un nombre. La figura 8 muestra cada sección.

# Figura 8. **Secciones del prototipo del portal** *web* **del CECON**

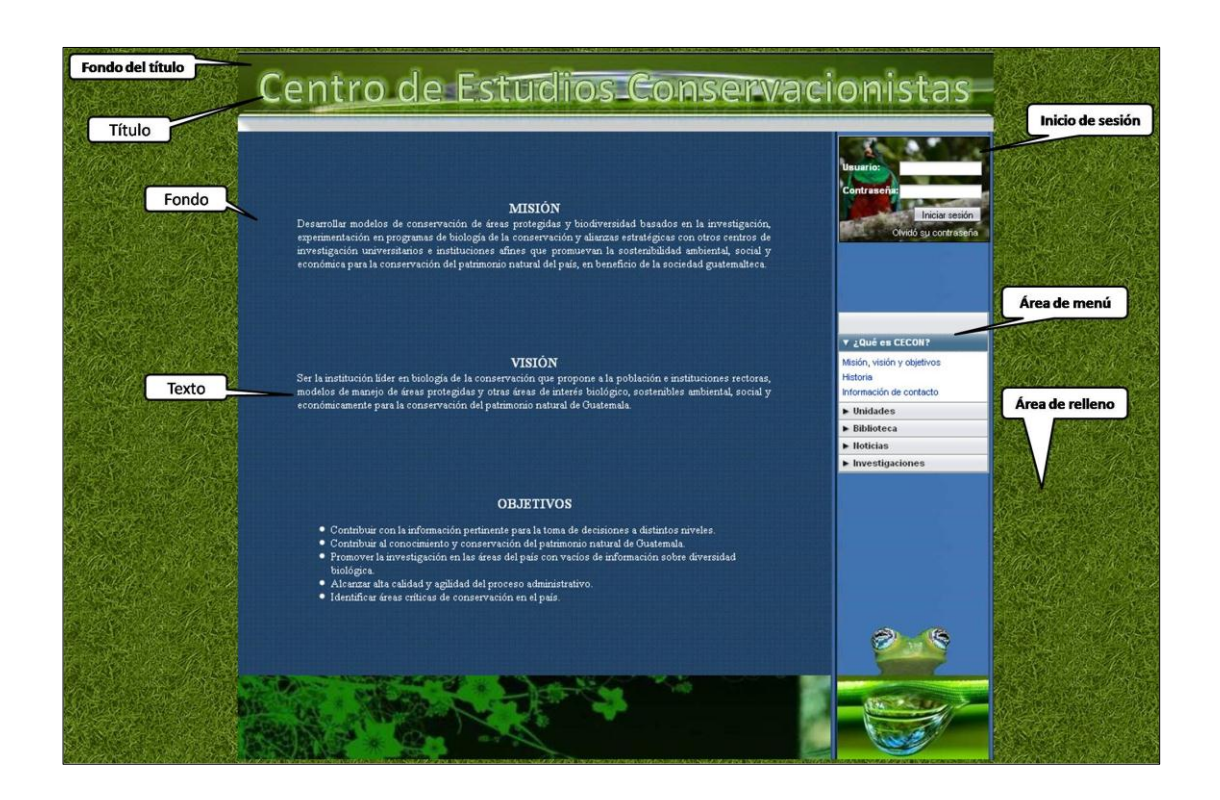

Fuente: elaboración propia.

La imagen de la figura 8 fue presentada junto con el cuestionario, para que cada uno de los administradores de las unidades del CECON pudiera comprender las preguntas planteadas. La figura 9 muestra el cuestionario presentado, el cual está dividido en tres secciones que tratan, básicamente, sobre los aspectos visuales: colores, imágenes y posición de los elementos.

Figura 9. **Cuestionario sobre el diseño visual del portal** *web* **del CECON**

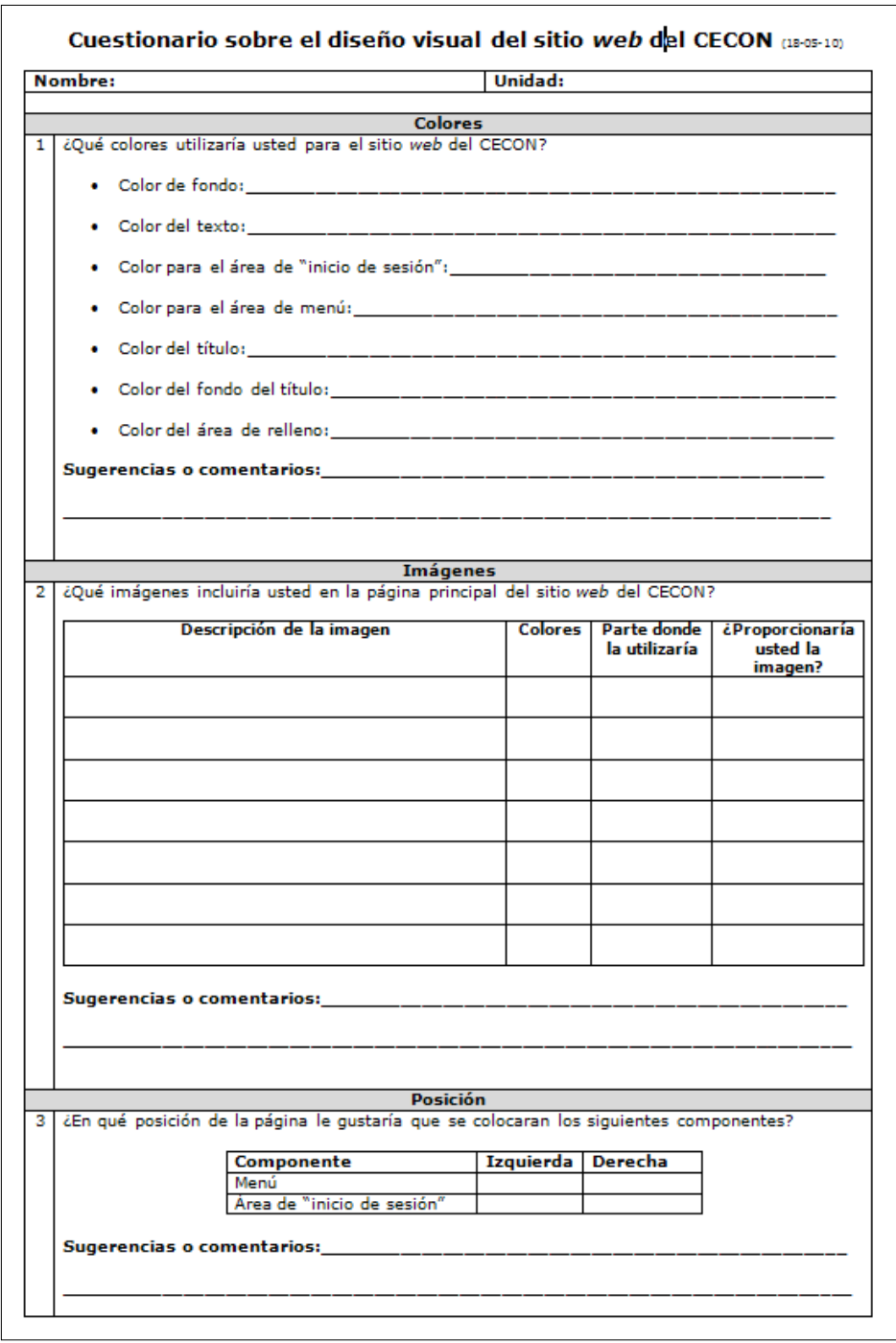

El cuestionario mostrado en la figura 9, fue aplicado a los administradores de las distintas unidades del CECON y los resultados del mismo sirvieron para diseñar cinco propuestas para el portal *web*, estas se pueden apreciar en las figuras 10,11,12,13 y 14 de las cuales se eligió la mostrada por la figura 14.

# Figura 10. **Propuesta 1 para el portal** *web*

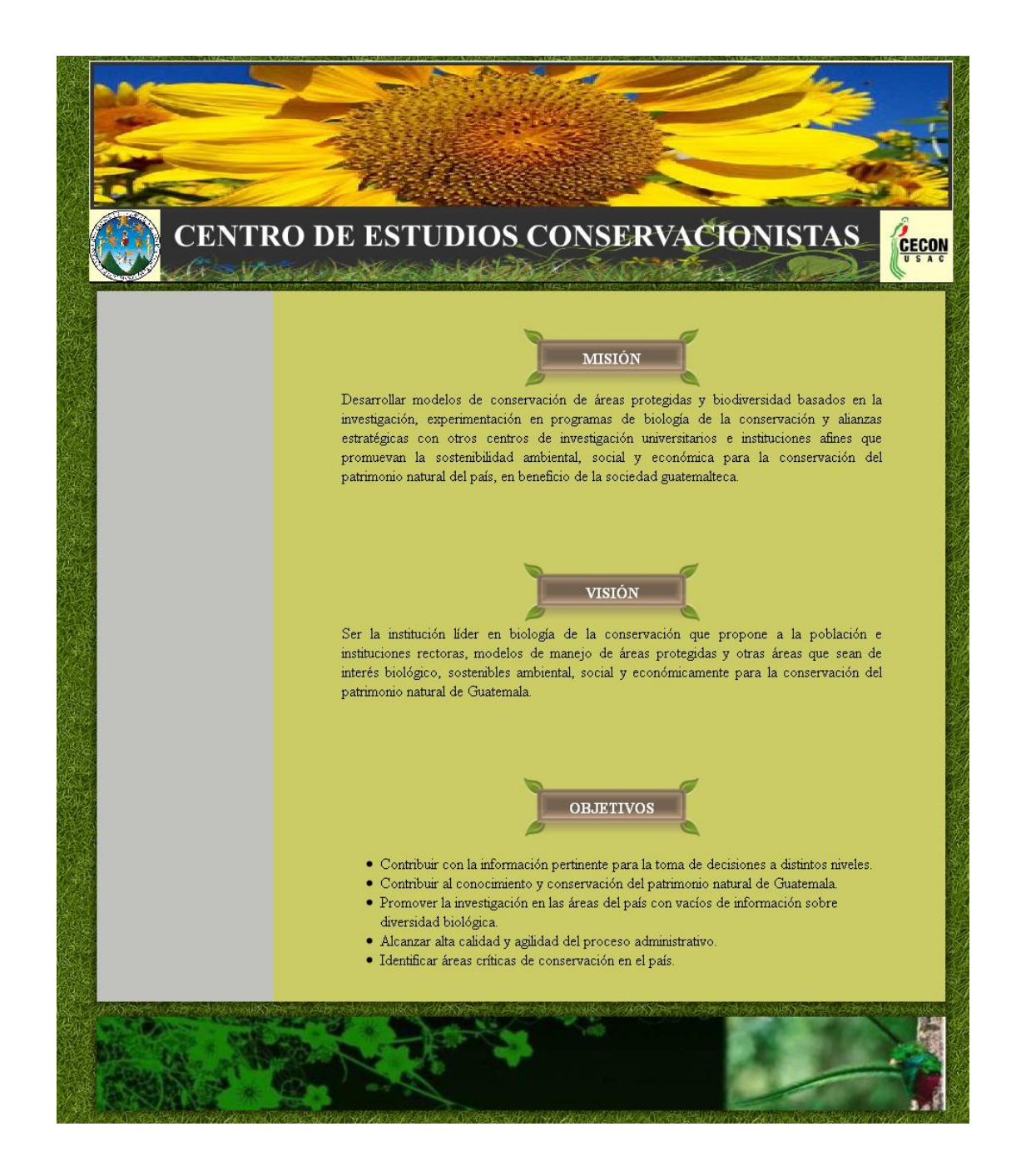

# Figura 11. **Propuesta 2 para el portal** *web*

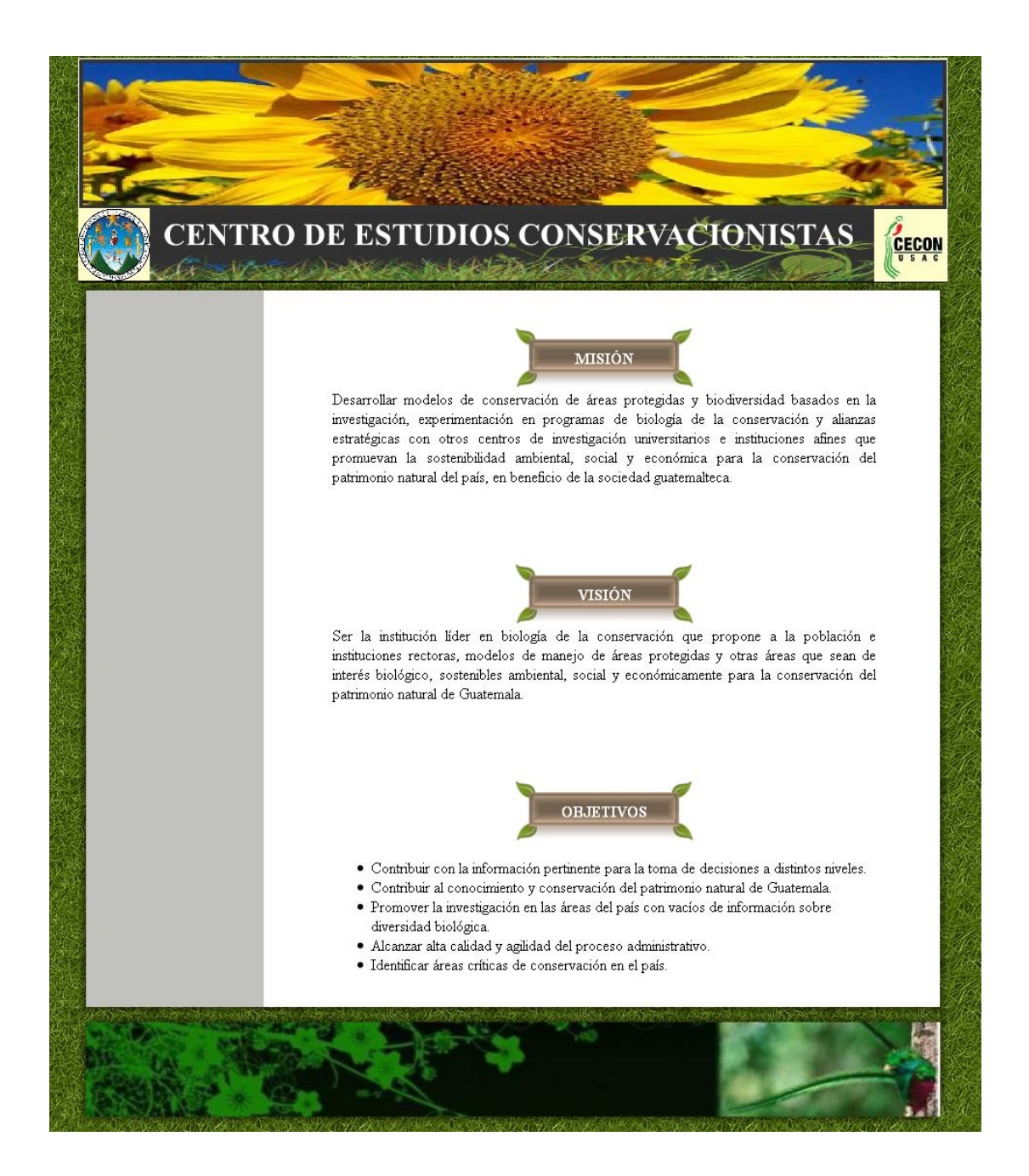

# Figura 12. **Propuesta 3 para el portal** *web*

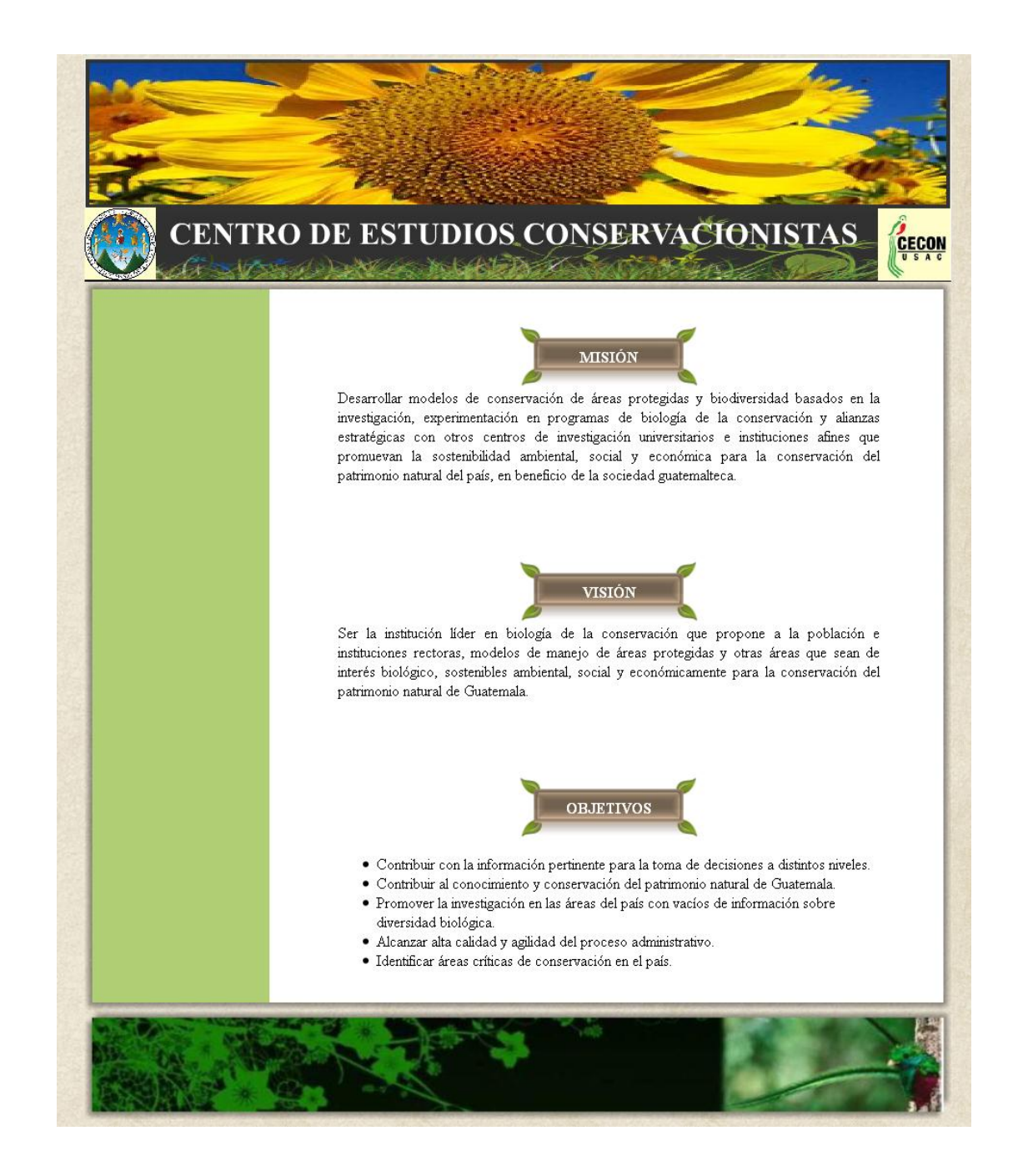

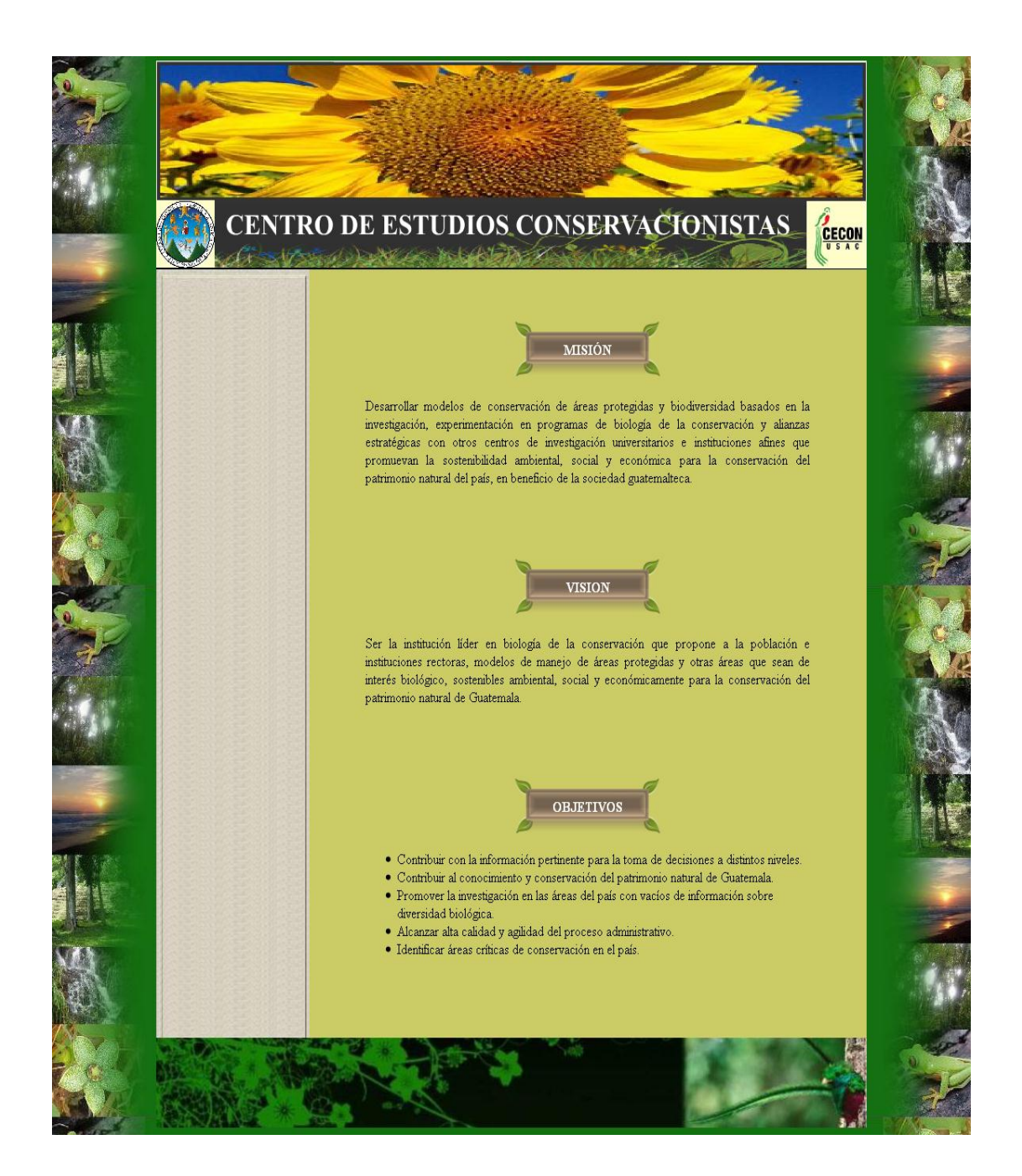

# Figura 13. **Propuesta 4 para el portal** *web*

# Figura 14. **Propuesta 5 para el portal web**

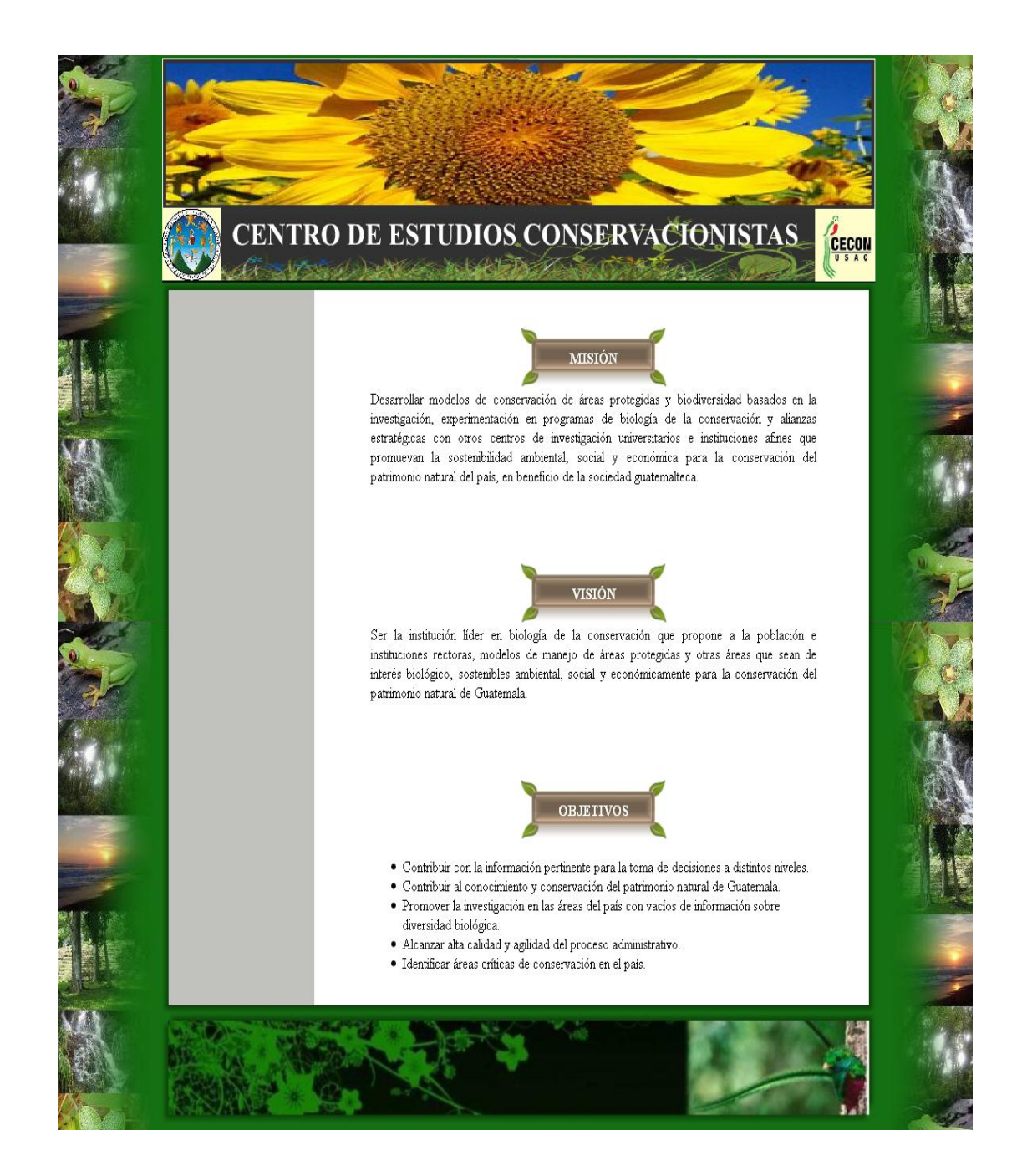

La figura 14 muestra la propuesta seleccionada para utilizar como diseño para el portal *web* del CECON, ya que la misma representa, a través de las imágenes, colores y símbolos las actividades que se realizan en esta institución.

### **2.5.2. Diseño visual del sistema de gestión de noticias**

Después de haber definido los requerimientos para el sistema de gestión de noticias, se procedió a realizar el diseño del mismo (ver figuras 15 y 16) tomando en cuenta lo siguiente:

- Los datos definidos para una noticia en la tabla III.
- El proceso definido para la publicación de noticias en la etapa de definición de requerimientos.
- Las historias de usuario mostradas en el documento de requerimientos, el cual puede consultarse en el apéndice.

# Figura 15. **Diseño para página crear noticia**

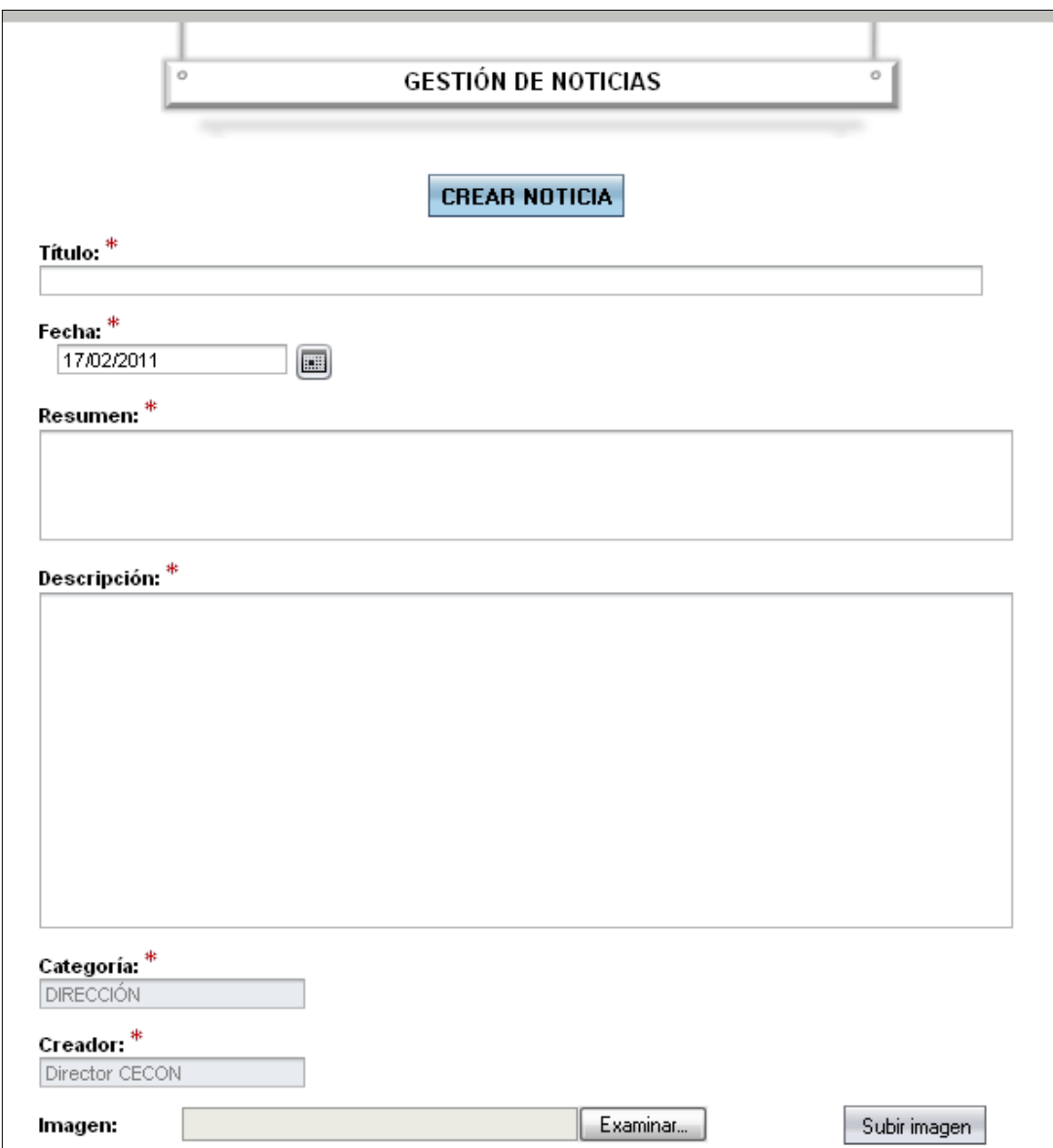

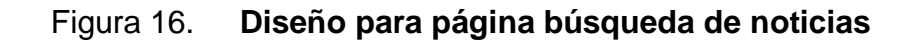

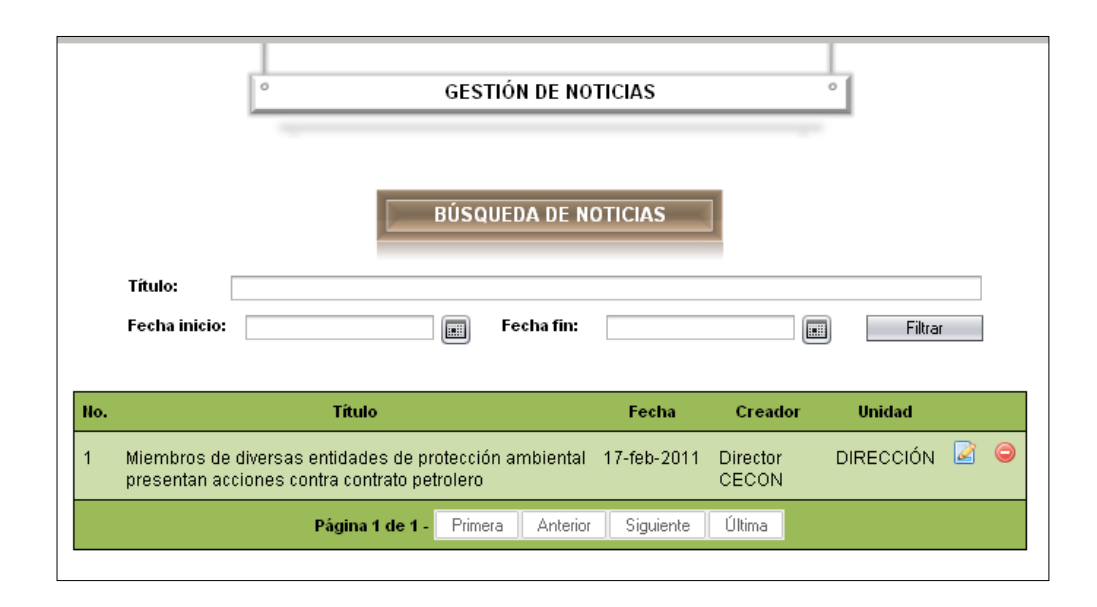

Fuente: elaboración propia.

## **2.5.3. Diseño visual del sistema de gestión de investigaciones**

Se procedió a realizar el diseño del sistema de gestión de investigaciones en curso (ver figuras 17 y 18) tomando en cuenta lo siguiente:

- Los datos definidos para una investigación en la tabla IV.
- El proceso definido para la publicación de investigaciones en la etapa de definición de requerimientos.
- Las historias de usuario mostradas en el documento de requerimientos, el cual puede consultarse en el apéndice.
## Figura 17. **Diseño para página crear investigación**

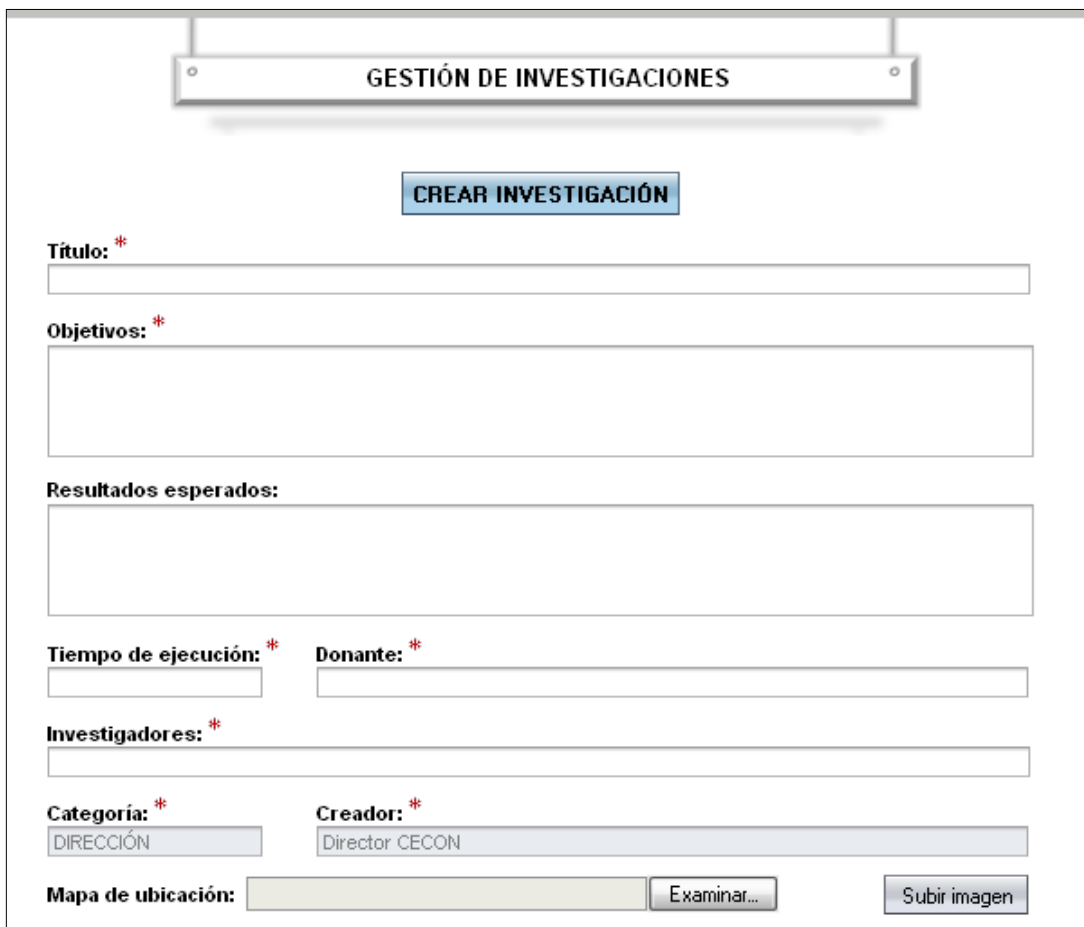

Figura 18. **Diseño para página búsqueda de investigaciones**

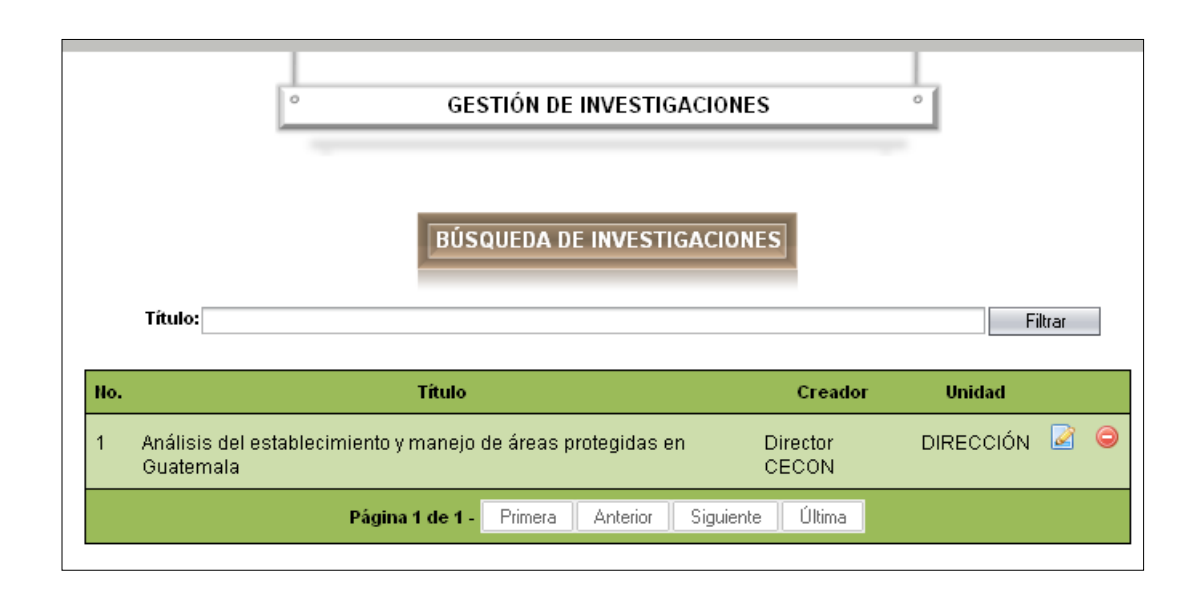

Fuente: elaboración propia.

### **2.5.4. Diseño visual del sistema de gestión de biblioteca virtual**

Para realizar el diseño del sistema de gestión de biblioteca virtual (ver figuras 19 y 20) se tomó en cuenta lo siguiente:

- Los datos definidos para un material en la tabla IV.
- El proceso definido para la publicación de materiales en la etapa de definición de requerimientos.
- Las historias de usuario mostradas en el documento de requerimientos el cual puede consultarse en el apéndice.

### Figura 19. **Diseño para página crear material**

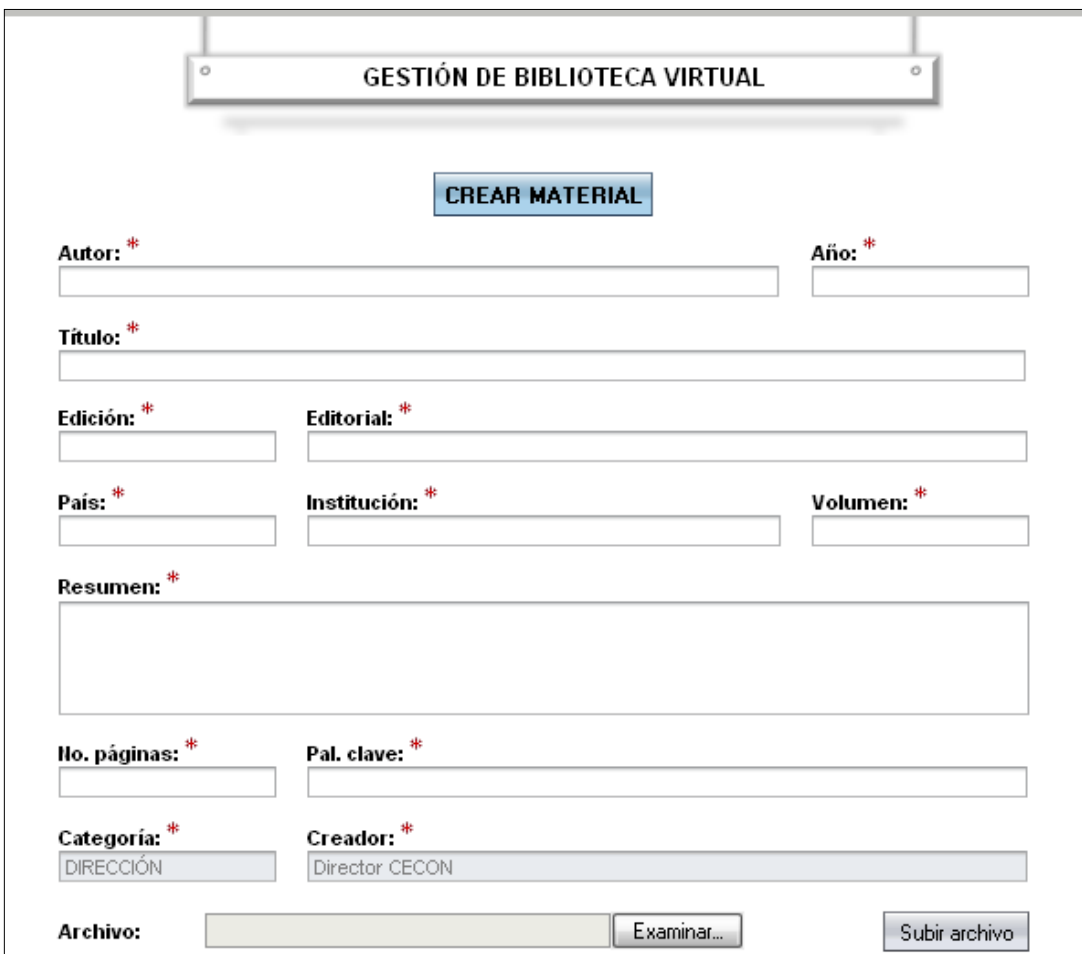

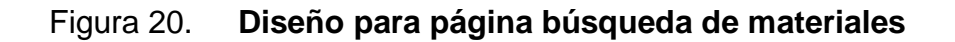

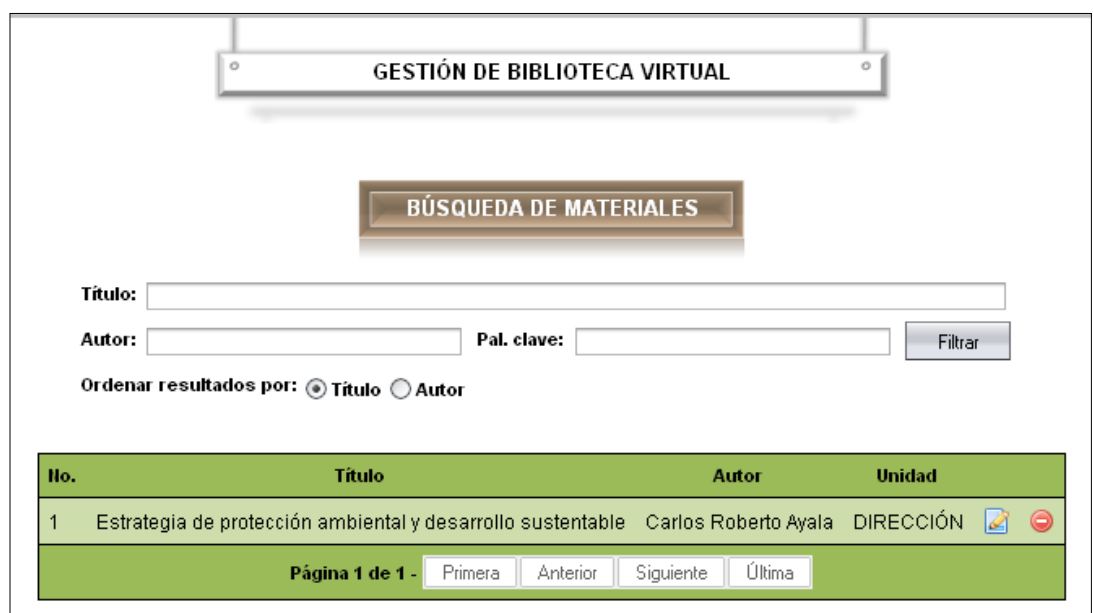

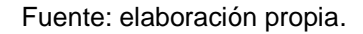

#### **2.6. Importancia del proyecto**

Actualmente el uso de tecnologías de la información y la comunicación dentro de una institución ya no es una opción, sino más bien una obligación, pues cualquier entidad que intente sobrevivir sin el uso de las mismas, no podrá crecer ni obtener los resultados que obtendría si utilizara este tipo de tecnologías.

El CECON se ha caracterizado por ser una de las mejores instituciones a nivel nacional que trabaja incansablemente para la conservación del patrimonio natural del país, esto lo logra a través de la investigación y experimentación biológica, formación de alianzas con instituciones afines y el desarrollo de modelos de conservación de áreas protegidas y biodiversidad. No obstante, a medida que los años han transcurrido desde su fundación y por la ausencia de un departamento de desarrollo y estudio de tecnologías de información, esta institución no contaba con sistemas tecnológicos que ayudaran a sus trabajadores a realizar mejor su trabajo, así como, para poder optimizar procesos y obtener mejores resultados.

En ese sentido, es evidente la importancia de utilizar las tecnologías de la información y la comunicación en una institución, asimismo de conocer las consecuencias que pueden ocurrir si no se hace uso de las mismas, por lo que el presente proyecto es de vital importancia para el CECON, ya que mediante el mismo, esta entidad podrá empezar a actualizarse en términos de TIC's.

La labor que realizan las diferentes áreas que conforman el CECON es de importancia para el país, por lo que apoyar a esta institución para que puedan obtener mejores resultados utilizando sistemas que hagan uso de las TIC´s, es imprescindible en estos momentos, sobre todo porque cada día se pueden dar cuenta, a través de los medios de comunicación, cómo el patrimonio natural guatemalteco sigue desapareciendo.

No sólo es importante proveer de sistemas a los miembros de esta institución, sino también capacitarlos para que puedan hacer un uso eficiente de los mismos y sacar el máximo provecho para sus investigaciones.

#### **2.6.1. Beneficios**

Dentro de los beneficios que obtendrá el CECON se puede mencionar la automatización de procesos a través de la implementación de varios sistemas, lo cual le ahorrará a los miembros de la institución tiempo y esfuerzos para realizar los mismos.

Esta institución ahora cuenta con un medio a través del cual puede hacer públicas las investigaciones que realizan y todo el material informativo que posee, con este cambio todo el público en general, será beneficiado.

A través del portal *web* se puede informar a la población de las actividades que realiza el CECON, mostrar la belleza del patrimonio natural guatemalteco, y cómo poder ayudar a conservarlo.

Los investigadores de las distintas áreas que conforman el CECON se beneficiaron a través de las capacitaciones que se realizaron, ya que aprendieron a utilizar, eficientemente, los nuevos sistemas que se implementaron en dicha institución, y de esta forma ahora podrán sacarle el mejor provecho a los mismos.

De alguna forma, toda la población guatemalteca, será beneficiada con este proyecto, ya que al mejorar la forma en que se llevan a cabo los procesos dentro de esta institución, se obtendrán mejores resultados, lo cual se verá reflejado en la conservación del patrimonio natural de Guatemala.

#### **2.7. Proceso de capacitación**

Es muy importante que los usuarios de una institución reciban formación adecuada para el mejor desempeño de su trabajo, por esta razón, se llevó a cabo una serie de capacitaciones dirigidas a los investigadores de las distintas unidades del CECON, para que los mismos aprendieran a usar y sacarle el máximo provecho a los sistemas desarrollados.

Durante el tiempo que duró del programa de EPS se realizaron dos capacitaciones. En primera se dio a conocer el plan de contingencia elaborado para esta institución. Los temas tratados fueron: los riesgos, emergencias y desastres a los que está expuesta la institución y cómo prepararse para poder sobrellevarlos en caso de que ocurrieran. Con esta formación se inició el proceso para organizar brigadas dentro del CECON con la ayuda de varias entidades como los bomberos voluntarios y CONRED.

En la otra capacitación se dio a conocer a los miembros de las distintas unidades del CECON, la forma correcta de utilizar los sistemas desarrollados, para esto se utilizó el manual de usuario, el cual se puede consultar en el apéndice. Dentro de esta formación se explicó detalladamente la funcionalidad de cada una de las páginas de los sistemas, se explicaron los errores más comunes que podrían darse por el mal uso de los mismos y se resolvieron las dudas planteadas.

Este tipo de capacitaciones no son impartidas periódicamente en esta institución, debido a la falta de apoyo para la misma, por eso, los dos cursos impartidos fueron de mucha utilidad para los investigadores del CECON.

### **3. ARQUITECTURA DE LOS SISTEMAS**

#### **3.1. Propósito**

Este capítulo tiene como propósito mostrar la arquitectura de los sistemas que se implementaron en el CECON, para lo cual se utiliza un conjunto de diagramas que sirven para facilitar la comprensión de los mismos.

#### **3.2. Alcance**

Definir la arquitectura de los sistemas desarrollados en el CECON a través de la utilización de una serie de diagramas: de clases, esquema de la base de datos y de despliegue. Éstos sirvieron de base para la construcción de los diversos sistemas implementados en esta institución. Debido a la metodología utilizada para realizar el presente proyecto (XP), se puede notar que la documentación del mismo no es exhaustiva, ya que la misma sirvió como complemento a las reuniones y pláticas realizadas con el personal del CECON, en las cuales se adquirió un buen conocimiento de las reglas del negocio.

#### **3.3. Restricciones y objetivos arquitectónicos**

El estilo arquitectónico utilizado es el de una aplicación *web*, apoyándose con un servidor de aplicaciones *web* y un servidor de base de datos.

El patrón de arquitectura utilizado fue el Modelo-Vista-Controlador (MVC) el cual separa los datos de una aplicación, la lógica de control y la interfaz de usuario en tres componentes distintos. El principal objetivo de la arquitectura MVC es aislar, tanto los datos de la aplicación como el estado (modelo) de la misma, del mecanismo utilizado para representar (vista) dicho estado, así como para modelar la transición entre estados del modelo (controlador). Las aplicaciones MVC se dividen en tres grandes áreas funcionales o capas lógicas, las cuales se listan a continuación:

- Vista: la presentación de los datos
- Controlador: atenderá las peticiones y componentes para toma de decisiones de la aplicación.
- Modelo: la lógica del negocio o servicio y los datos asociados con la aplicación.

El lenguaje de programación para el desarrollo de los sistemas es *Java*, se utilizó *JavaServer Faces* para desarrollar interfaces de usuario más interactivas, las cuales utilizan JSP para el despliegue de las páginas. La justificación de esta restricción, es que *Java* es un lenguaje muy potente que ofrece un conjunto muy variado de características, las cuales fueron útiles para el desarrollo de este proyecto.

El DBMS utilizado fue *MySql Server*, ya que posee características especiales como buen rendimiento, mejor control de acceso a los usuarios, alta concurrencia, y porque no se incurrió en gastos para el uso del mismo.

La funcionalidad del los sistemas desarrollados son de acceso *web*, para cualquier investigador del CECON que tenga autorizado el acceso a los mismos, pueda ingresar y hacer uso de los mismos en cualquier momento.

Toda información y operaciones relativos a estos sistemas están protegidos ante cualquier acceso no autorizado, por lo que, cualquier ingreso a los sistemas es autenticado mediante un nombre de usuario y contraseña.

Los requerimientos de los sistemas pueden ser encontrados en el documento de requerimientos (ver apéndice), en el cual se utilizan historias de usuario para describir las funcionalidades que éstos desean que los sistemas realicen. También en el mismo documento se podrá encontrar las pruebas de aceptación para cada historia de usuario.

#### **3.4. Diagrama de clases**

Este diagrama muestra la estructura estática de los sistemas a través de las clases, la relación entre las mismas y los atributos que las definen. La figura 21 muestra el diagrama de clases de los sistemas implementados.

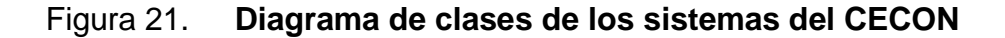

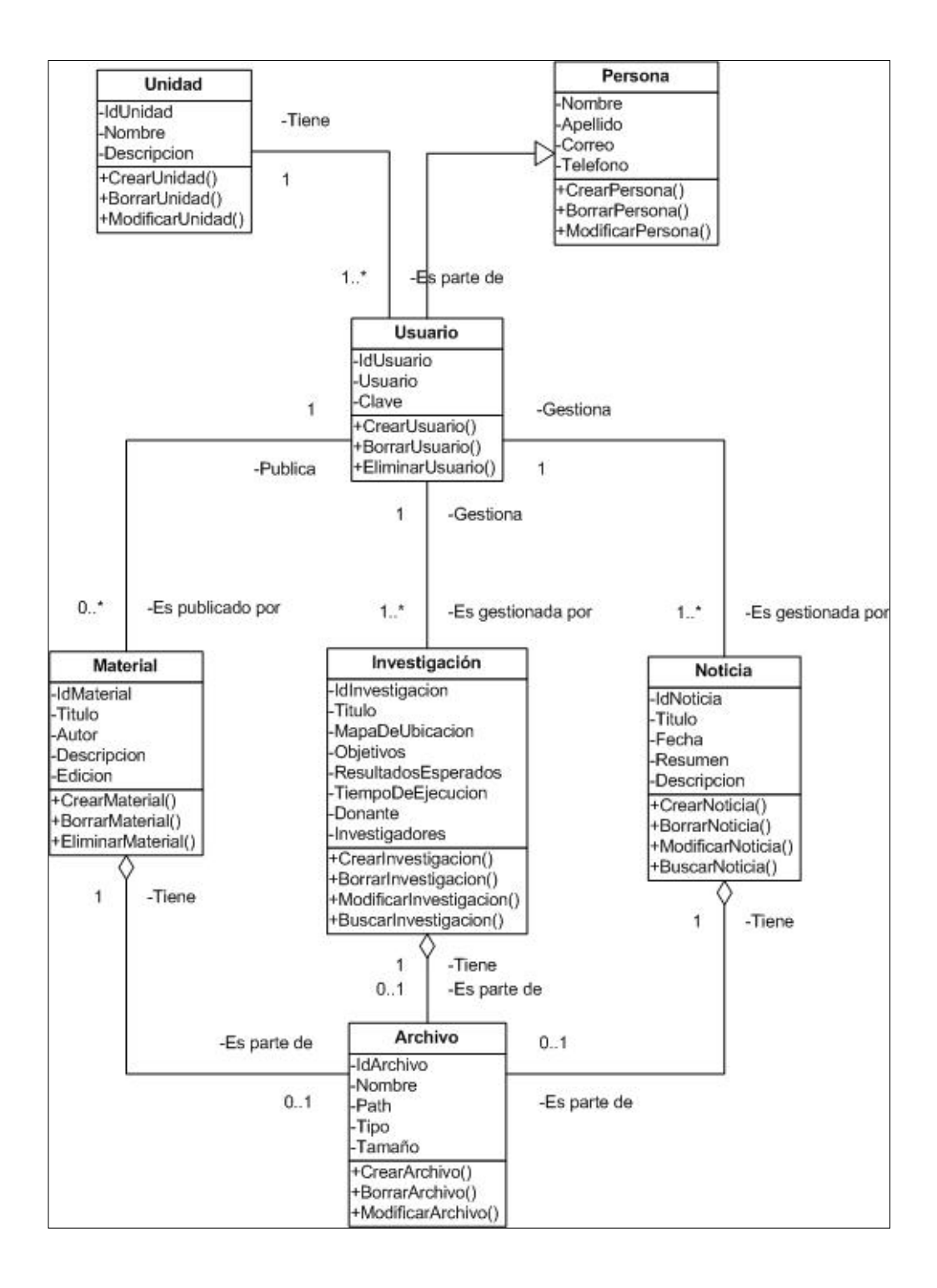

#### **3.5. Esquema de la base de datos**

A través del esquema de la base de datos se puede apreciar las tablas definidas, sus campos y las relaciones entre cada uno y cada tabla. Ver figura 22.

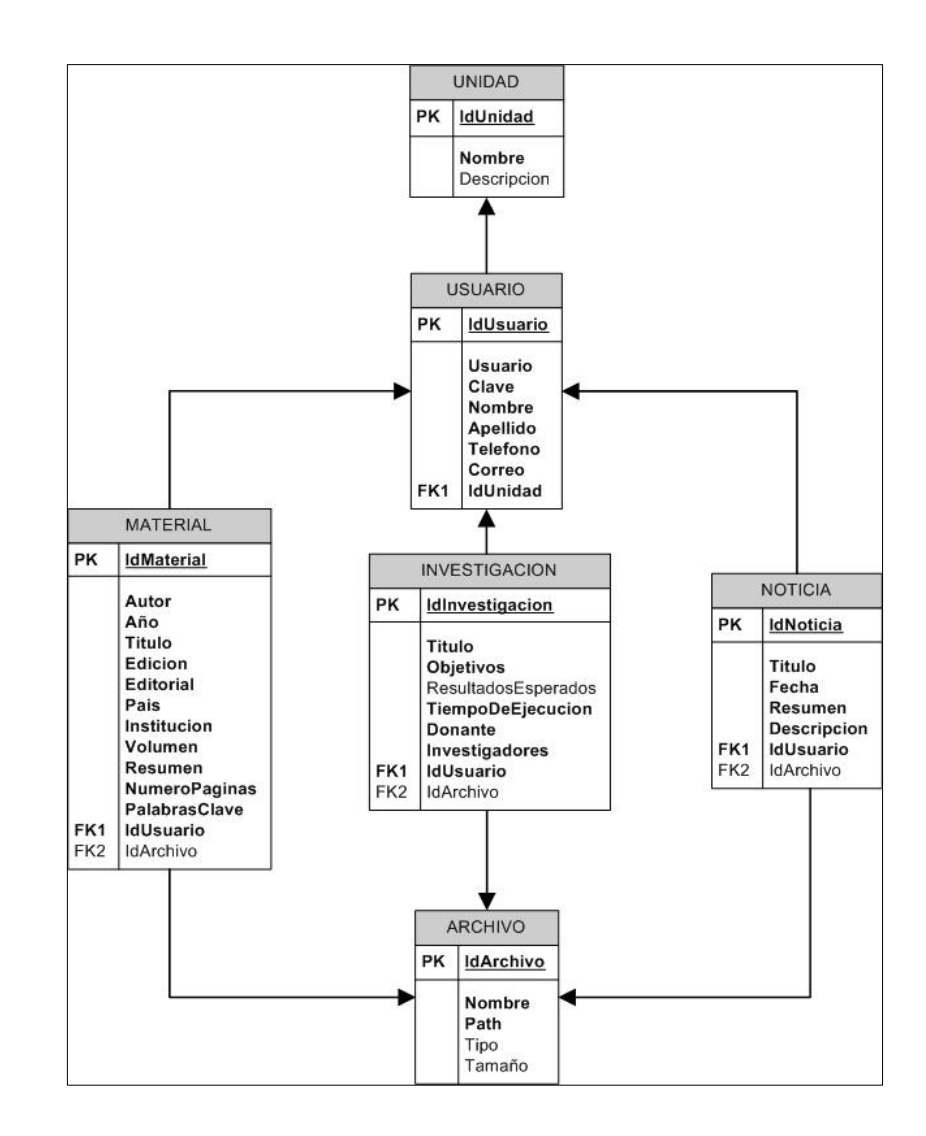

Figura 22. **Esquema de la base de datos de los sistemas del CECON**

Fuente: elaboración propia.

#### **3.6. Diagrama de despliegue**

El objetivo de este diagrama es mostrar la distribución general de los sistemas a través del *hardware* disponible para implementar el mismo, es decir, detallar en forma física cómo estará implementada la solución. Para los sistemas del CECON es necesario un servidor físico, en el cual estén instalados el servidor de aplicaciones *web* y el servidor de base de datos. La figura 23 muestra el diagrama de despliegue de los sistemas implementados.

#### Figura 23. **Diagrama de despliegue de los sistemas del CECON**

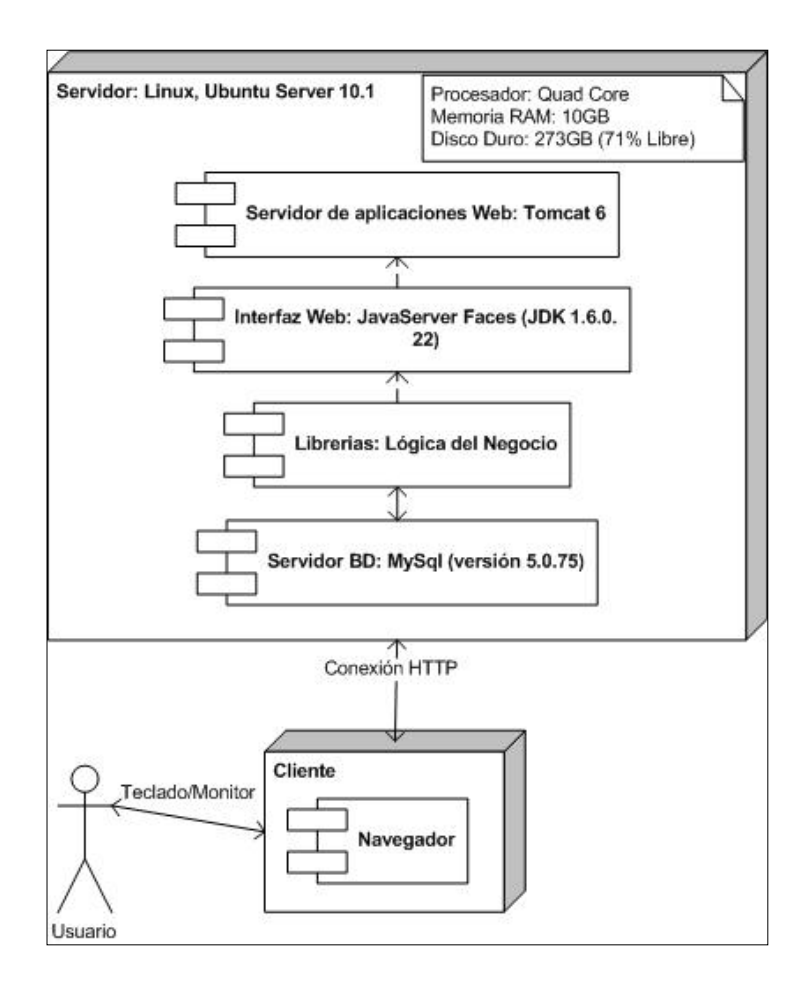

El servidor donde está alojado el sitio *web* del CECON pertenece a la Universidad de San Carlos de Guatemala y es administrado por el Departamento de Procesamiento de Datos. Éste tiene instalado el sistema operativo *Linux Ubuntu Server 10.1* con el siguiente *software*:

- Servidor de aplicaciones *web tomcat* versión 6.
- Sistema administrador de base de datos *MySql* versión 5.075
- JDK versión 1.6.0.22

A continuación se muestran algunas características del *hardware* del servidor antes donde está alojado el sitio *web* del CECON:

- Procesador: *Quad Core*
- Memoria RAM: 10 GB
- Disco duro: 273 GB

El cliente es el computador desde el cual, el usuario se conecta vía *web* a los sistemas del CECON.

El usuario es la persona que hará uso del sistema.

### **CONCLUSIONES**

- 1. El desarrollo del sitio *web* para el CECON es un esfuerzo por iniciar con el uso de las TIC's en esta institución y poder, de esta forma, obtener mejores resultados en las investigaciones que llevan a cabo, con el objetivo de tener un mayor alcance a través de la publicación de dichos estudios.
- 2. Es importante que se continúe con el desarrollo de sistemas de información en esta institución, ya que existen aún necesidades que cubrir y que lamentablemente, por falta de presupuesto, no pueden ser implementados.
- 3. El sistema más importante que se desarrolló para el CECON, es el de gestión de biblioteca virtual, ya que esta institución cuenta con una gran cantidad de libros, investigaciones, ensayos y revistas que se han desarrollado con el paso de los años y, que lamentablemente, por falta de un medio para compartirlas, no se habían dado a conocer a la población nacional e internacional.
- 4. El desarrollo de programas de Ejercicio Profesional Supervisado en instituciones con bajo presupuesto, es una opción que trae muchas ventajas, tanto a las instituciones como a los profesionales que los llevan a cabo, ya que estos últimos se dan cuenta de los esfuerzos que realizan las personas que laboran en estas entidades y de la situación actual del país.

### **RECOMENDACIONES**

- 1. Es importante que dentro del CECON, se busque el apoyo de profesionales en TIC's, ya que esta institución no cuenta con personal que maneje este tipo de conocimiento, para que ayude a los investigadores a utilizar al máximo, las mismas.
- 2. Al portal *web* desarrollado para el CECON, darle mantenimiento, para mejorar las funcionalidades del mismo a medida que las necesidades de la institución vayan cambiando.
- 3. Es fundamental mantener comunicación con el encargado del Departamento de Procesamiento de Datos de la USAC, para realizar periódicamente copias de seguridad de la información del portal *web* del CECON.
- 4. Los investigadores del CECON deben mantener el portal *web* actualizado, ya que si éste permanece estático y sin actualizarse periódicamente, se vuelve monótono y no llama la atención del público.

## **BIBLIOGRAFÍA**

- 1. *Developing a Web JSF Application.* [en línea]. [ref. de 12 de junio 2010] Disponible en *Web*: <http://netbeans.org/kb/docs/web/helloweb.html>.
- 2. *Implementar el patrón de diseño MVC con Visual Web JSF.* [en línea]. [ref. de 20 de julio 2010] Disponible en *Web*: <http://www.javadabbadoo.org/cursos/infosintesis.net/javaee/implem entarMVC/registrarUsuarioVWJSF/index.html>.
- 3. *JavaServer Faces Technology.* [en línea]. [ref. de 20 de mayo 2010] Disponible en *Web*: <http://www.oracle.com/technetwork/java/javaee/javaserverfaces-139869.html>.
- 4. MANN, Kito. *Java Server Faces in action*. Greenwich: Manning Publications, 2005. 702 p.
- 5. *Uploading Files in Web JSF Applications.* [en línea]. [ref. de 02 de agosto 2010] Disponible en *Web*: <http://netbeans.org/kb/docs/web/fileupload.html>.
- 6. ZAMBON, Giulio; SEKLER, Michael. *Beginning JSP, JSF and Tomcat Web Development: From Novice to Professional.* California: Apress, 2007. 472 p.

## **APÉNDICE 1**

# **Requerimientos generales**

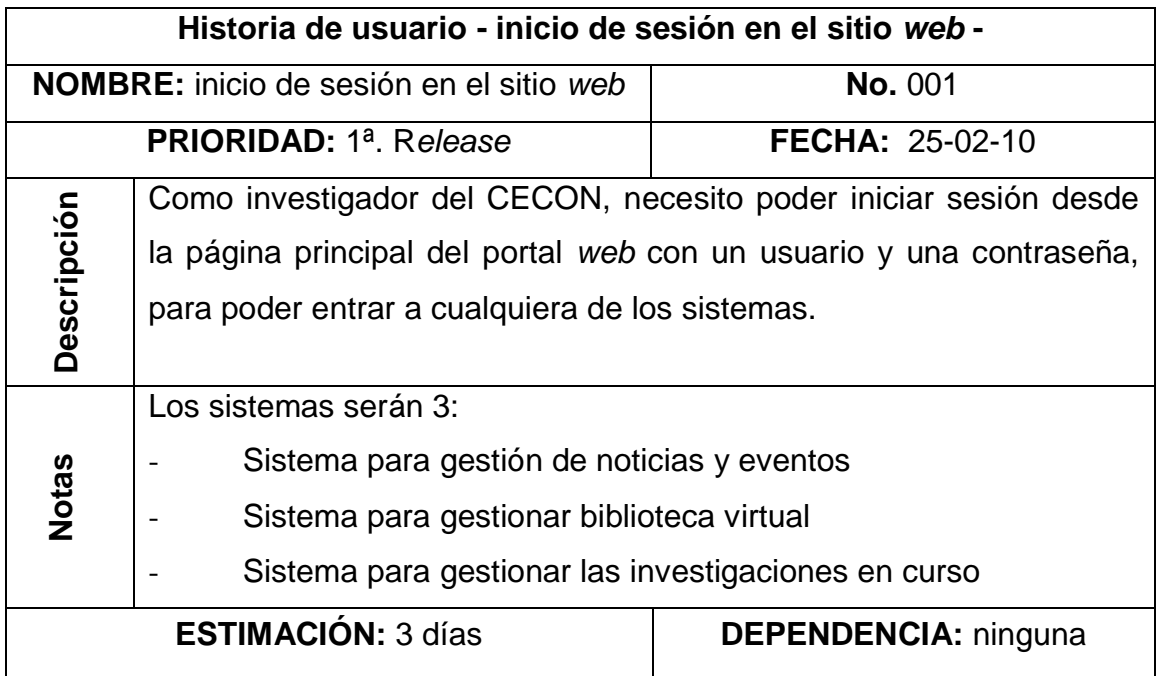

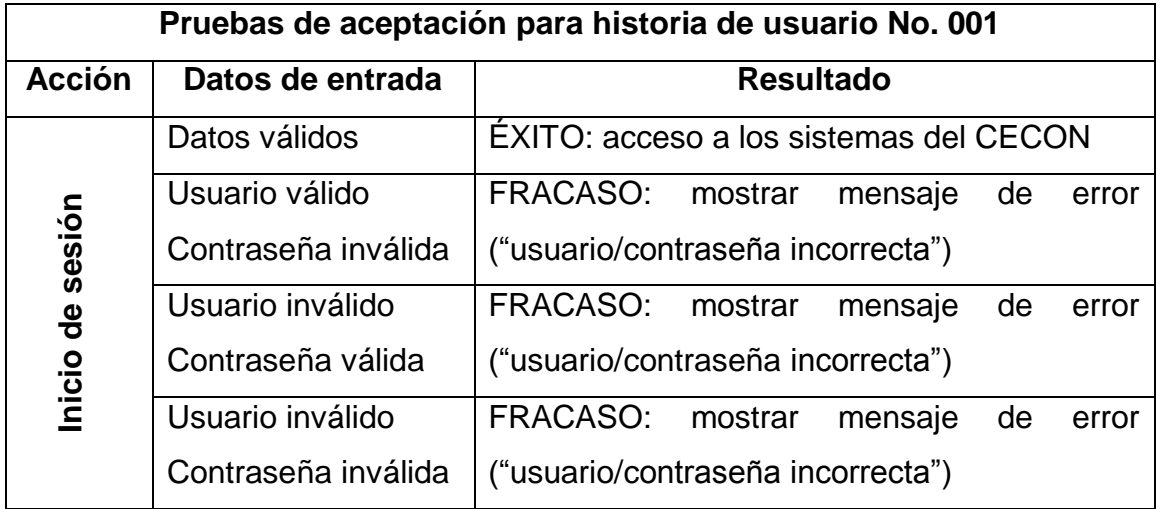

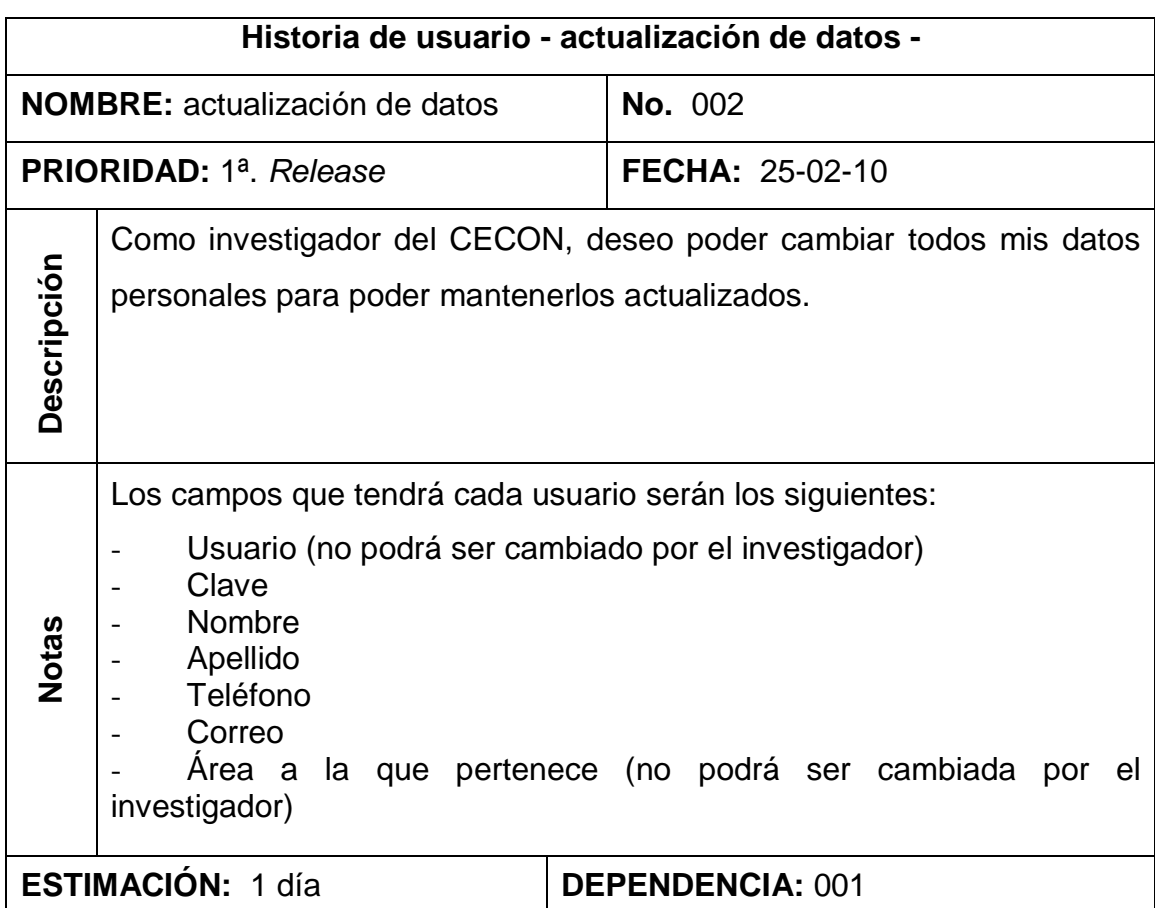

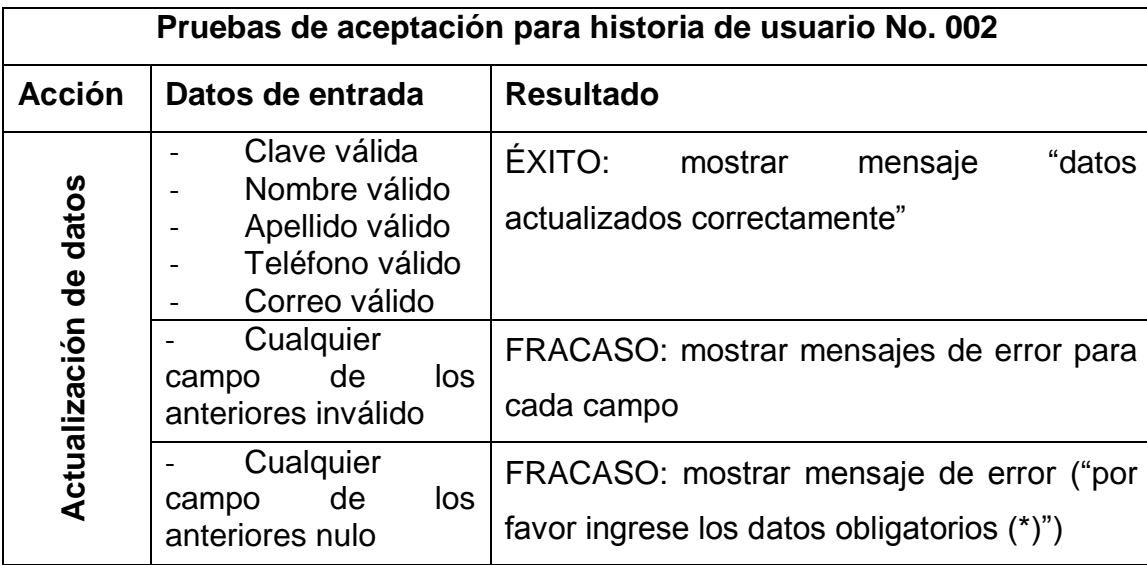

# **Requerimientos del sistema de gestión de noticias**

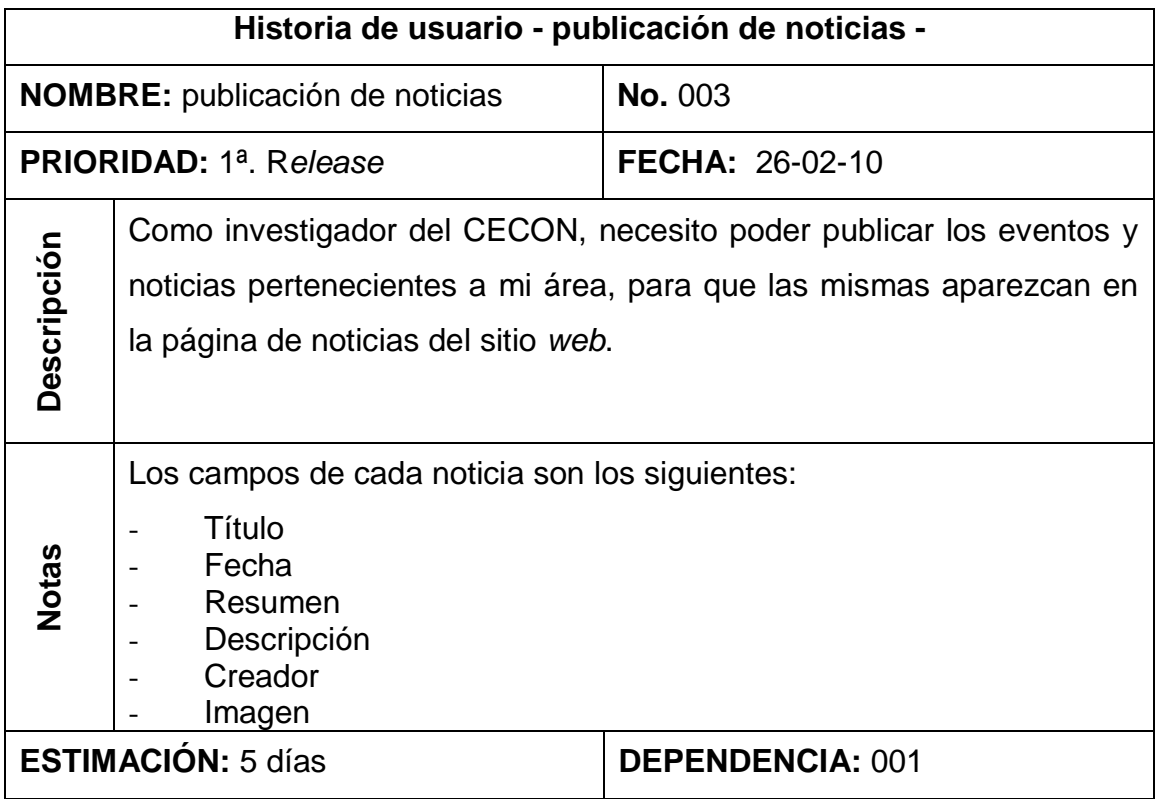

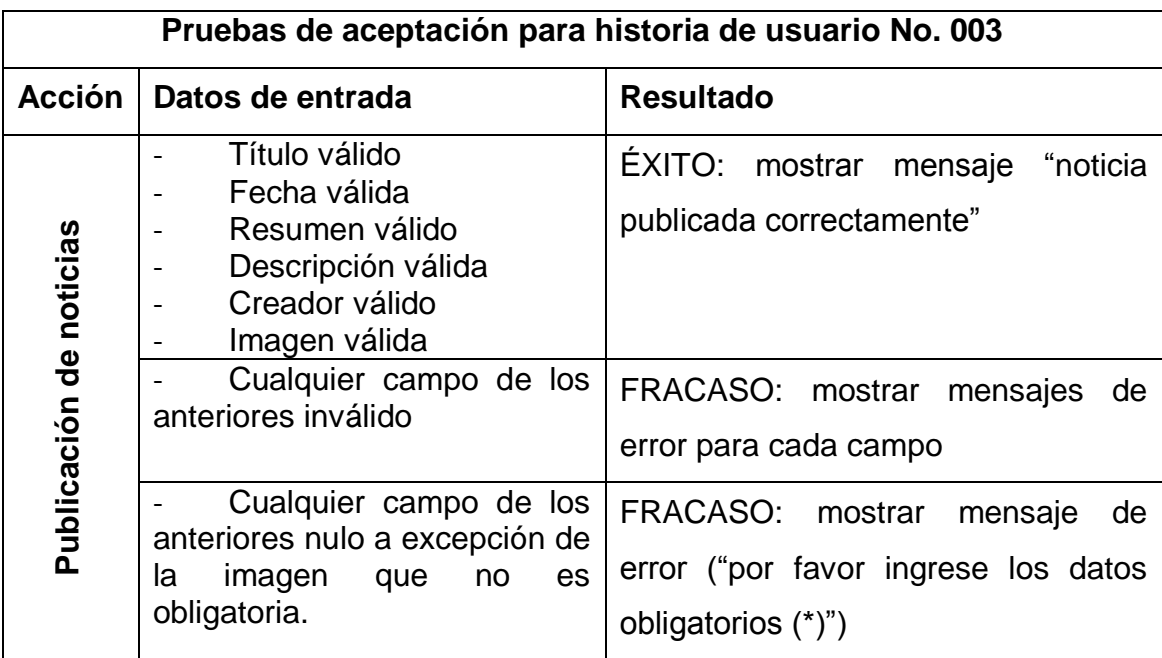

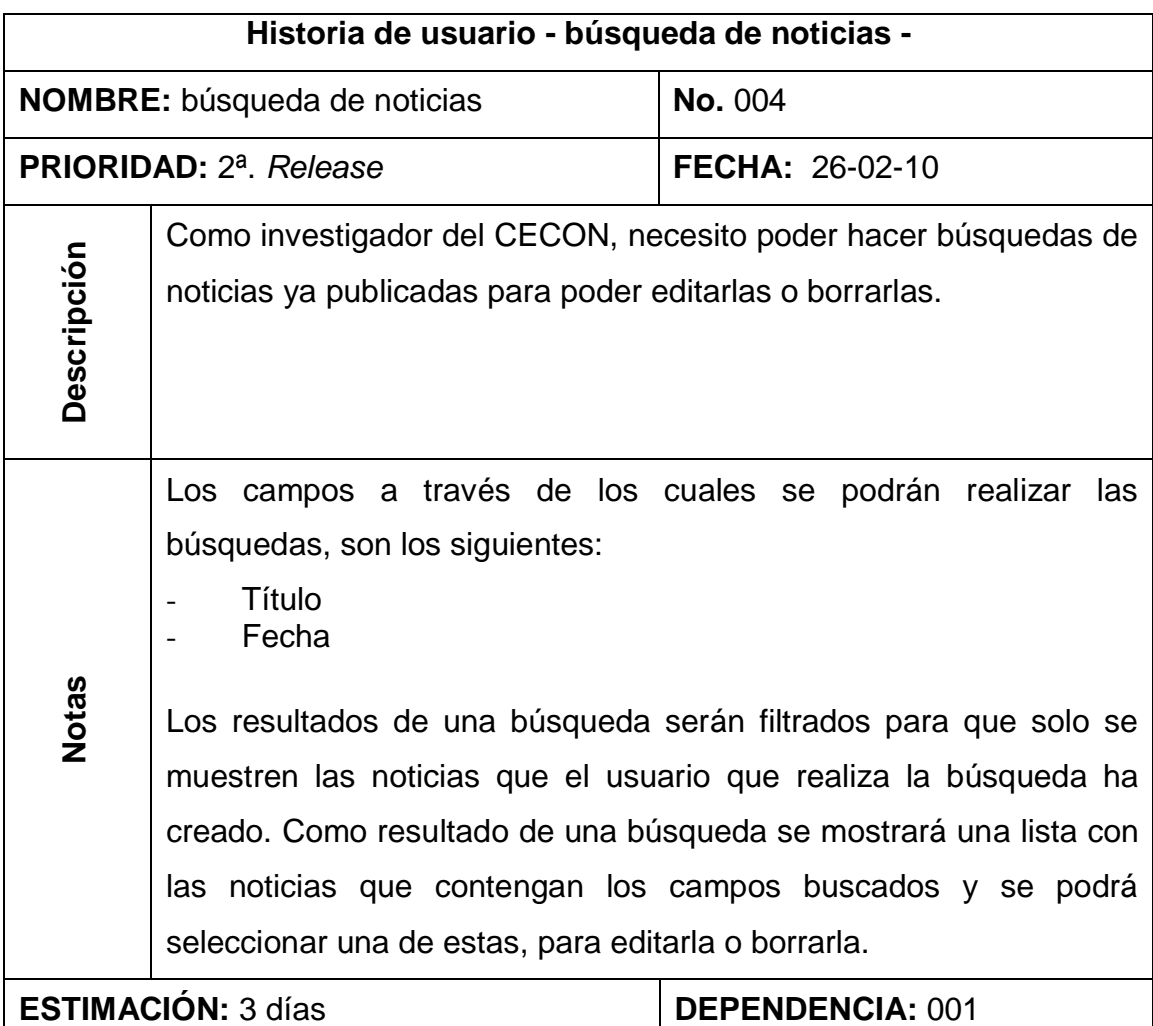

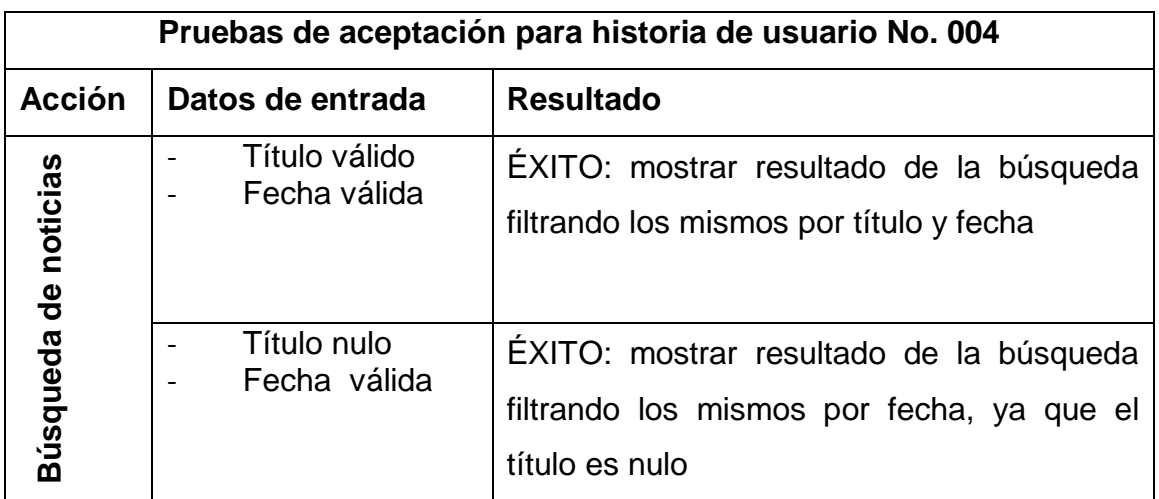

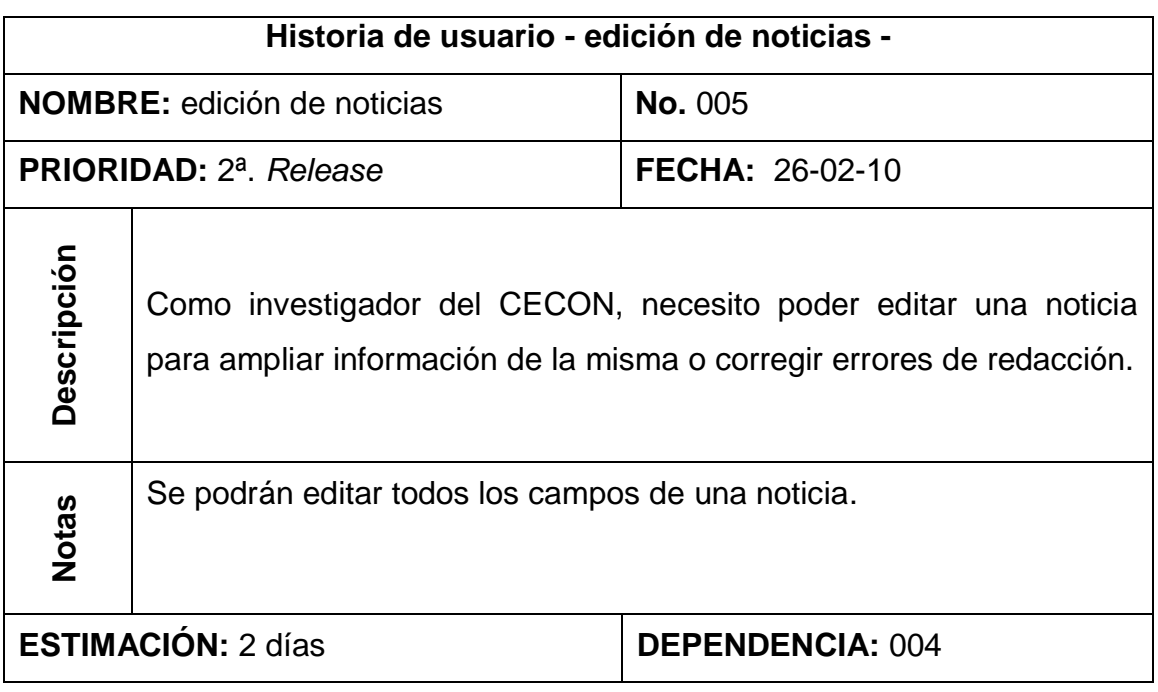

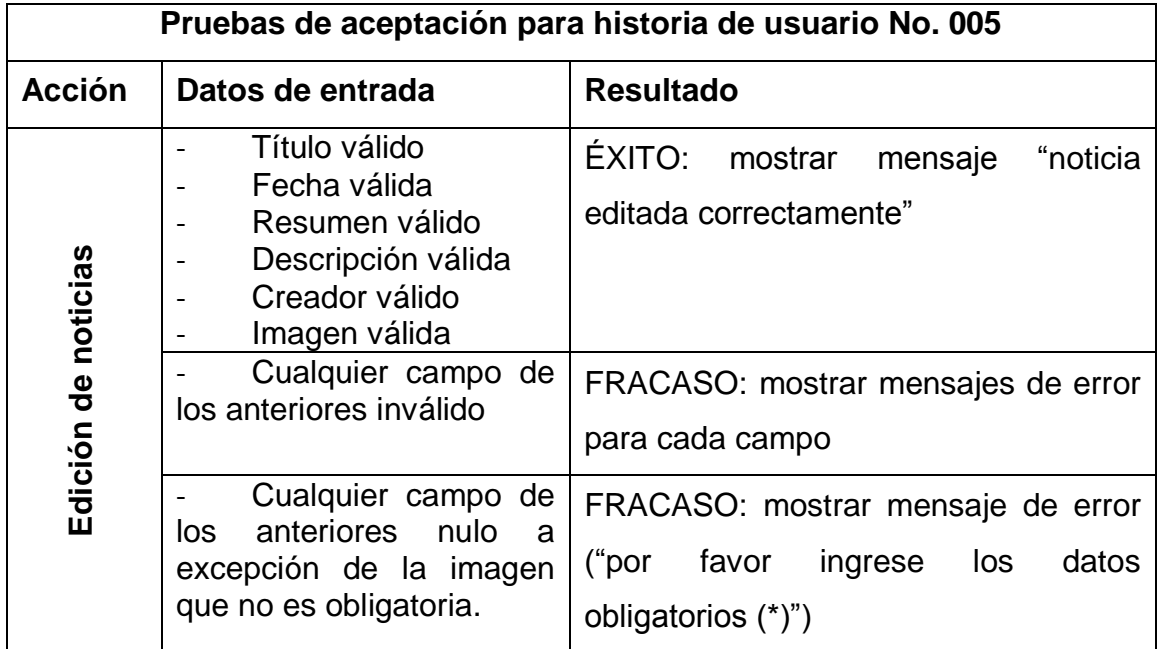

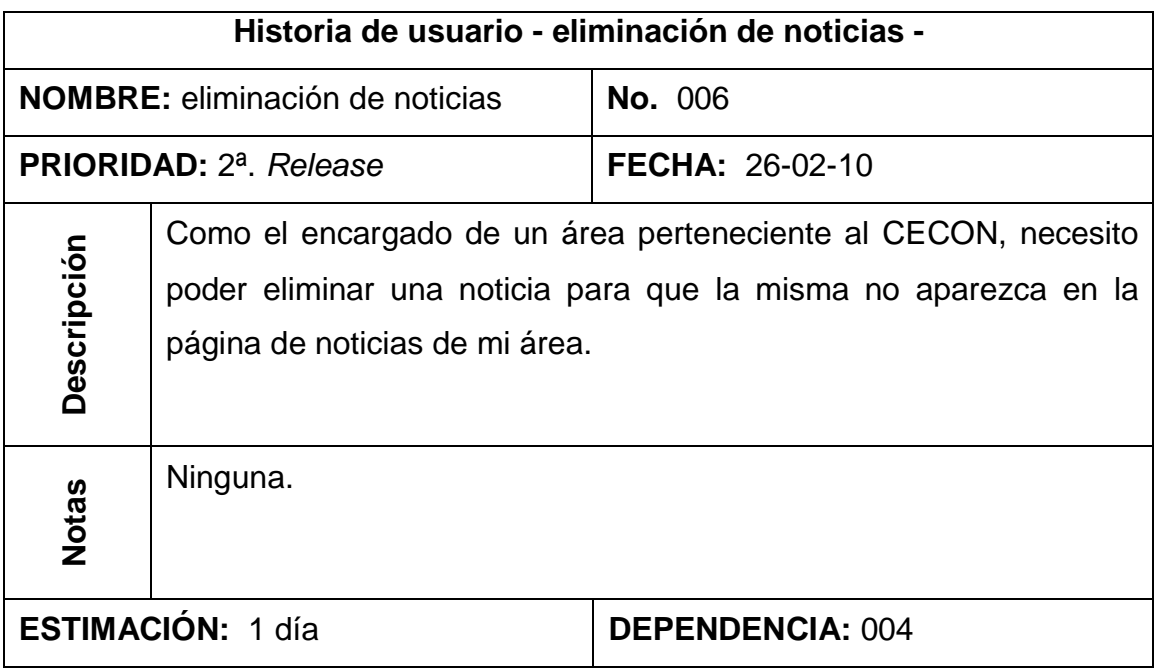

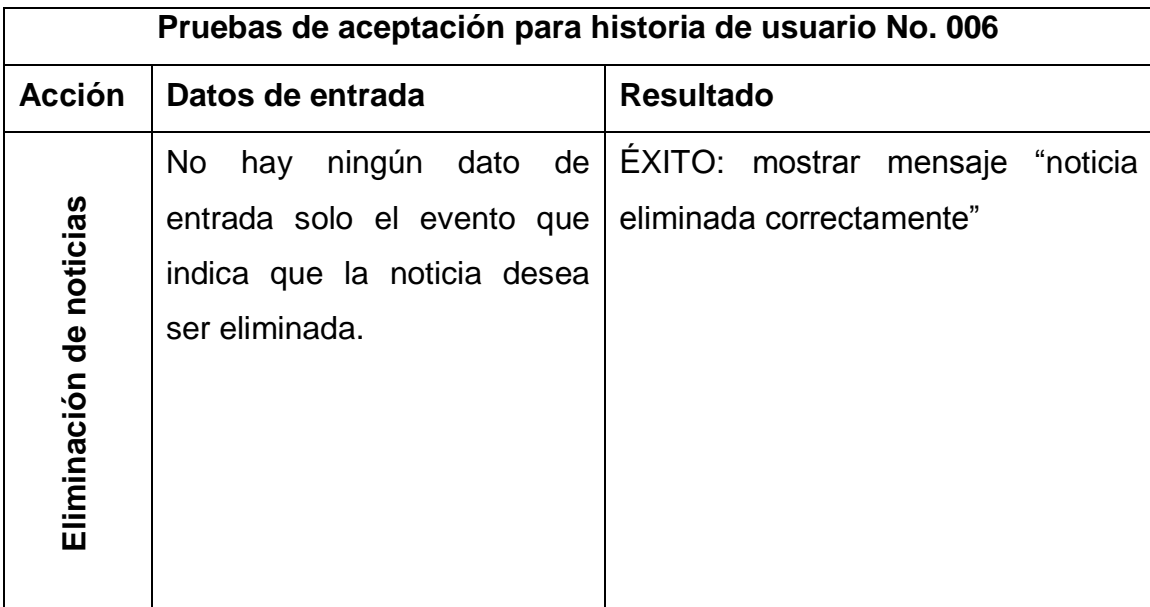

# **Requerimientos del sistema de gestión de biblioteca virtual**

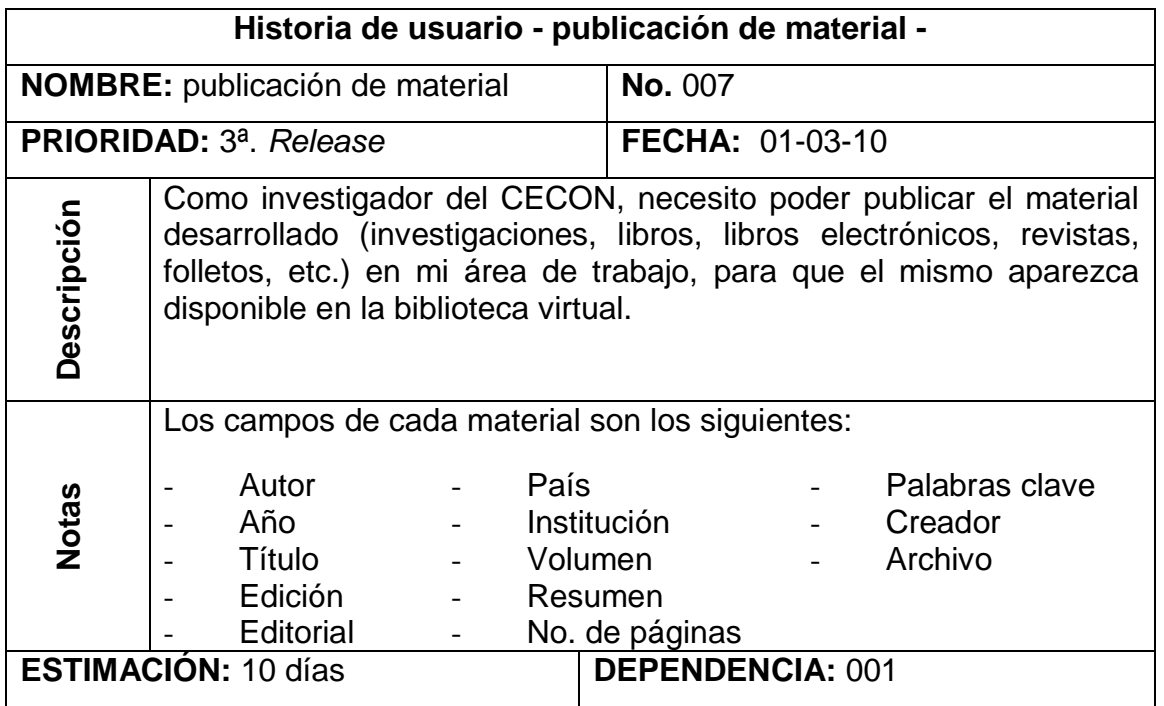

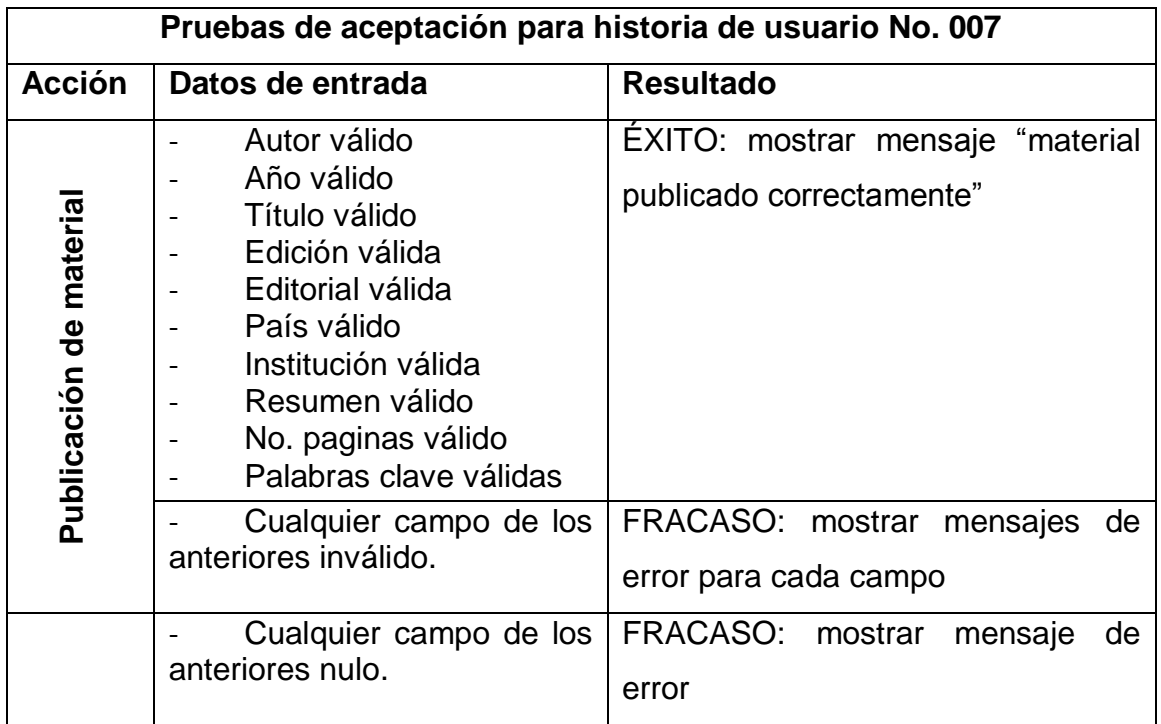

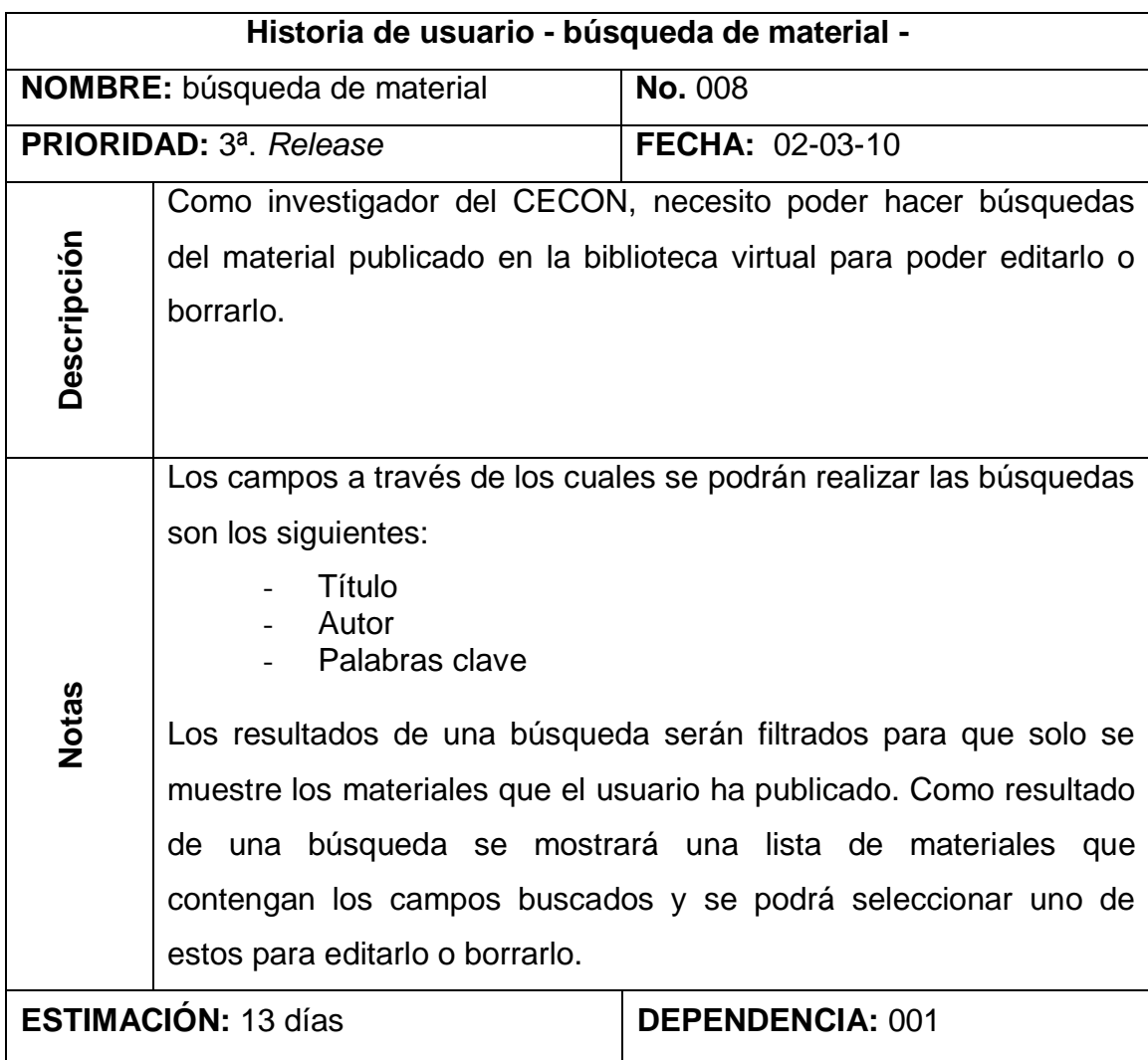

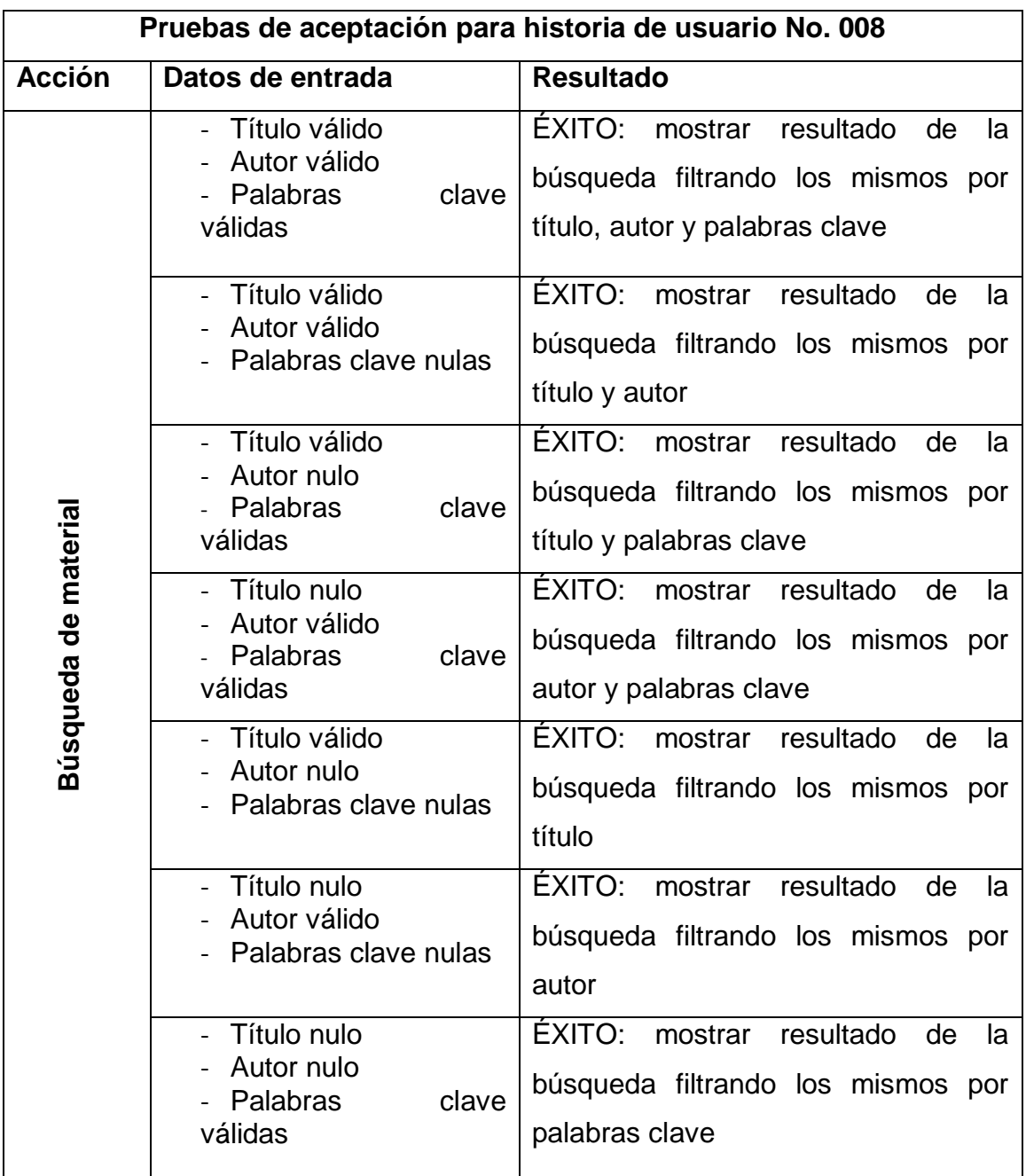

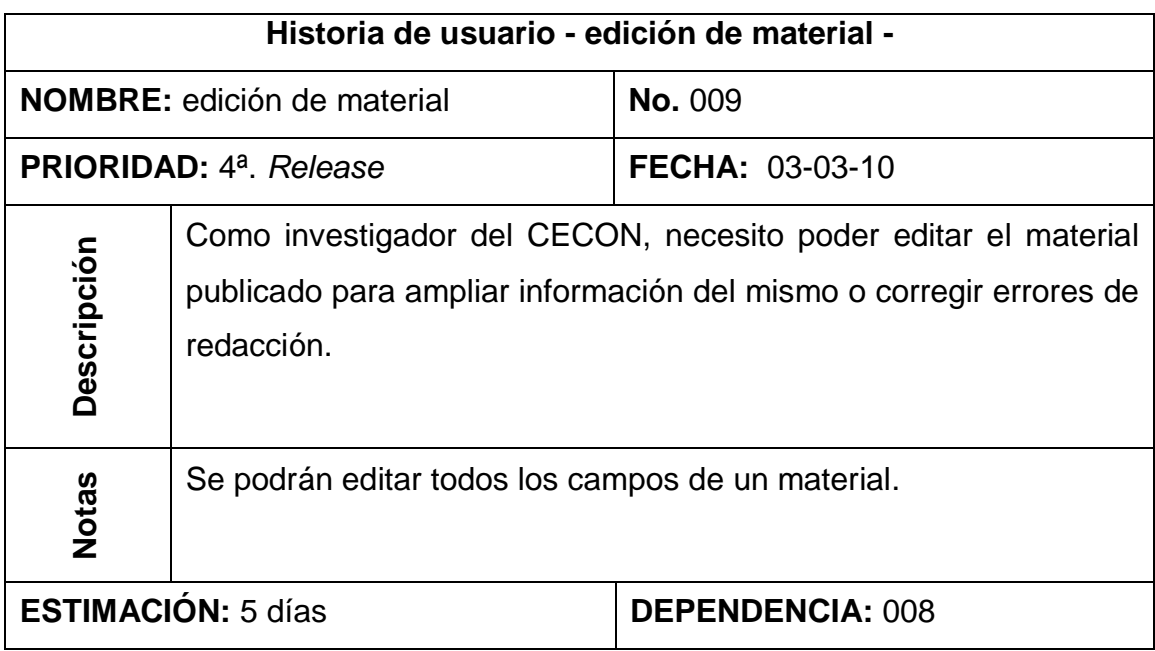

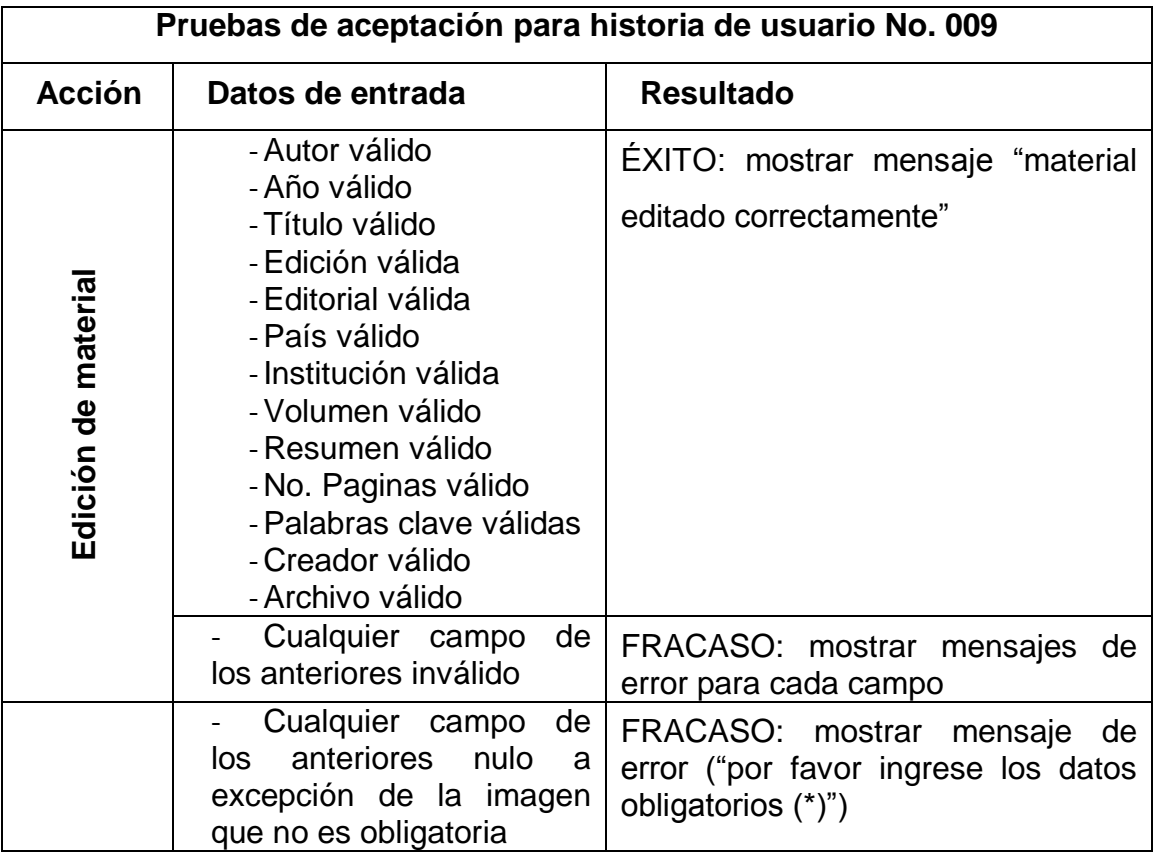

# **Requerimientos del sistema de gestión de investigaciones en curso**

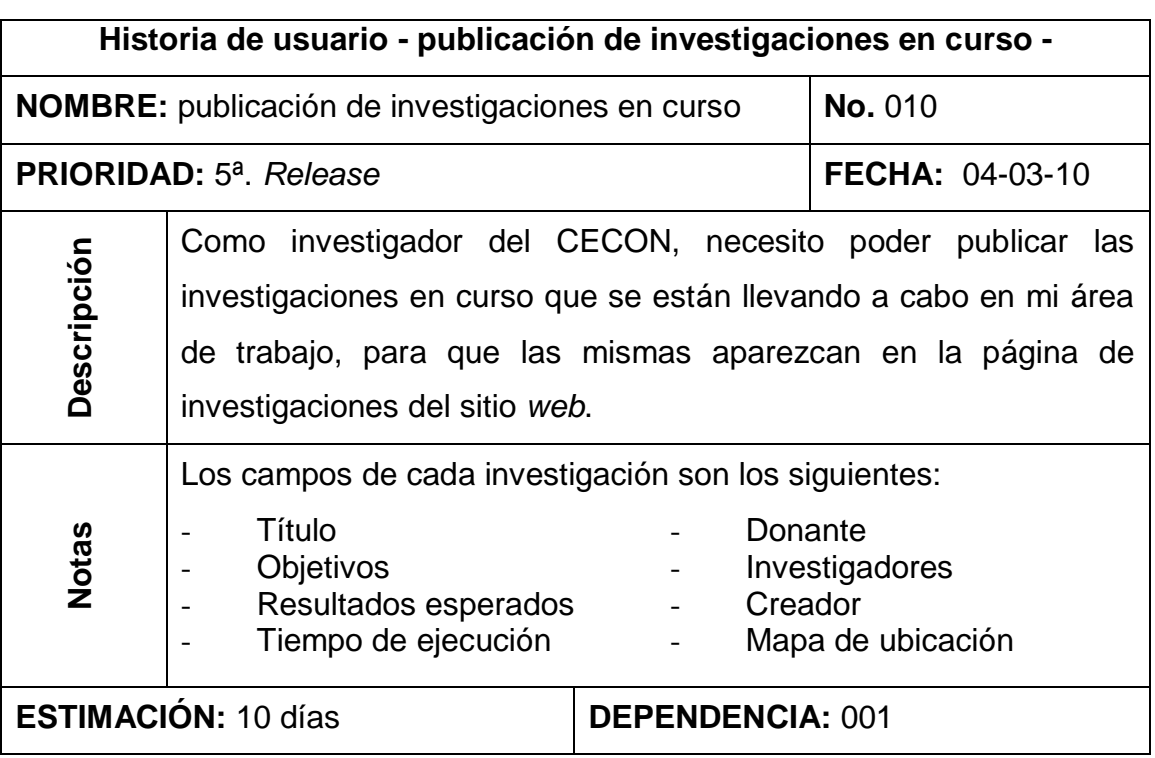

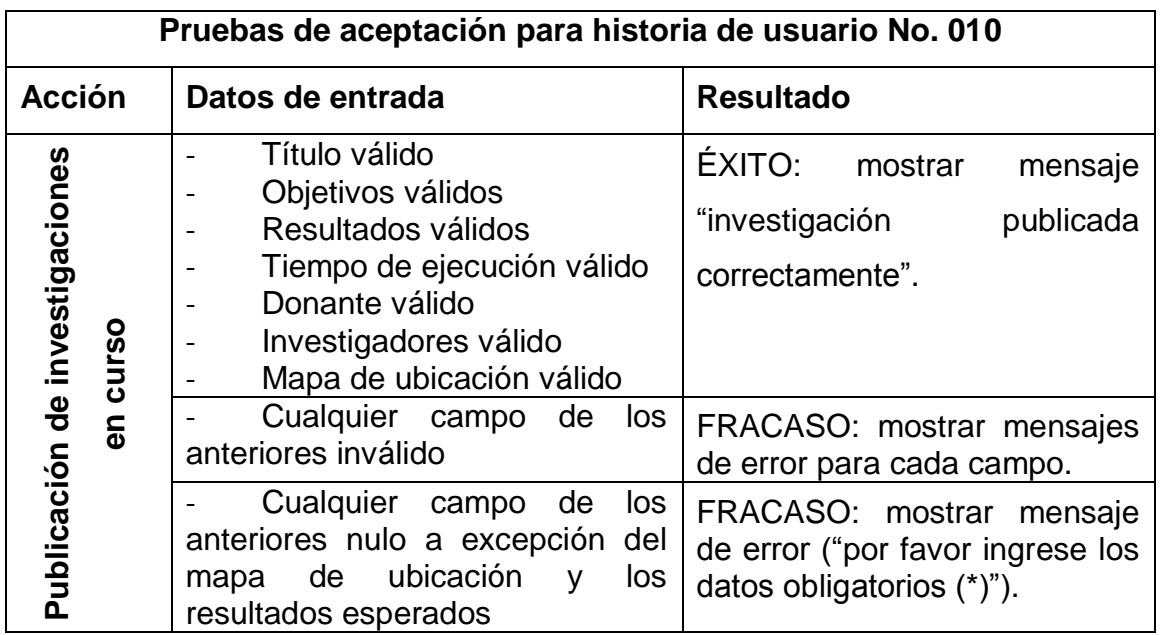

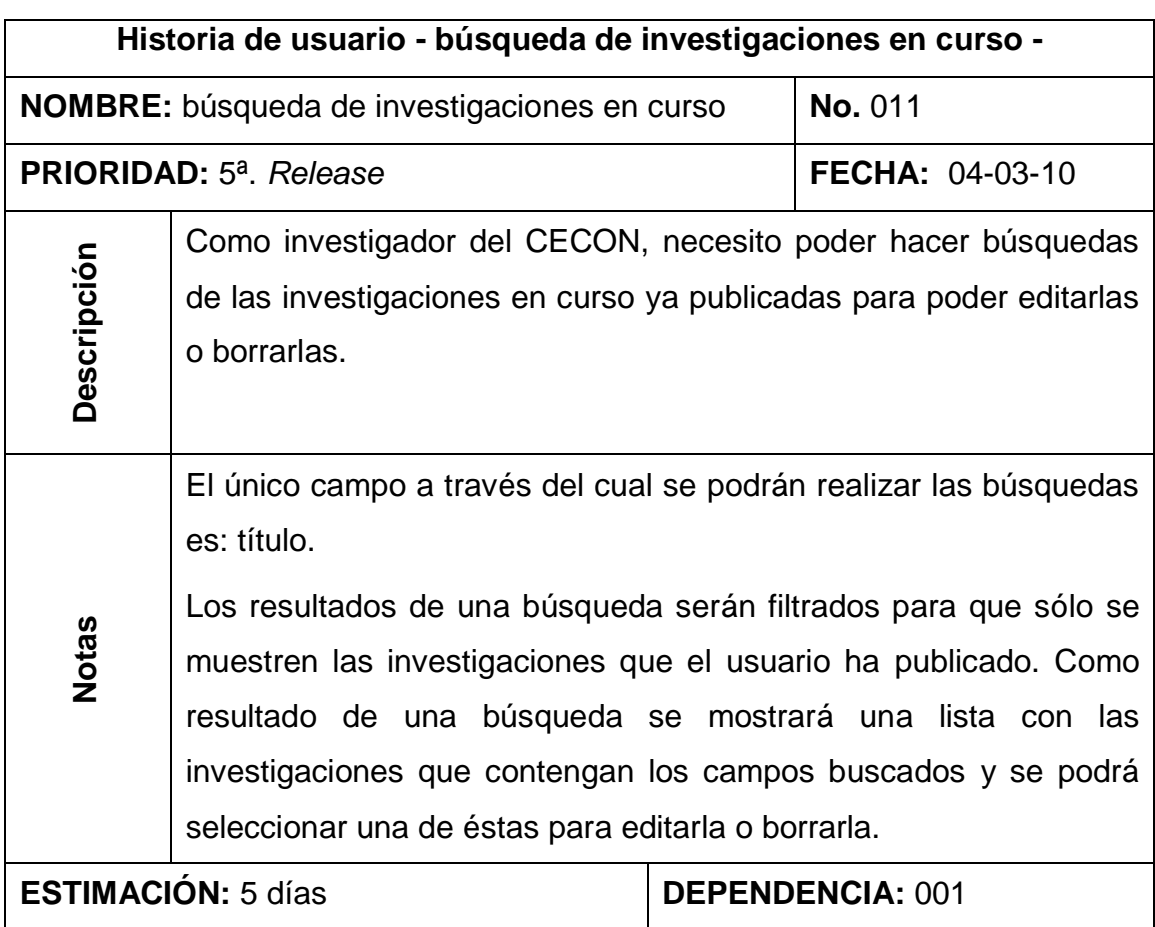

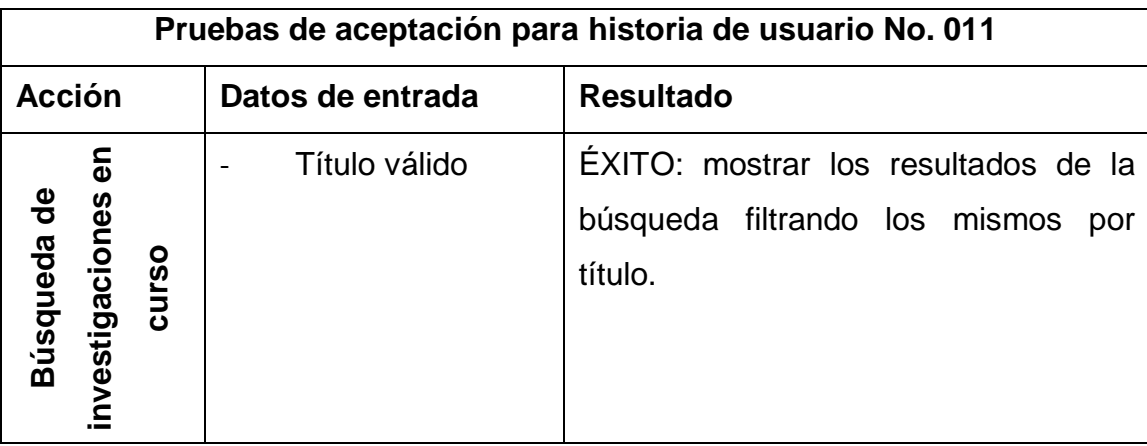

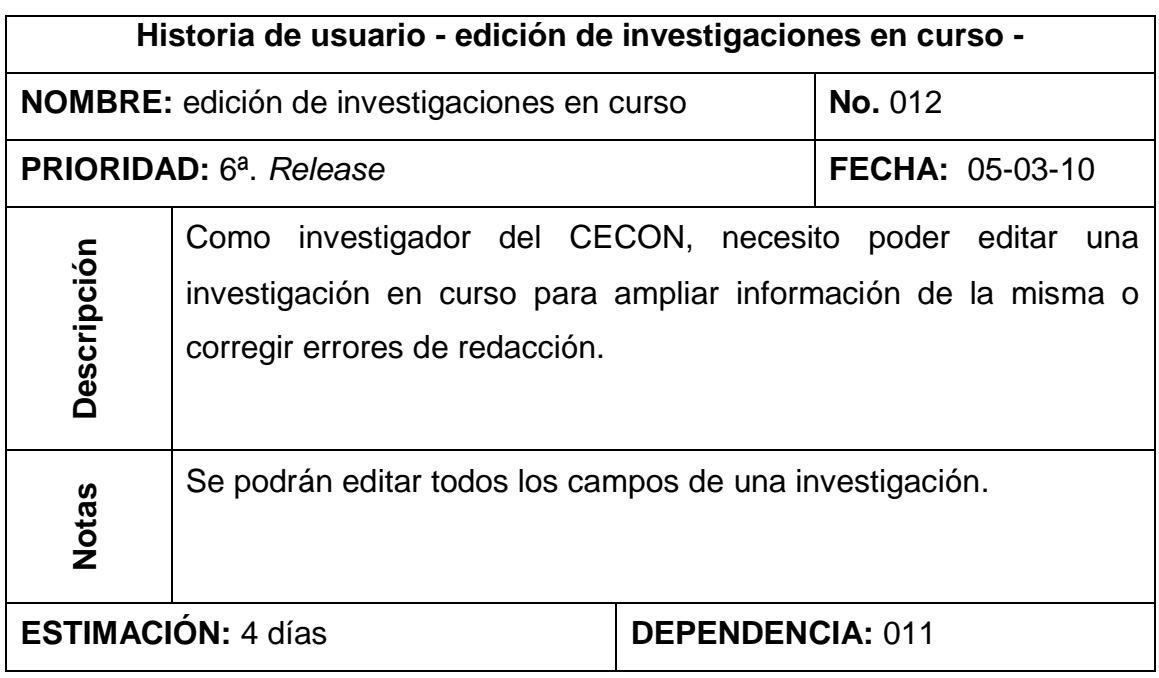

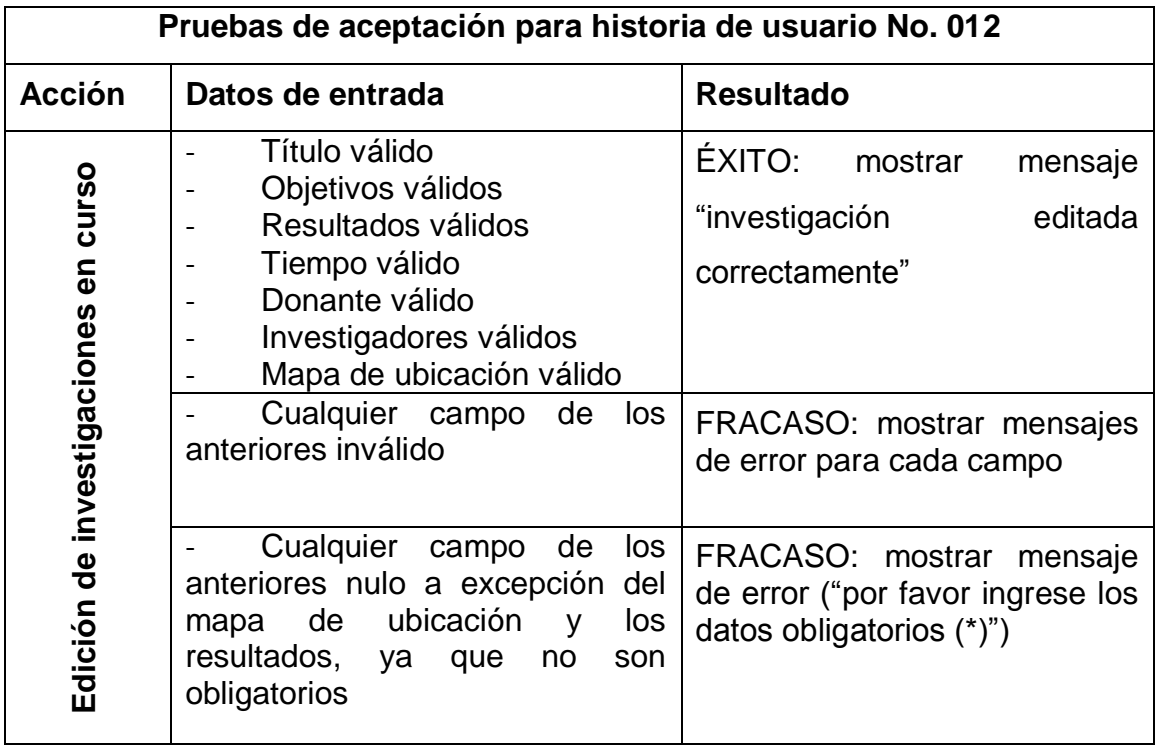

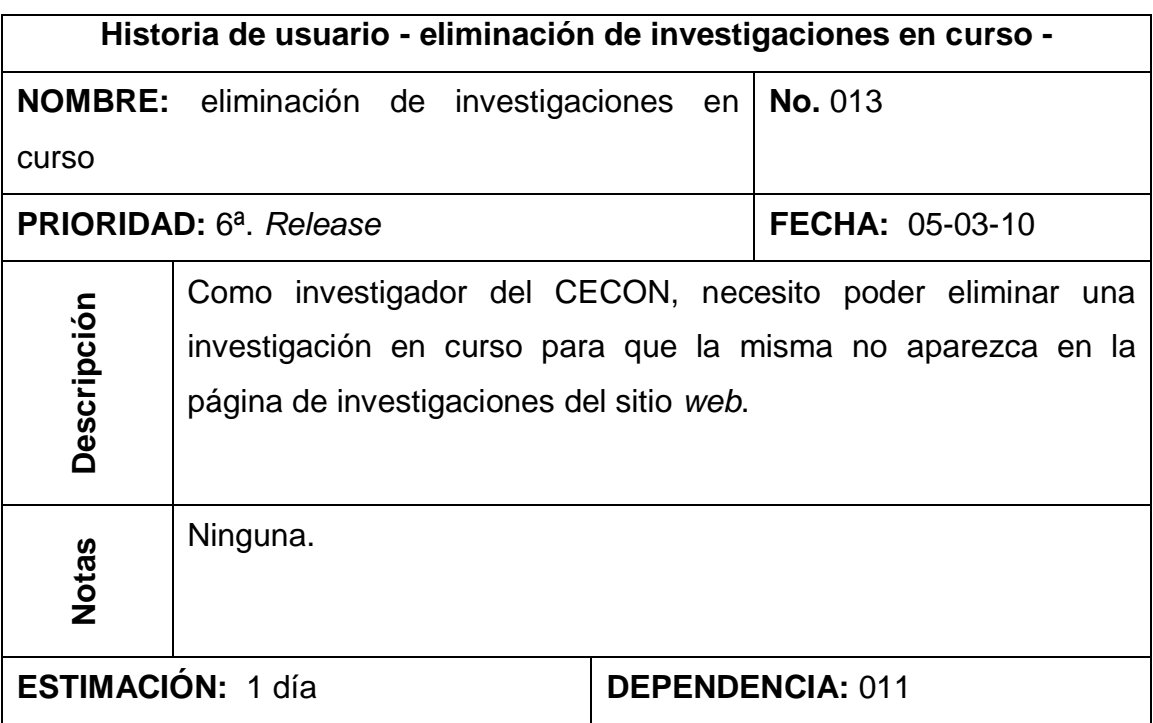

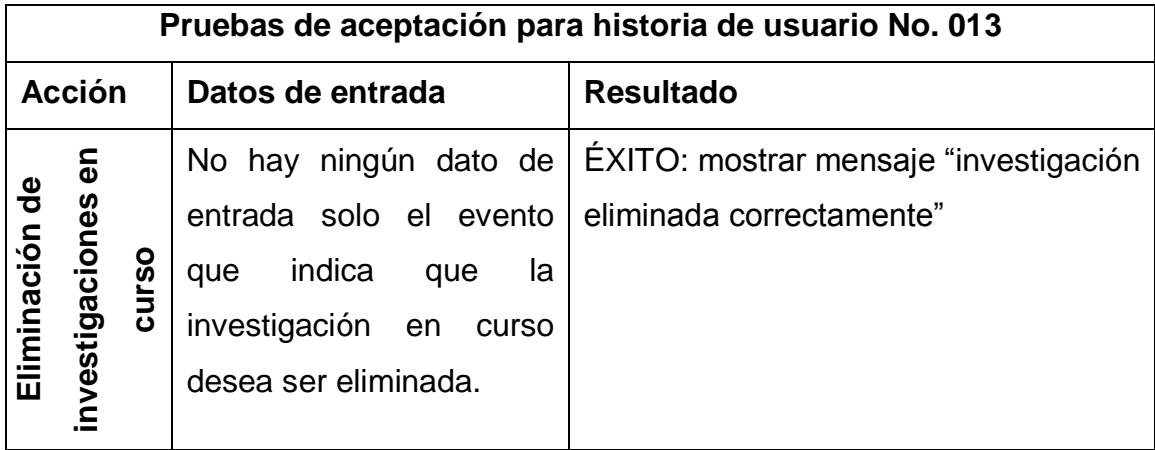
# **APÉNDICE 2**

## **Manual de usuario**

A continuación se muestra la forma correcta en que se deben utilizar las funcionalidades de los sistemas desarrollados en el CECON.

## **Inicio de sesión**

Lo primero que debe realizar el usuario para hacer uso de los diversos sistemas es iniciar sesión, para lo cual debe ingresar a la página principal del portal *web* del CECON, en la parte superior izquierda debe ingresar su usuario y contraseña y luego presionar el botón iniciar sesión.

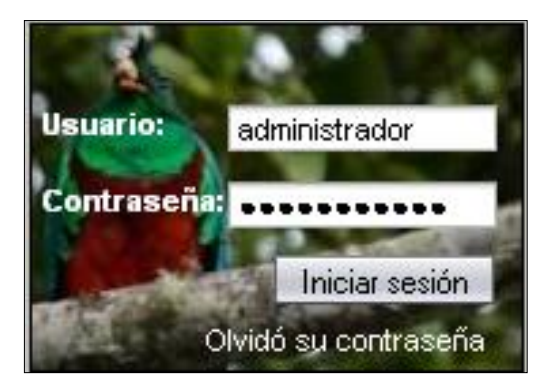

## **Inicio de sesión en el portal** *web*

Si los datos ingresados no son correctos, el sistema mostrará un error de autenticación, de lo contrario, accederá a los sistemas del CECON.

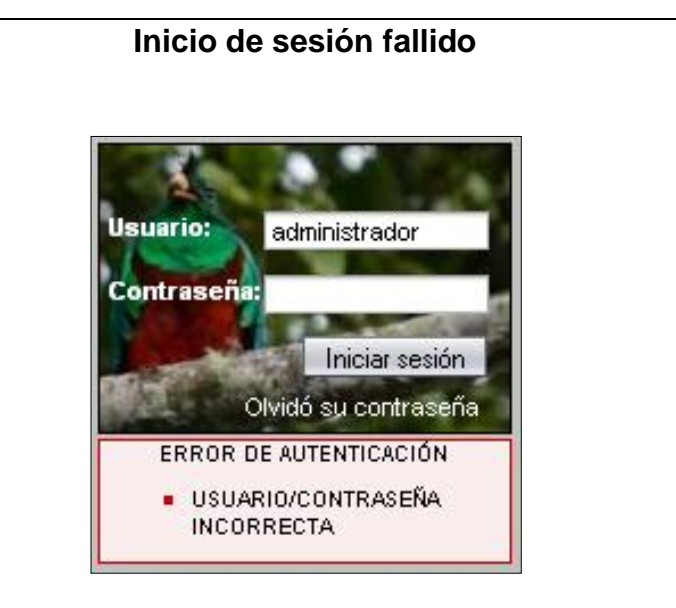

Una vez se haya iniciado sesión, el sistema muestra por *default* la página crear noticia que es parte del sistema de gestión de noticias.

## **Menús de los sistemas del CECON**

En la parte izquierda de cada una de las páginas se encuentra el menú principal, que consta a su vez, de 4 submenús, los cuales se muestran en las siguientes figuras:

## **Submenú gestión de noticias**

## ▼ Gestión de noticias

Crear noticial

Búsqueda de noticias

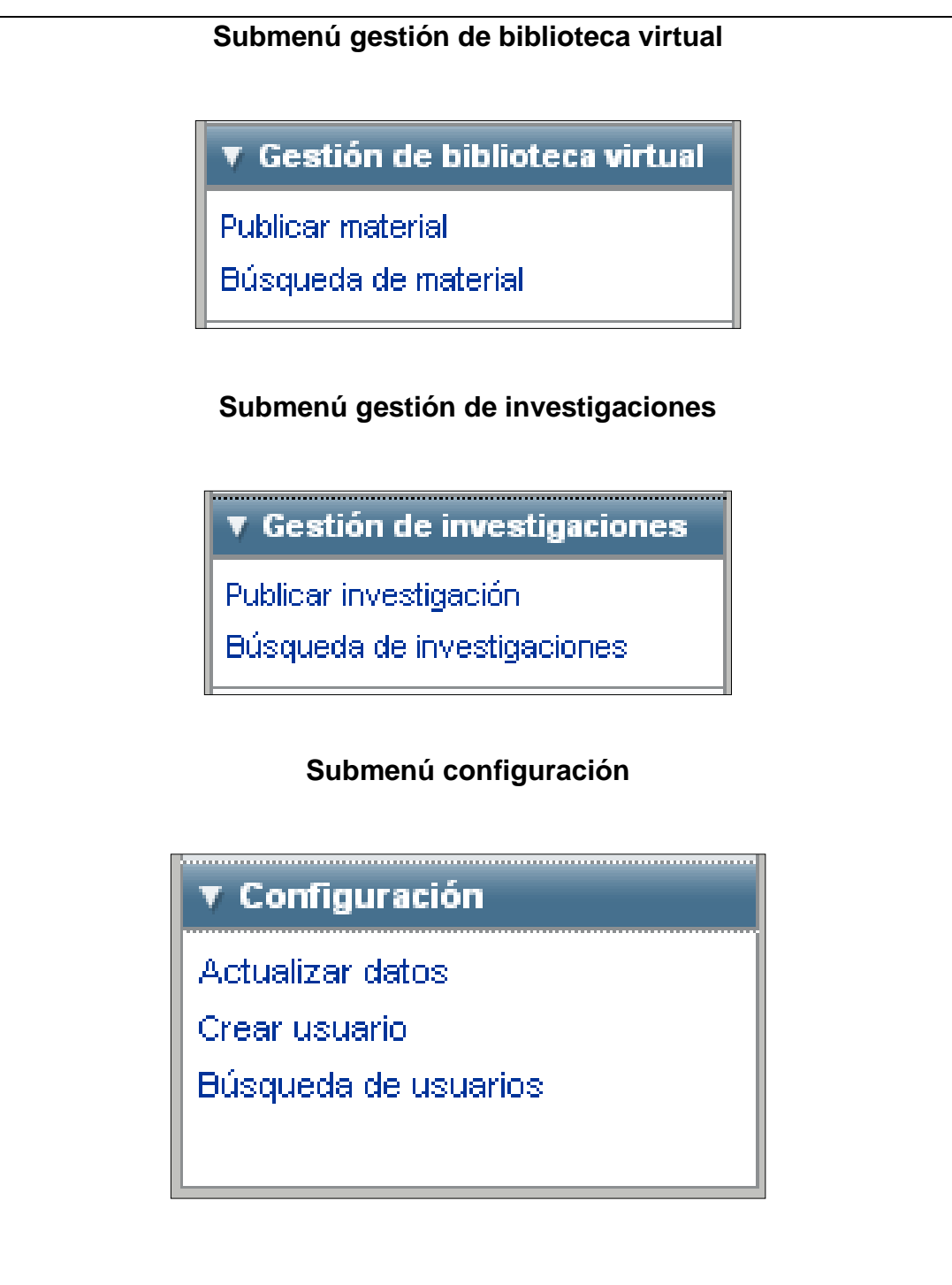

La opción actualizar datos del submenú configuración va a estar disponible para todos los usuarios registrados en el sistema, pero las opciones de crear usuario y búsqueda *de* usuarios sólo estarán disponibles para el administrador, que es un usuario especial que se encargará de gestionar los demás usuarios del sistema.

**Uso del sistema de gestión de noticias**

## **Creación de noticias**

Para crear una noticia, el usuario tiene que haber iniciado sesión y en el submenú gestión de noticias seleccionar la opción crear noticia con lo cual el sistema le mostrará la página donde debe ingresar los datos de la noticia como lo muestra la siguiente figura.

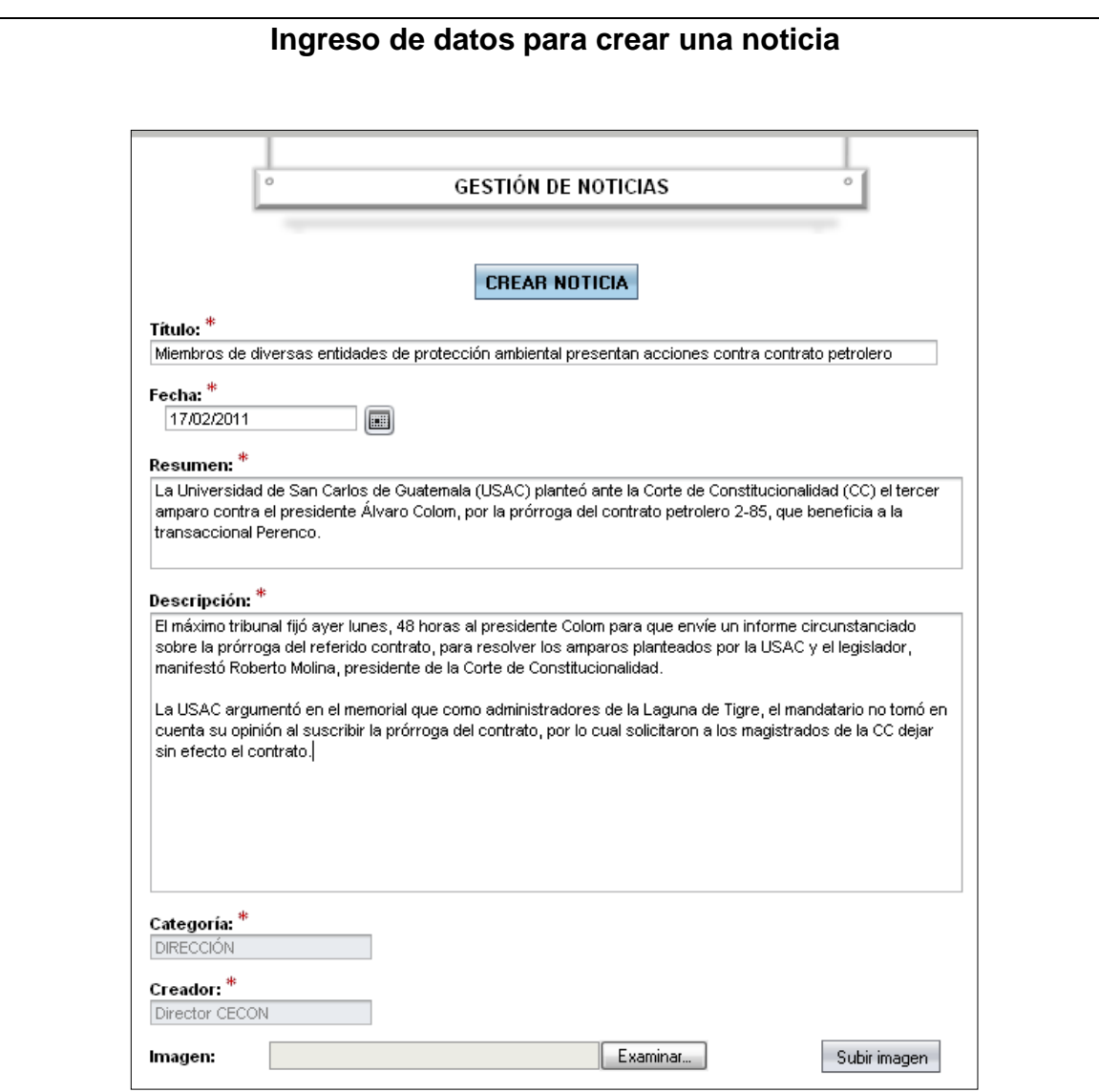

Luego de haber ingresado los datos se presiona el botón crear noticia y si los datos ingresados son válidos se mostrará un mensaje para indicar que se creó con éxito la noticia, de lo contrario, se mostrarán mensajes de errores para los datos mal ingresados.

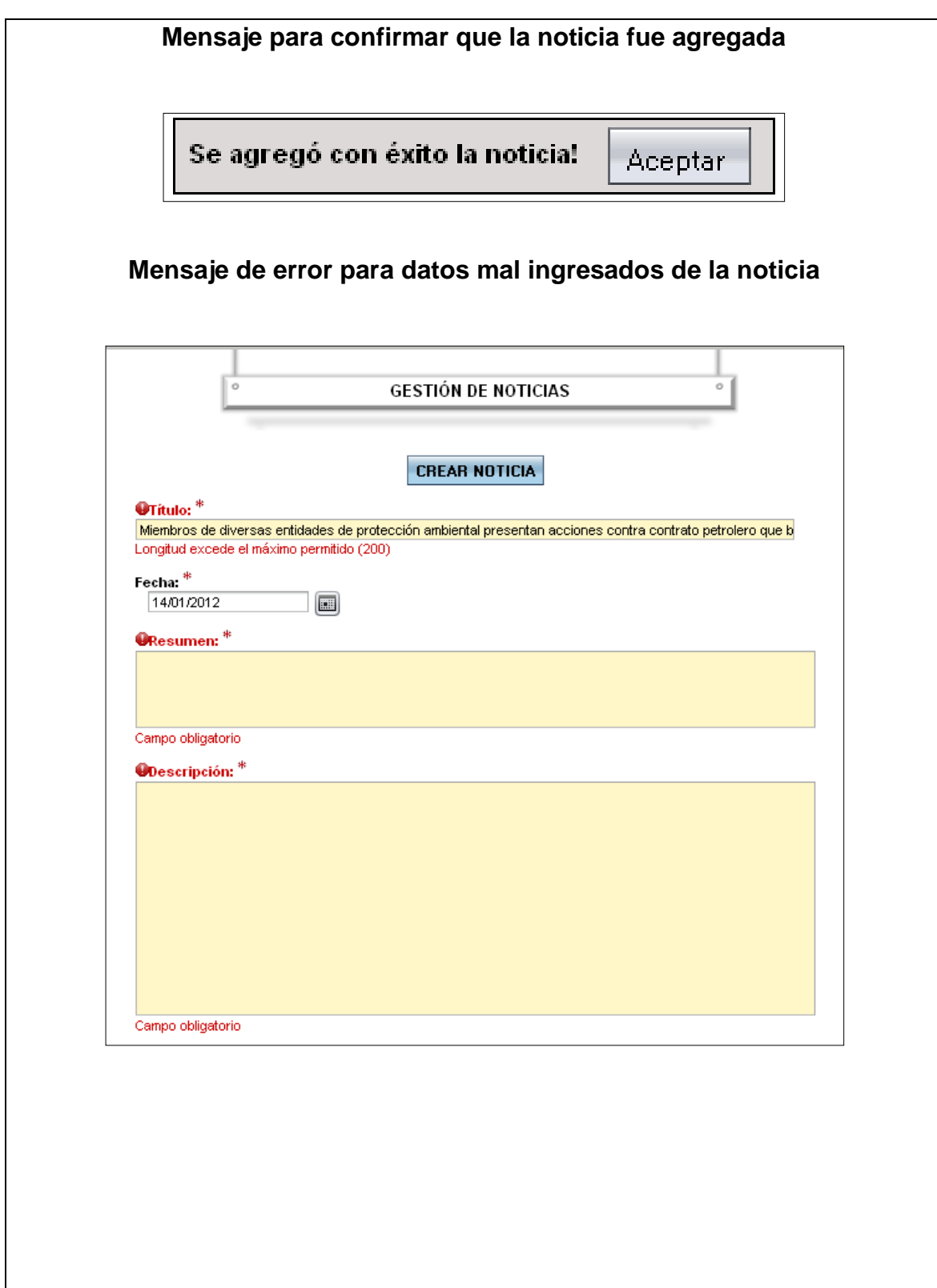

### **Búsqueda de noticias**

Una vez se haya creado una noticia, ésta puede ser editada o borrada. Para realizar cualquiera de estas dos acciones, primero se debe buscar la noticia y luego seleccionar que se quiere hacer con ella, para esto, en el submenú de gestión de noticias se elige la opción búsqueda de noticias y el sistema mostrará la página para buscar noticias donde se debe ingresar los criterios de búsqueda y presionar el botón filtrar como lo muestra la siguiente figura.

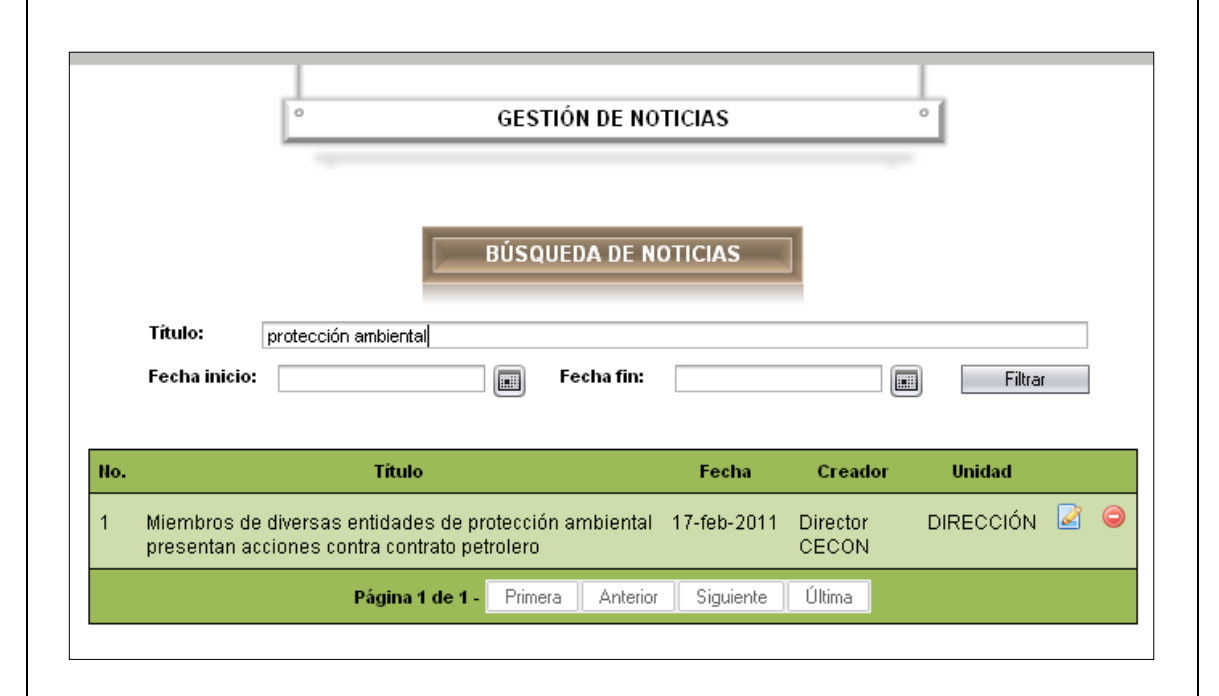

### **Búsqueda de una noticia**

Si existen noticias que coincidan con los criterios de búsqueda, se mostrará una lista con las mismas y en la parte derecha de cada noticia se mostrarán dos botones, los cuales sirven para editar y borrar la misma.

### **Editar una noticia**

Para editar una noticia primero se debe buscar la noticia de acuerdo con el procedimiento descrito anteriormente, y en la tabla de resultados, localizar la noticia y presionar el botón editar con lo cual el sistema mostrará la página editar noticia. En dicha página se muestran los datos de la noticia, los cuales se podrán modificar como lo muestra la figura siguiente.

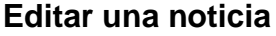

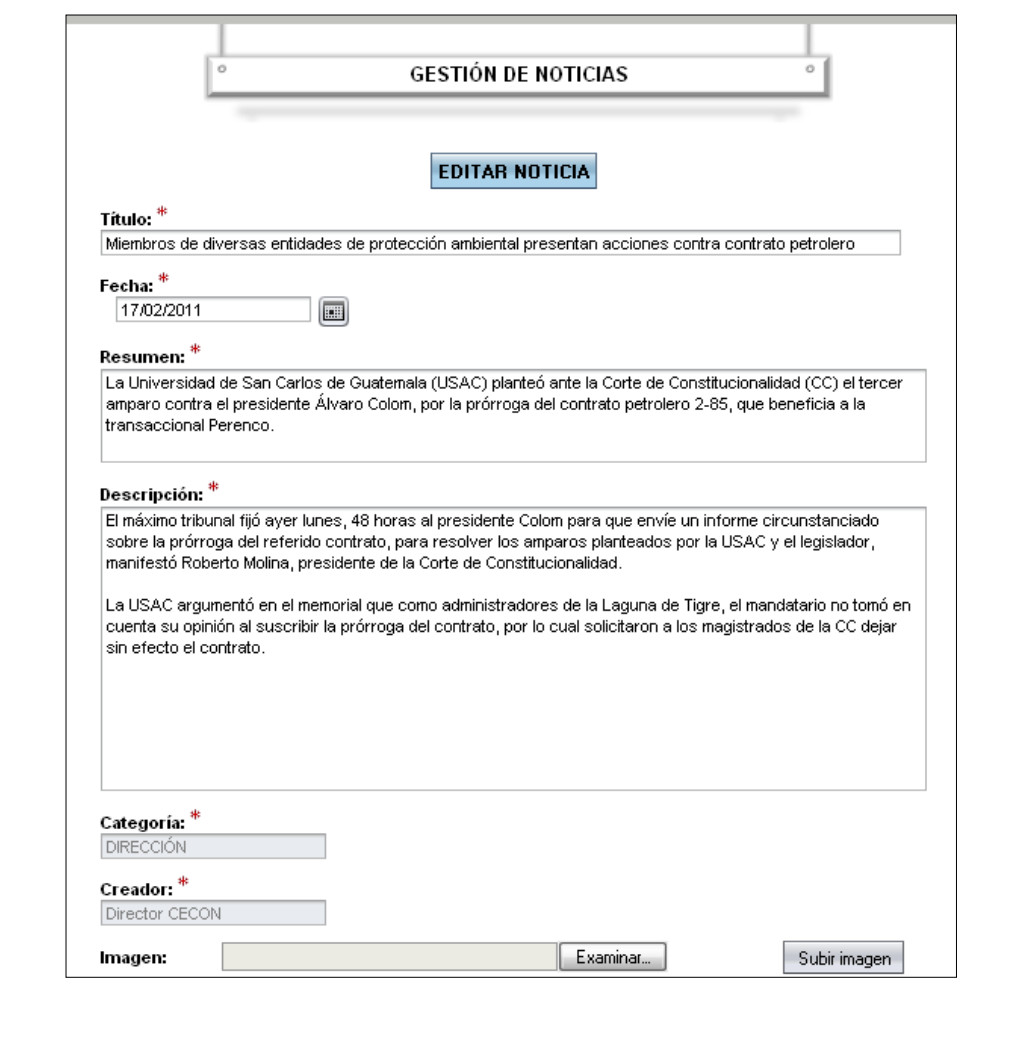

Una vez realizadas las modificaciones requeridas se presiona el botón editar noticia y si los datos ingresados son válidos, se mostrará un mensaje para indicar que se editó con éxito la noticia, de lo contrario, se visualizarán mensajes de errores, para los datos mal ingresados.

## **Mensaje para confirmar que la noticia fue editada**

Se editó con éxito la noticia!

Aceptar

### **Borrar una noticia**

Para borrar una noticia, primero se debe buscar la misma y en la tabla de resultados localizarla y presionar el botón borrar, con lo cual el sistema mostrará la página borrar noticia. En dicha página se visualizan los datos de esta, los cuales no podrán ser modificados.

Una vez se haya revisado que efectivamente la noticia mostrada en la página borrar noticia es la que se desea borrar, se debe presionar el botón borrar noticia y el sistema mostrará un mensaje para indicar que se borró con éxito.

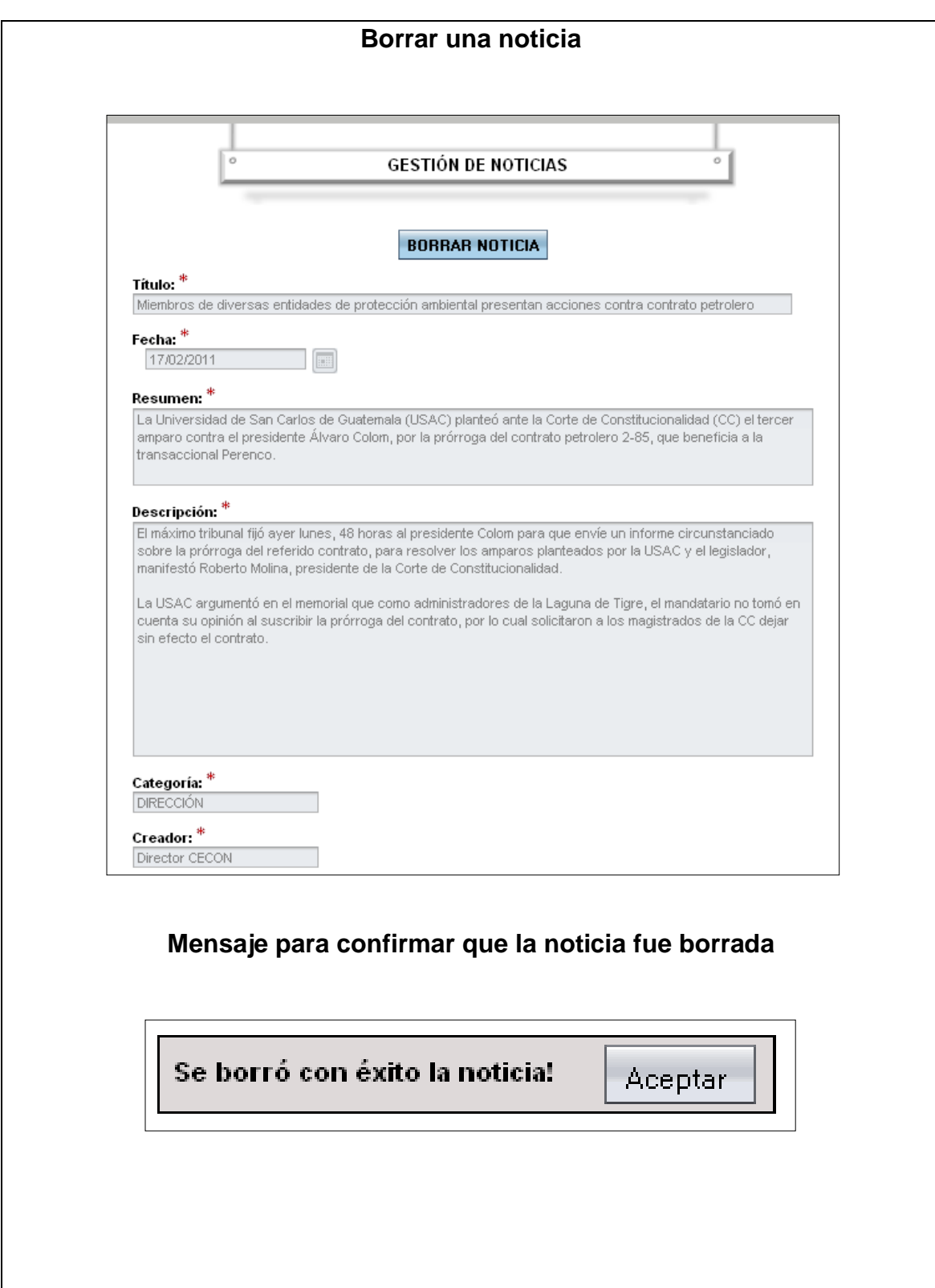

### **Uso del sistema de gestión de biblioteca virtual**

### **Creación de materiales**

Para crear un material, el usuario tiene que haber iniciado sesión y en el submenú gestión de biblioteca virtual seleccionar la opción publicar material, con lo cual el sistema le mostrará la página crear material donde debe ingresar los datos del material, como los muestra la figura siguiente.

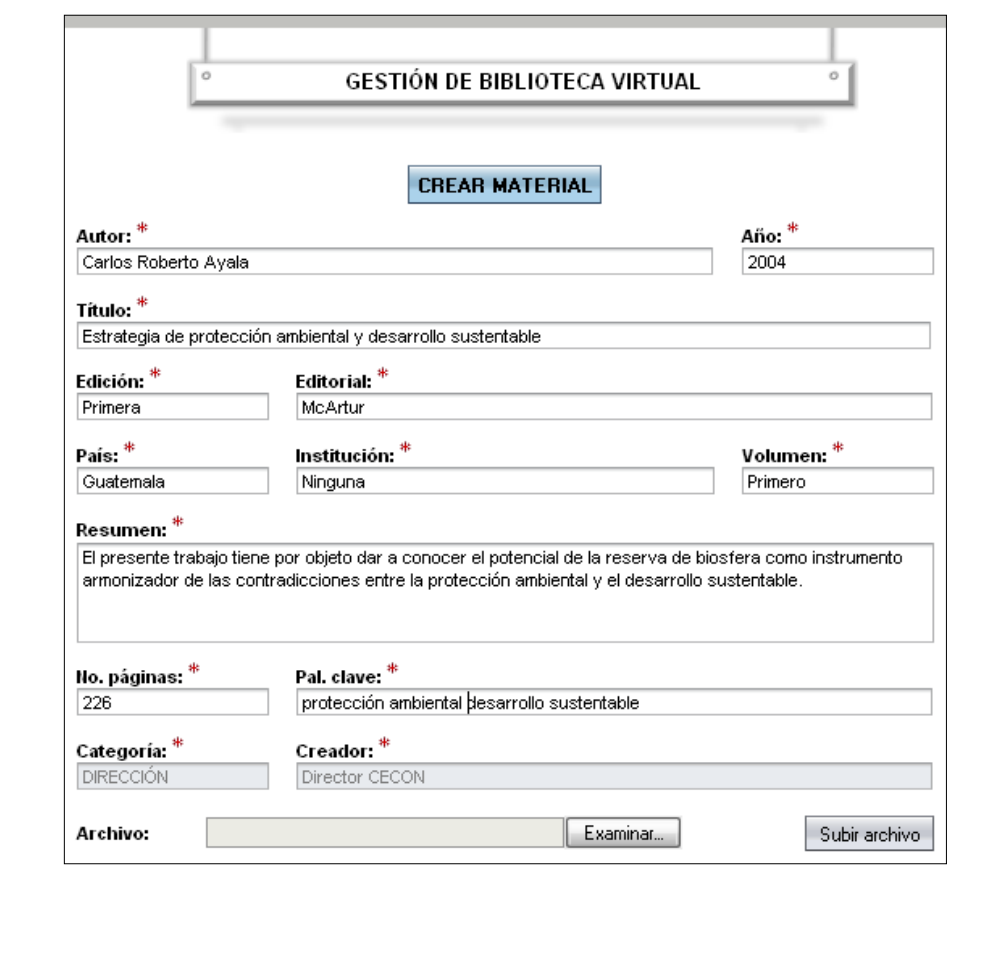

### **Ingreso de datos para crear un material**

Luego de haber ingresado los datos se presiona el botón crear material y si los datos ingresados son válidos, se mostrará un mensaje para indicar que se creó con éxito el material, de lo contrario, se visualizarán mensajes de errores, para los datos mal ingresados.

### **Mensaje para confirmar que el material fue agregado**

Se agregó con éxito el material: Aceptar

### **Mensajes de error para datos mal ingresados del material**

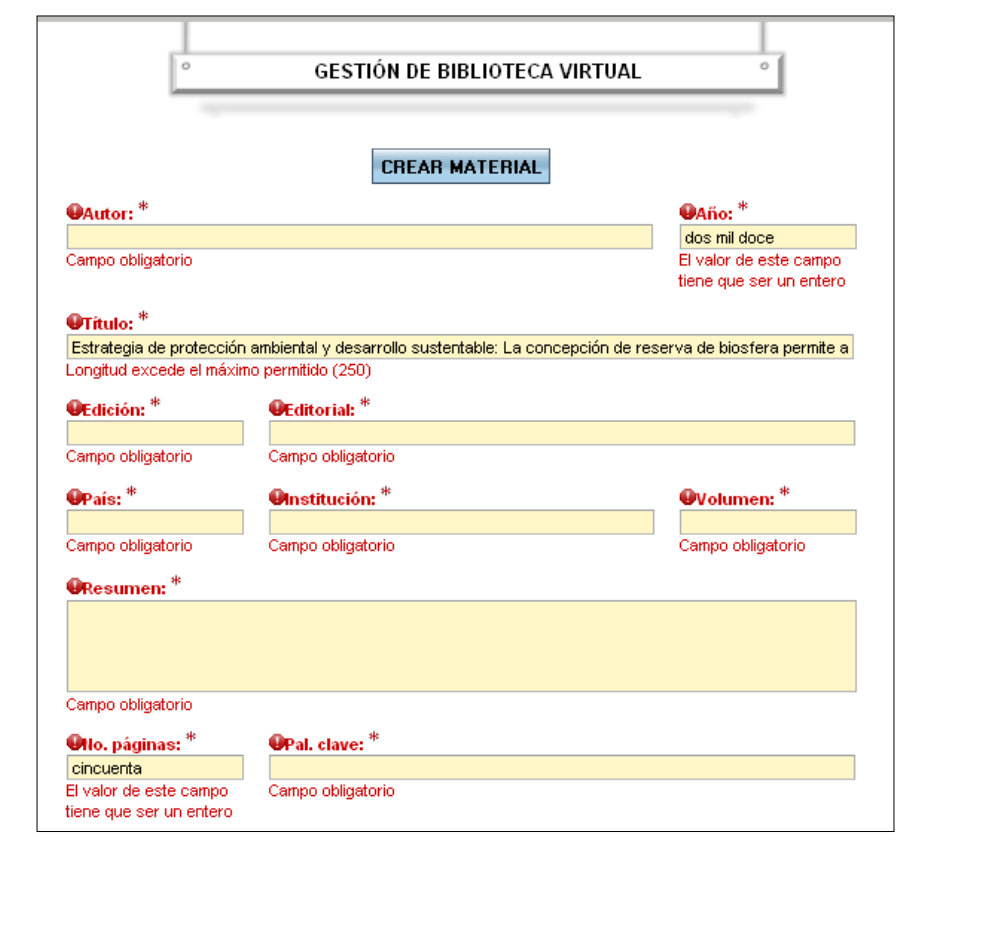

### **Búsqueda de materiales**

Una vez se haya creado un material, éste puede ser editado o borrado. Para realizar cualquiera de estas dos acciones, primero se debe buscar el material y luego seleccionar que se quiere hacer con él, para esto, en el submenú de gestión de biblioteca virtual se selecciona la opción búsqueda de materiales y el sistema mostrará la página para buscar materiales, en donde se ingresa los criterios de búsqueda y presionar el botón filtrar como lo muestra la figura siguiente.

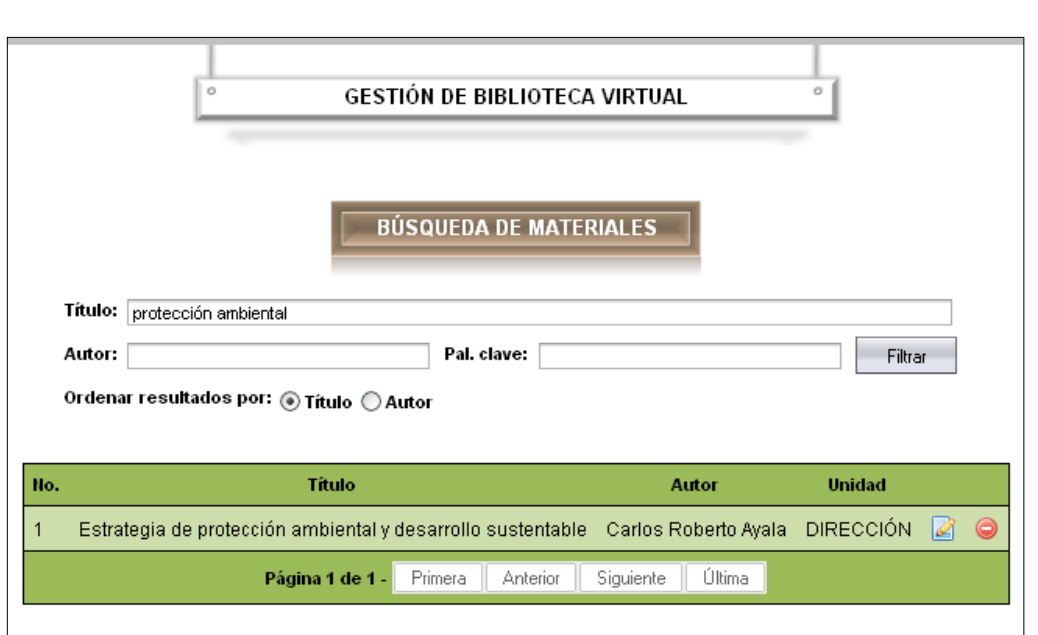

#### **Búsqueda de un material**

Si existen materiales que coincidan con los criterios de búsqueda, se mostrará una lista con los mismos y en la parte derecha de cada material, se visualizarán dos botones, los cuales sirven para editar y borrar el material.

### **Editar un material**

Para editar un material, primero se debe buscar el material de acuerdo con el procedimiento descrito anteriormente y, en la tabla de resultados, localizar el material y presionar el botón editar, el sistema presenta la página editar material. En dicha página se visualizan los datos del material los cuales se podrán modificar como lo muestra la figura siguiente.

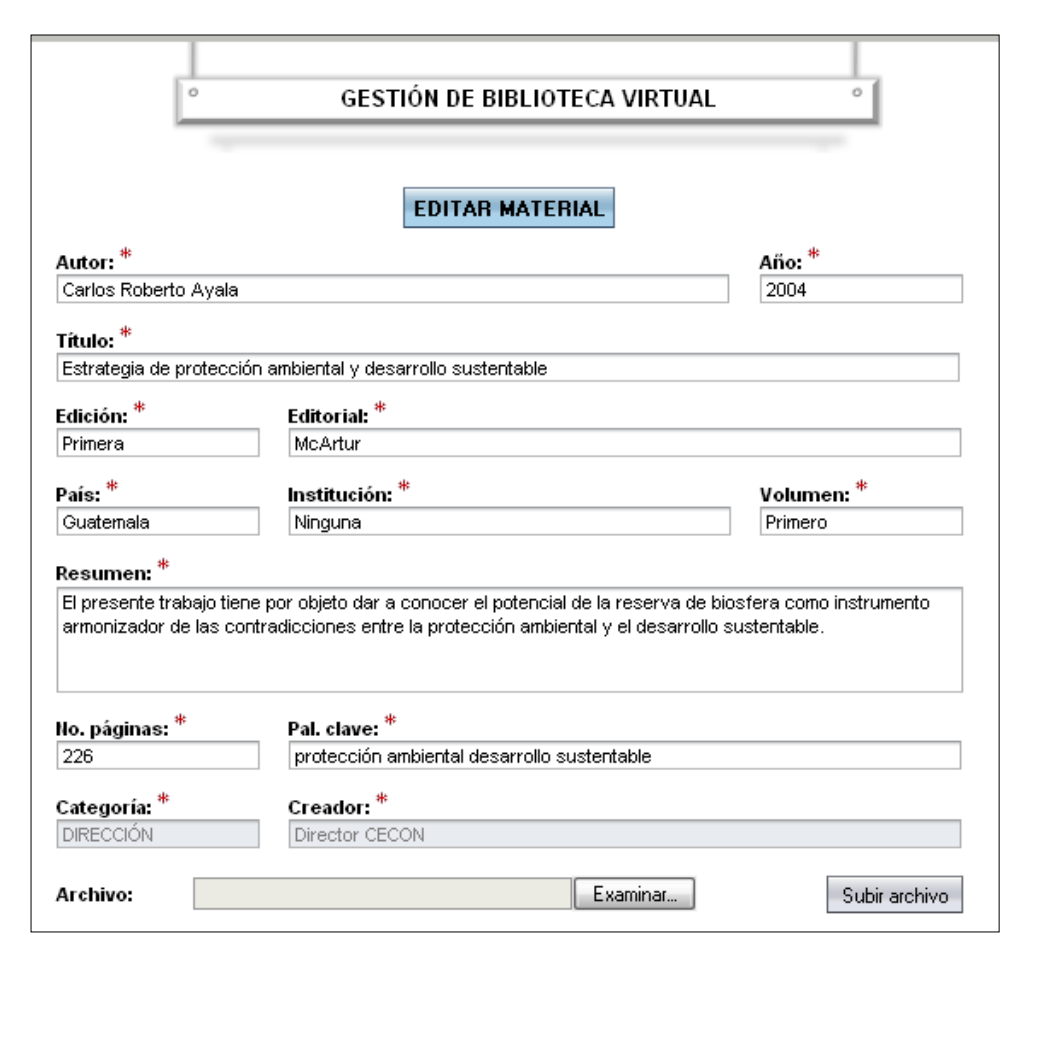

#### **Editar un material**

Una vez realizadas las modificaciones requeridas, se presiona el botón editar material y si los datos ingresados son válidos, se mostrará un mensaje para indicar que se editó con éxito el material, de lo contrario, se visualizarán mensajes de errores, para los datos mal ingresados.

## **Mensaje para confirmar que el material fue editado**

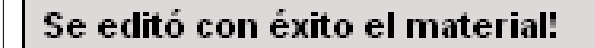

Aceptari

### **Borrar una material**

Para borrar un material, primero se debe buscar éste, y en la tabla de resultados localizarlo y presionar el botón borrar y el sistema mostrará la página borrar material. En dicha página se visualizan los datos del material, los cuales no podrán ser modificados.

Una vez se haya revisado que efectivamente el material mostrado en la página borrar material es el que se desea borrar, se debe presionar el botón borrar material y el sistema presentará un mensaje para indicar que se borró con éxito el material.

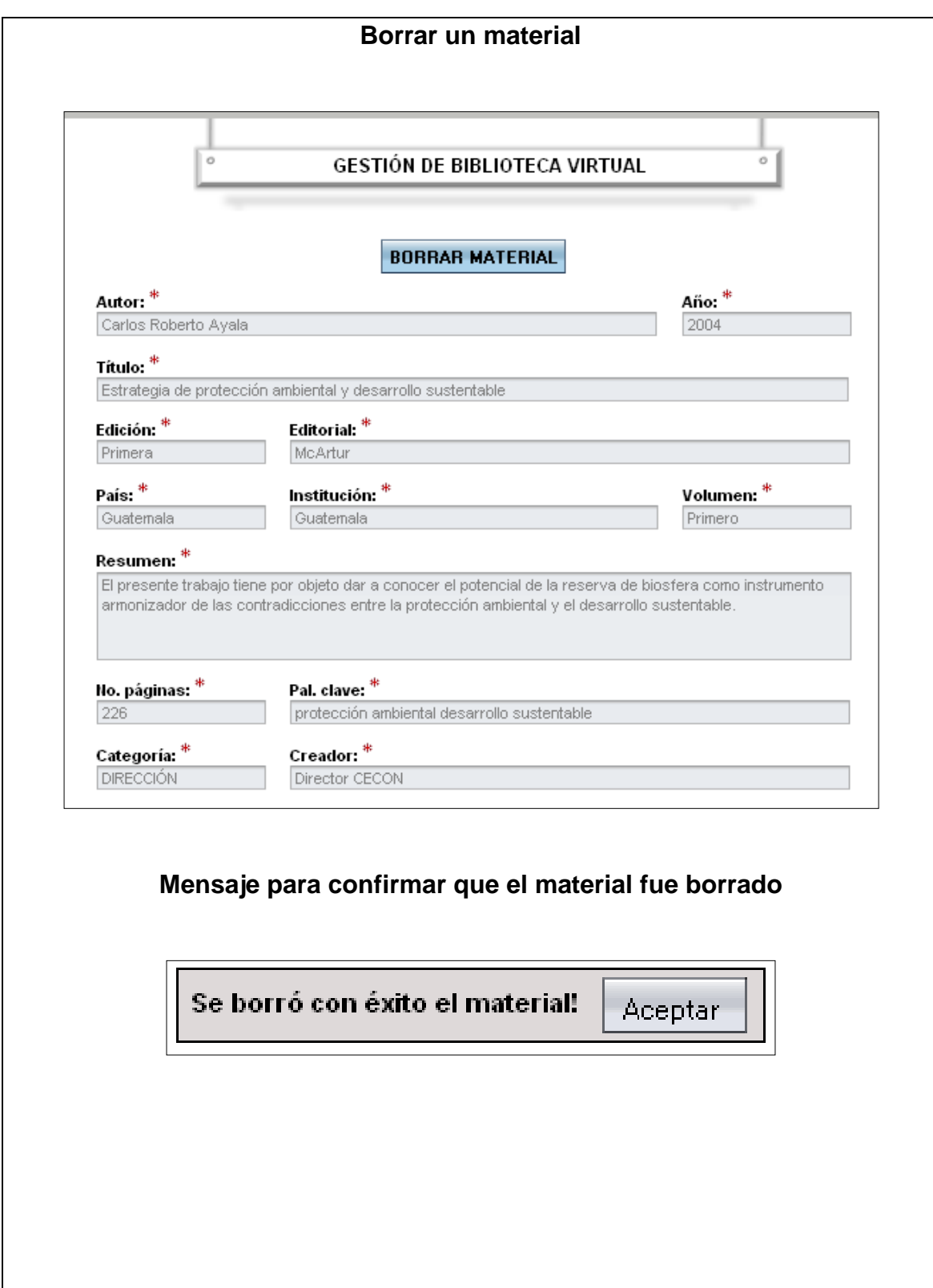

### **Uso del sistema de gestión de investigaciones en curso**

### **Creación de investigaciones**

Para crear una investigación, el usuario tiene que haber iniciado sesión y en el submenú gestión de investigaciones seleccionar la opción publicar investigación y el sistema le mostrará la página crear investigación, en ella debe ingresar los datos de la investigación, como se muestra en la figura siguiente.

# **Ingreso de datos para crear una investigación**

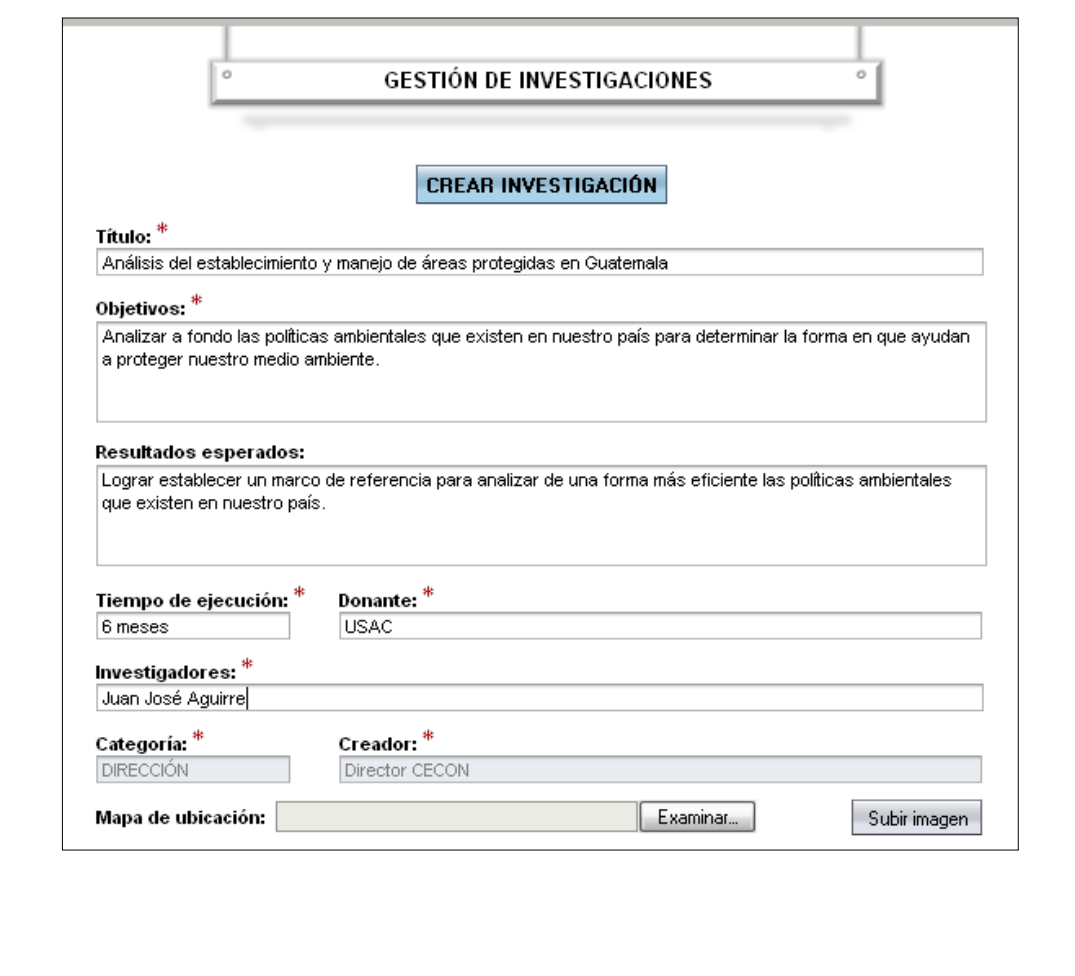

Luego de haber ingresado los datos, se presiona el botón crear investigación y si los datos son válidos, se mostrará un mensaje para indicar que se creó con éxito la investigación, de lo contrario, se visualizarán mensajes de errores, para los datos mal ingresados.

## **Mensaje para confirmar que la investigación fue agregada**

Se agregó con éxito la investigación!

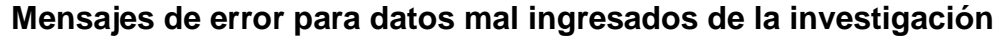

Aceptar

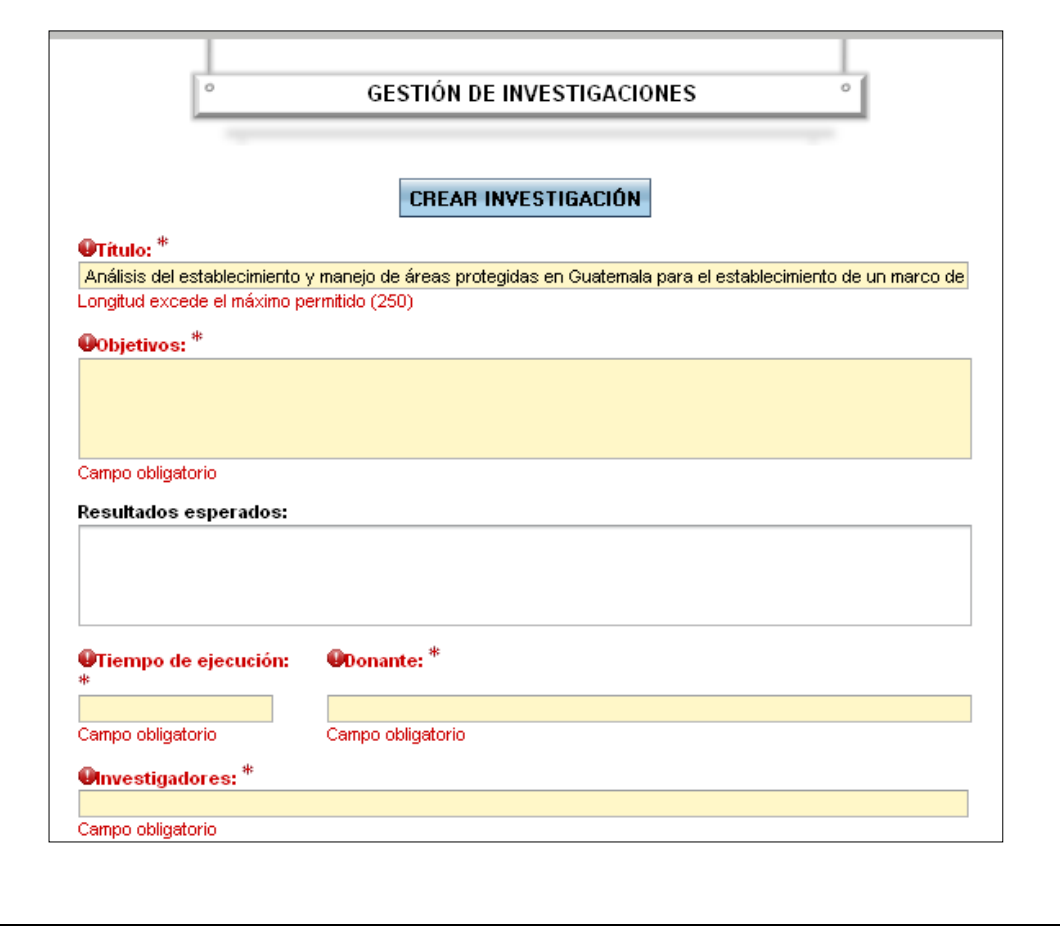

### **Búsqueda de investigaciones**

Una vez se haya creado una investigación, ésta puede ser editada o borrada. Para realizar cualquiera de estas dos acciones, primero se debe buscar la investigación y luego seleccionar que se quiere hacer con ella, para esto, en el submenú de gestión de investigaciones se selecciona la opción búsqueda de investigaciones y el sistema visualiza la página para buscar investigaciones, en ella se ingresa los criterios de búsqueda y se presiona el botón filtrar, como lo muestra la figura siguiente.

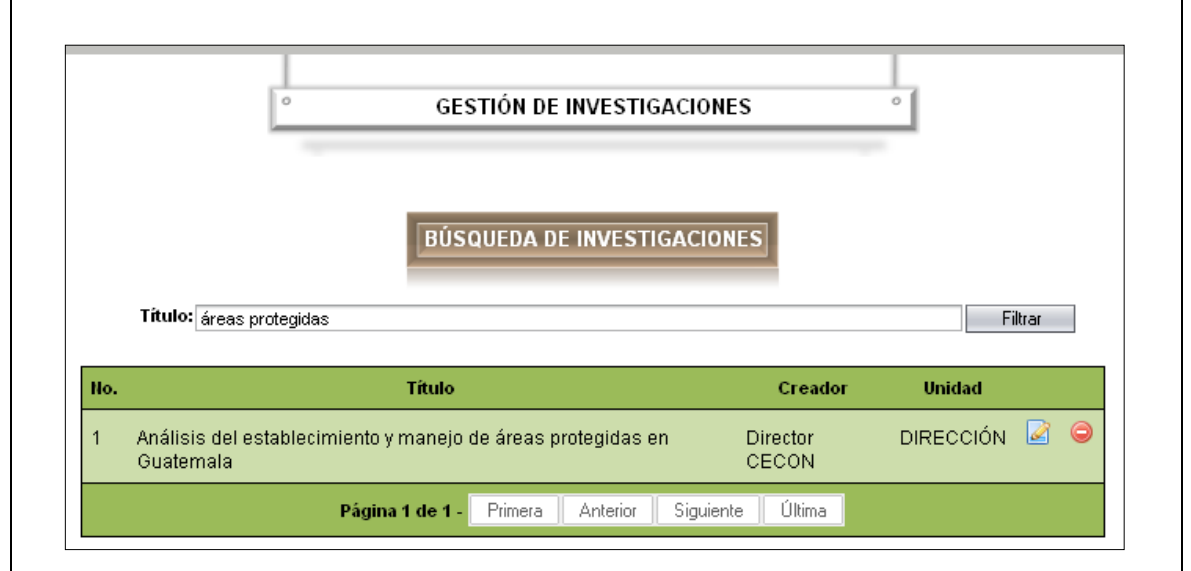

### **Búsqueda de una investigación**

Si existen investigaciones que coincidan con los criterios de búsqueda, se mostrará una lista con las mismas y en la parte derecha de cada una se visualizarán dos botones, los cuales sirven para editar y borrar la investigación.

### **Editar una investigación**

Para editar una investigación, primero se debe buscar ésta, de acuerdo con el procedimiento descrito anteriormente y, en la tabla de resultados, localizar la investigación y presionar el botón editar, el sistema mostrará la página editar noticia. En dicha página se presentan los datos de la noticia, los cuales se podrán modificar como se visualiza en la figura siguiente.

### **Editar una investigación**

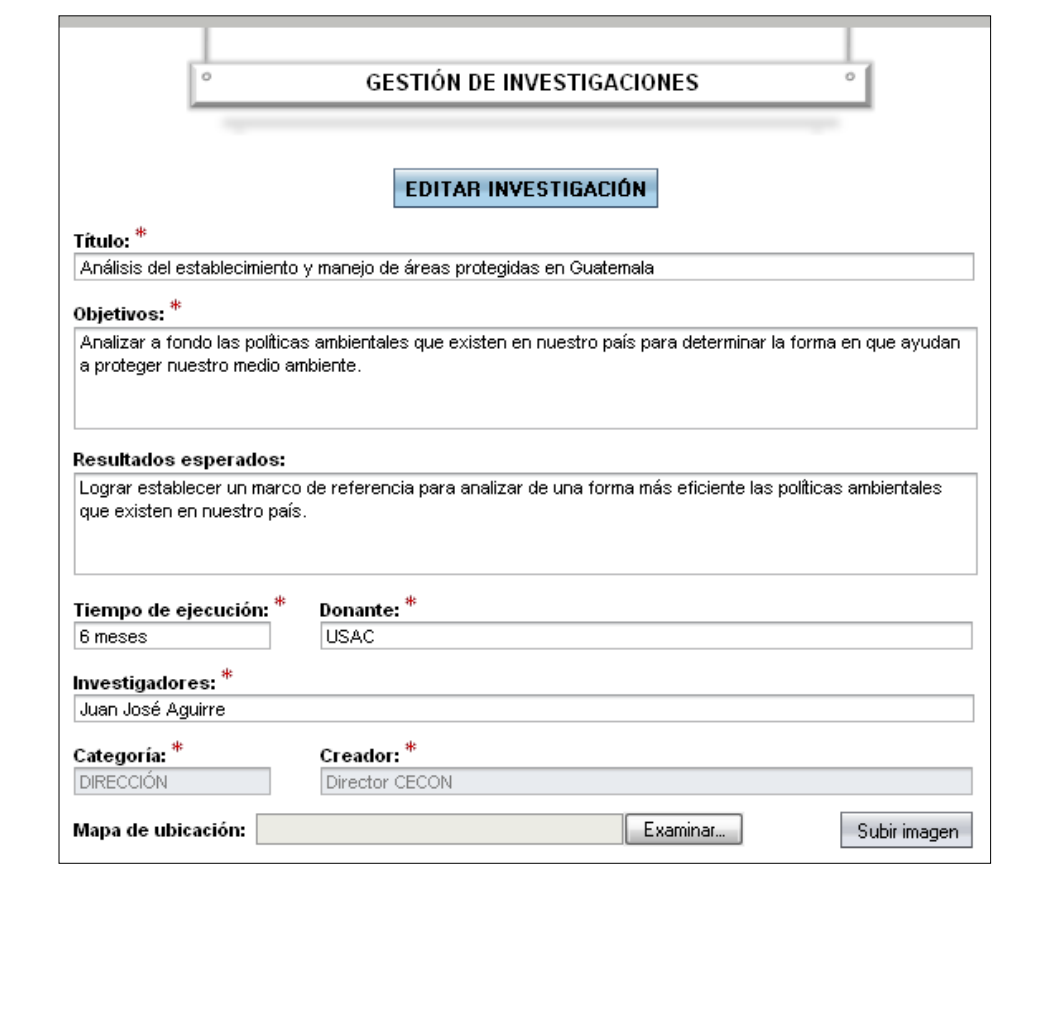

Una vez realizadas las modificaciones requeridas, se presiona el botón editar investigación y si los datos ingresados son válidos, se mostrará un mensaje para indicar que se editó con éxito la investigación, de lo contrario, se visualizarán mensajes de errores para los datos mal ingresados.

## **Mensaje para confirmar que la investigación fue editada**

Se editó con éxito la investigación!

Aceptar

## **Borrar una investigación**

Para borrar una investigación, primero se debe buscar ésta en la tabla de resultados y presionar el botón borrar, el sistema mostrará la página borrar investigación. En dicha página se visualizarán los datos de la investigación los cuales no podrán ser modificados.

Una vez se haya revisado que efectivamente la investigación seleccionada en la página borrar investigación es la que se desea eliminar, se debe presionar el botón borrar investigación y el sistema mostrará un mensaje para indicar que se suprimió con éxito, la investigación.

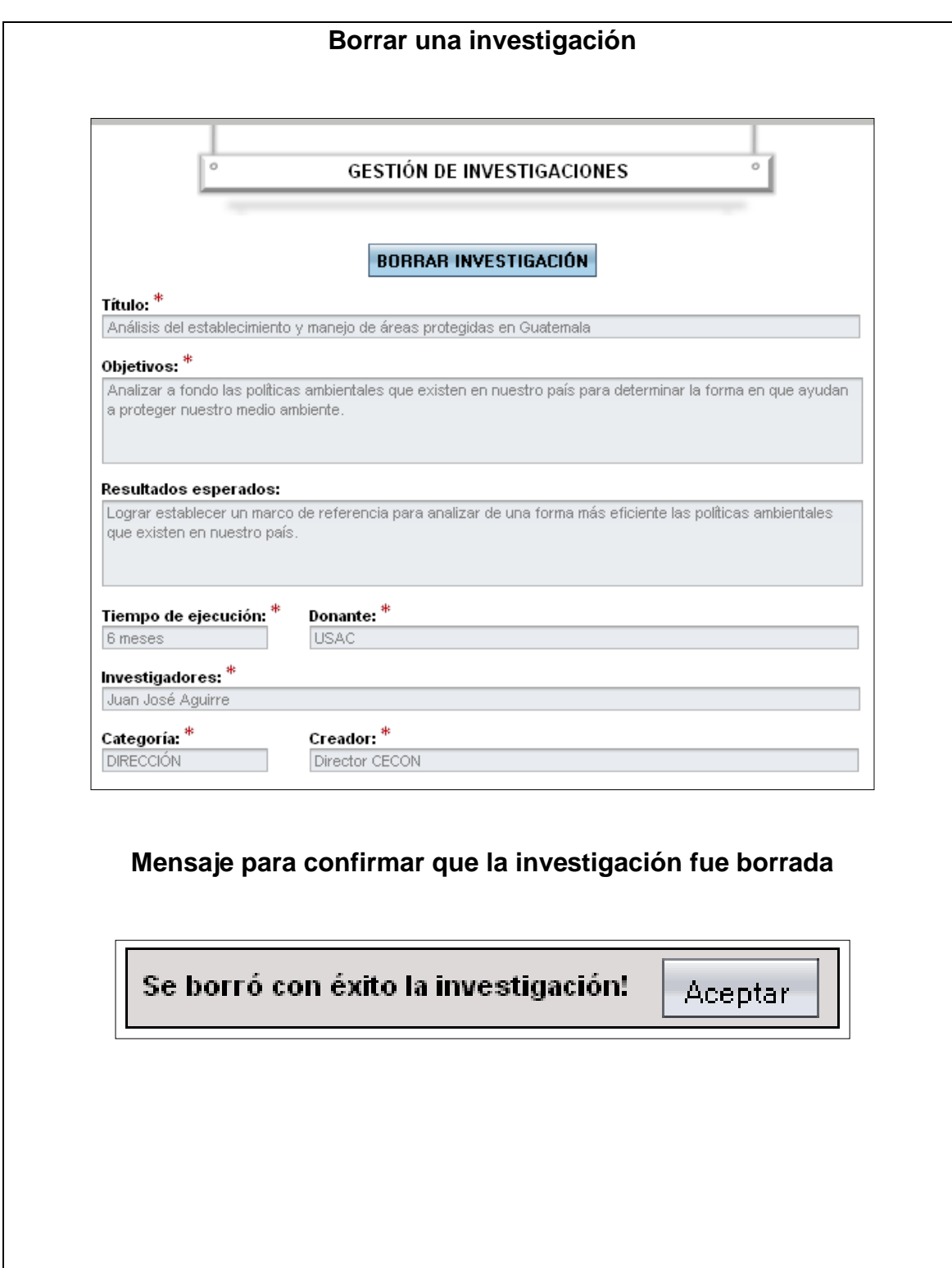

### **Actualización de datos**

El usuario puede modificar sus datos seleccionado la opción actualizar datos en el submenú configuración, el sistema mostrará la página actualizar datos con la información del usuario la cual puede ser modificada. Si el usuario desea cambiar su calve o contraseña deberá presionar el botón cambiar clave y se habilitarán los campos clave y confirmar clave.

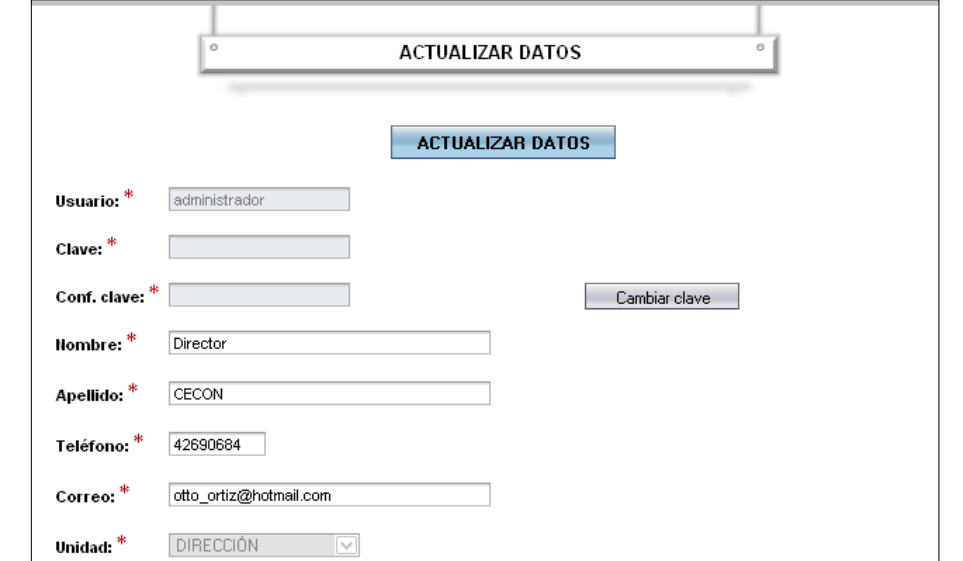

### **Actualizar datos**

Una vez realizadas las modificaciones requeridas, se debe presionar el botón actualizar datos y si los datos ingresados son válidos, se mostrará un mensaje indicando que se editaron con éxito los datos, de lo contrario, se visualizarán mensajes de errores, para los datos mal ingresados.

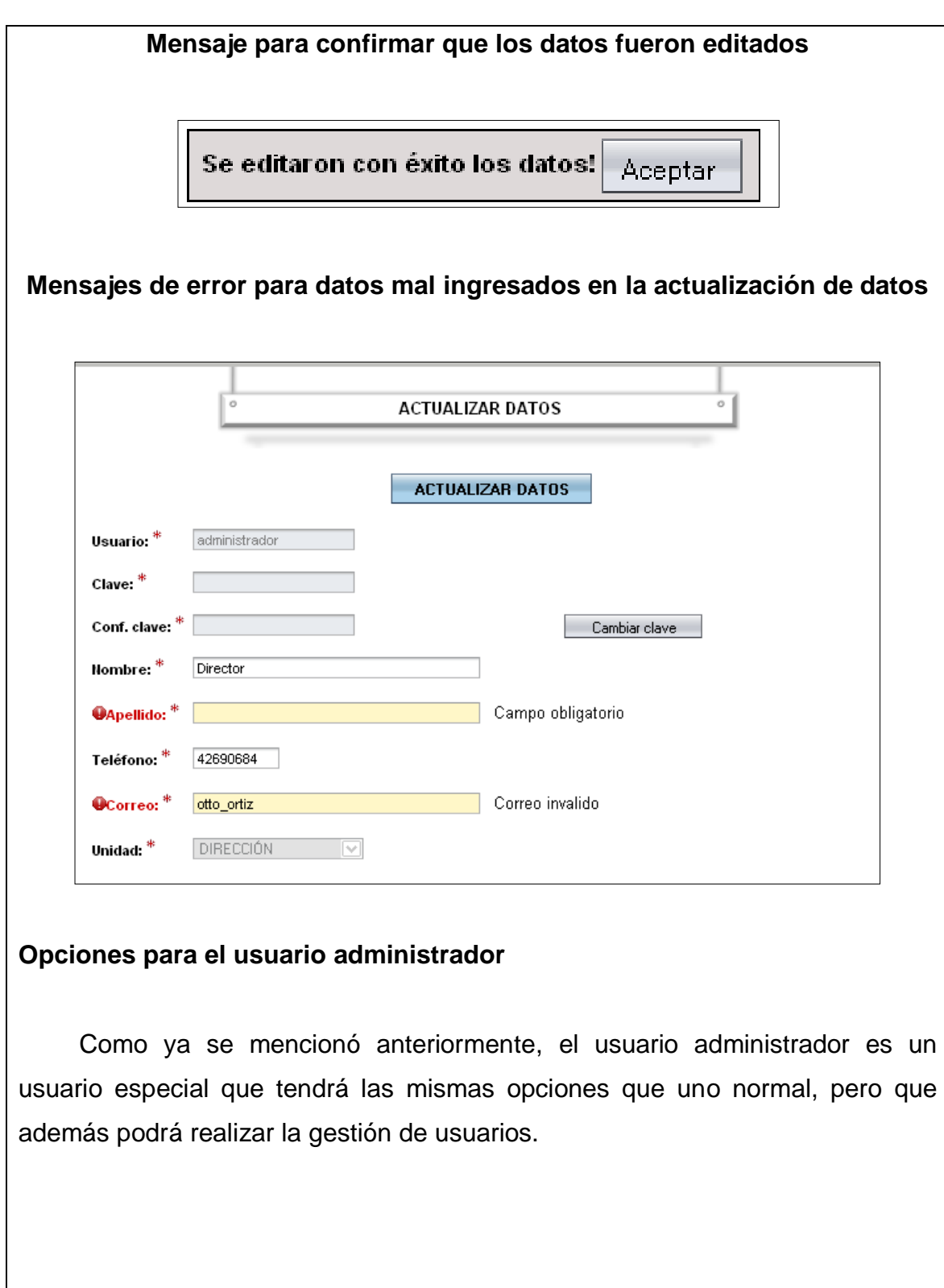

## **Creación de usuarios**

Para crear un usuario, el administrador tiene que haber iniciado sesión, y en el submenú configuración seleccionar la opción crear usuario, el sistema le mostrará la página crear usuario, en ella debe ingresar los datos del usuario, tal y como lo muestra la figura siguiente.

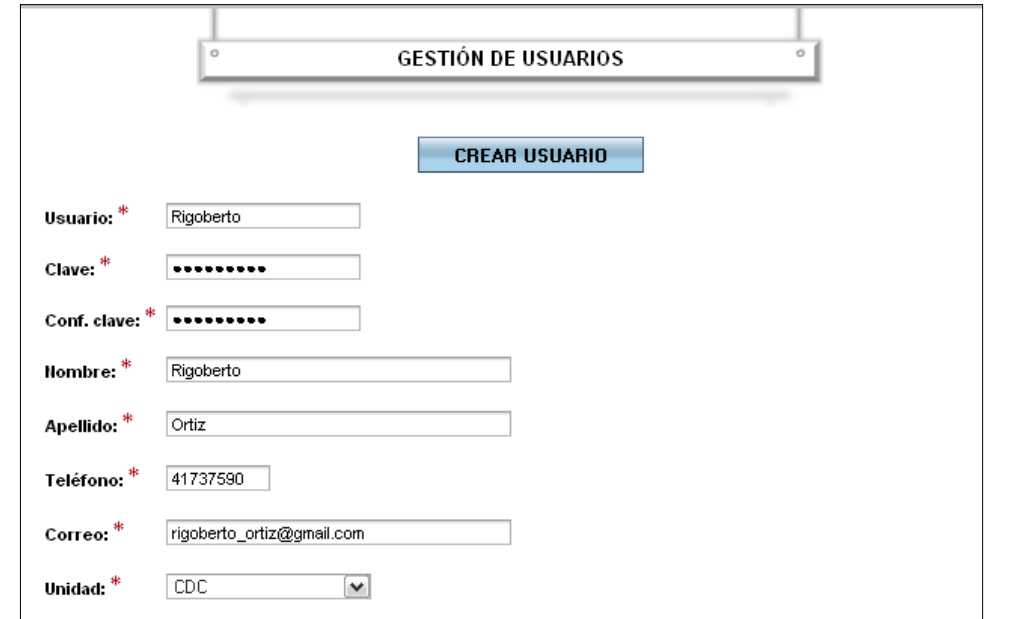

**Ingreso de datos para crear un usuario**

Luego de haber ingresado los datos, se presiona el botón crear usuario y si los datos son válidos, se mostrará un mensaje para indicar que se creó con éxito el usuario, de lo contrario se expondrán mensajes de errores para los datos mal ingresados.

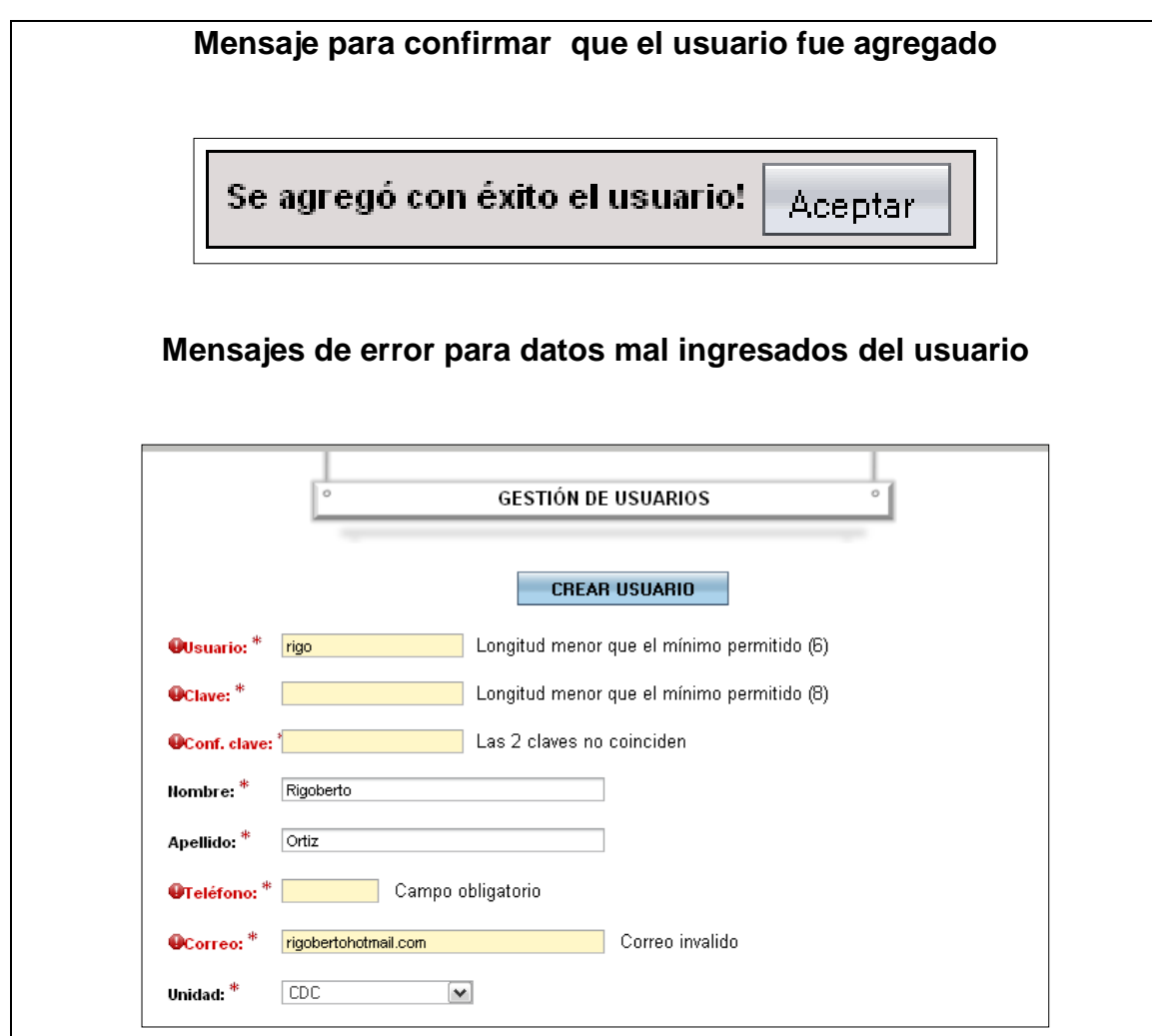

## **Búsqueda de usuarios**

Una vez se haya creado un usuario, éste puede ser editado o borrado. Para realizar cualquiera de estas dos acciones, primero se busca el usuario y luego se selecciona qué se quiere hacer con él, para esto, en el submenú de configuración se elige la opción búsqueda de usuarios y el sistema mostrará la página para buscar usuarios donde se debe ingresar los criterios de búsqueda y presionar el botón filtrar, como lo muestra la figura siguiente.

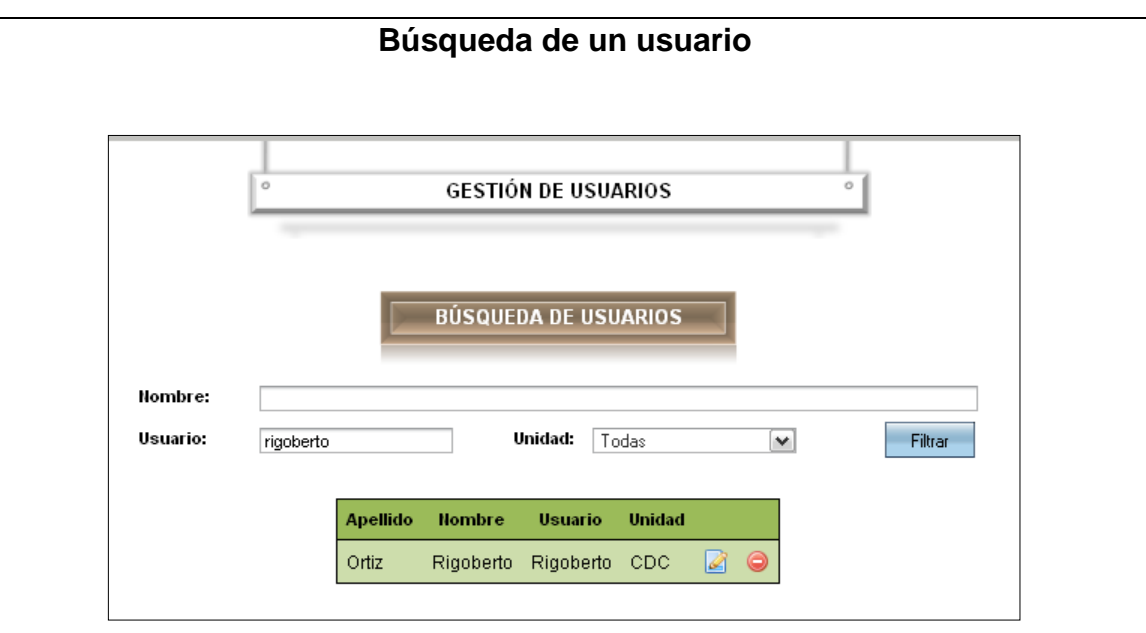

Si existen usuarios que coincidan con los criterios de búsqueda, se mostrará una lista con los mismos y en la parte derecha de cada uno se visualizarán dos botones, los cuales sirven para editar y borrar el usuario.

### **Editar un usuario**

Para editar un usuario, primero se debe buscar el usuario de acuerdo con el procedimiento descrito anteriormente, en la tabla de resultados localizar el usuario y presionar el botón editar y el sistema mostrará la página editar usuario. En dicha página se presentan los datos del usuario los cuales se podrán modificar, como se presenta en la figura siguiente.

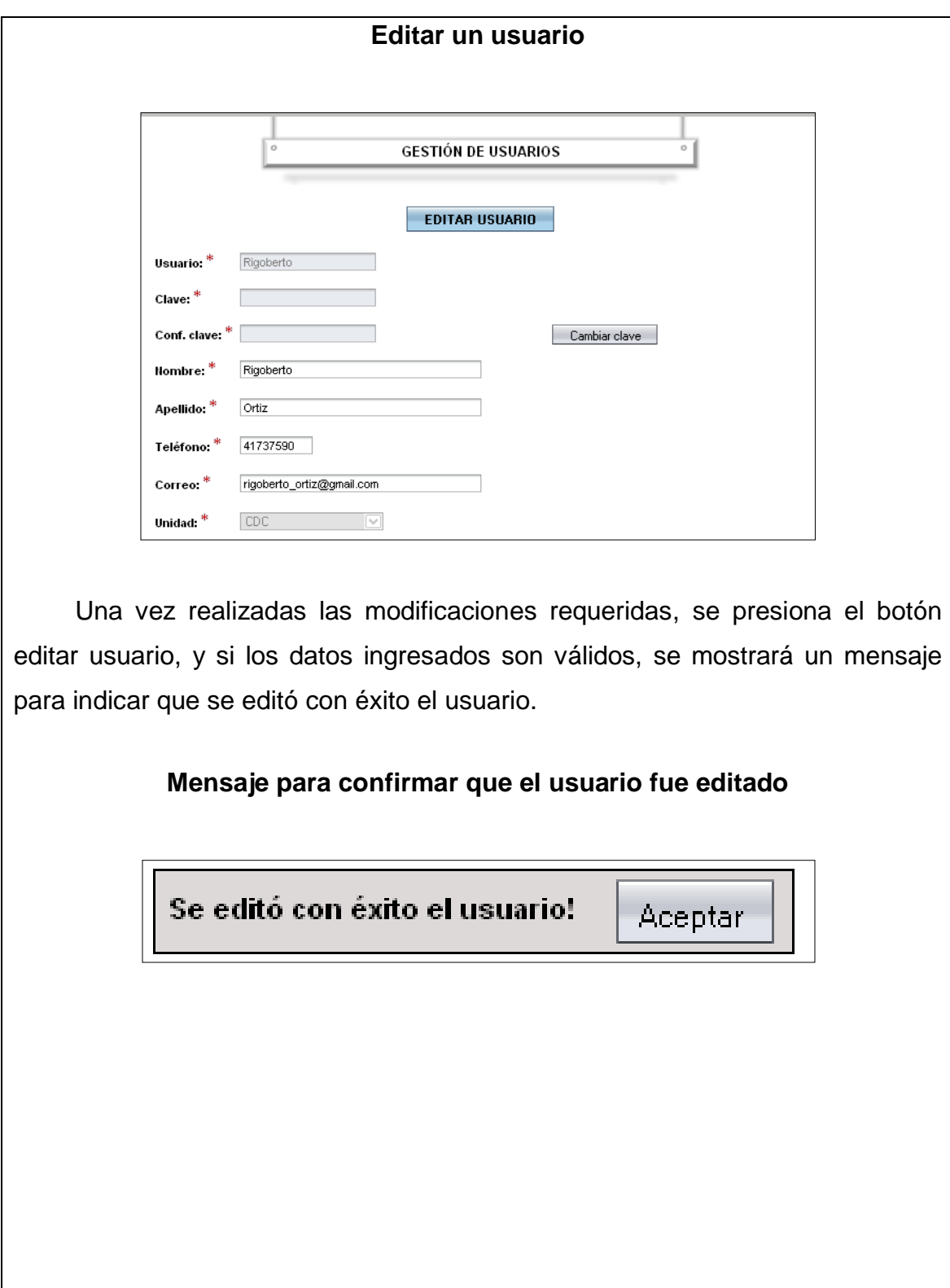

### **Borrar un usuario**

Para borrar un usuario primero se debe buscar, y en la tabla de resultados localizarlo, presionar el botón borrar y el sistema mostrará la página borrar usuario. En dicha página se exponen los datos del usuario los cuales no podrán ser modificados, como se visualiza en la figura siguiente.

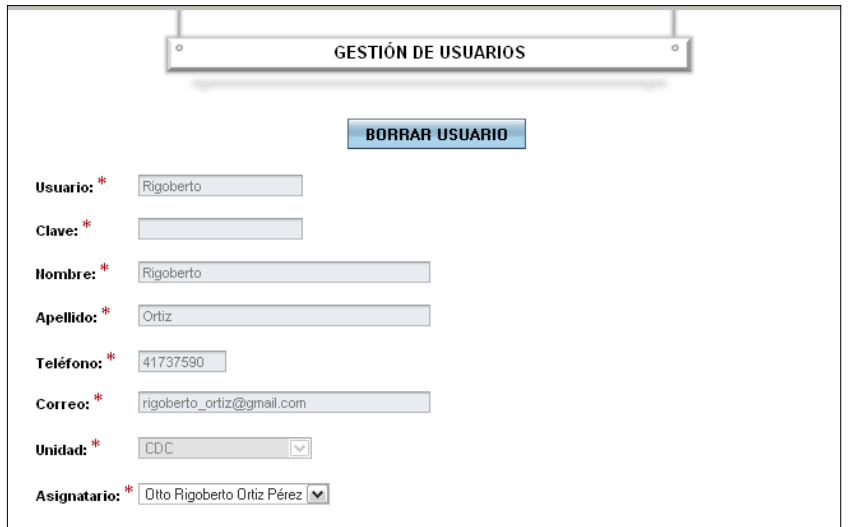

### **Borrar un usuario**

Una vez se haya corroborado que efectivamente el usuario visualizado en la página borrar usuario es el que se desea eliminar, se debe presionar el botón borrar usuario y el sistema publicará un mensaje para indicar que éste se borró con éxito.

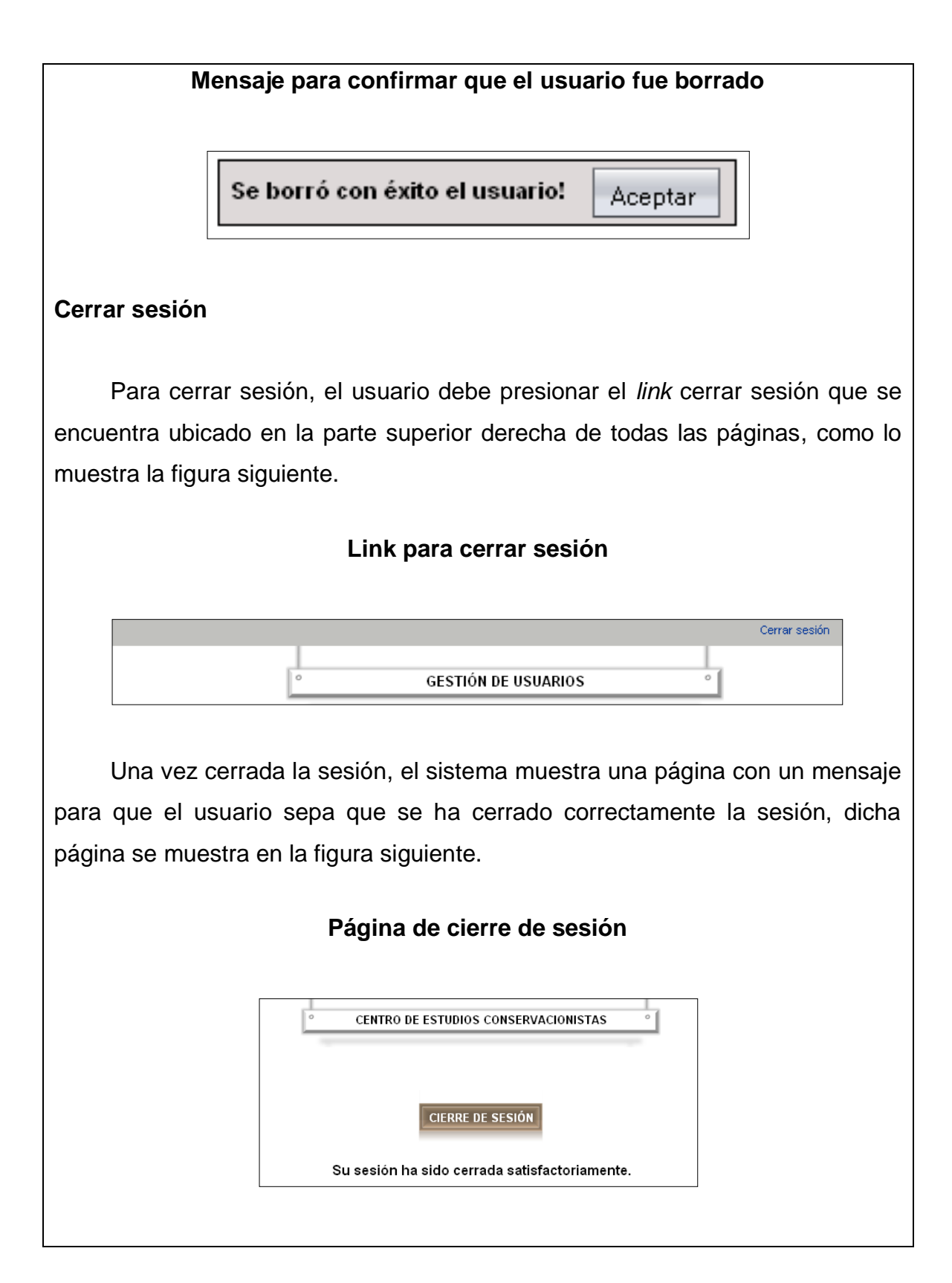

### **Recuperación de contraseña**

Para recuperar la contraseña para acceder a los sistemas del CECON, el usuario debe ingresar a la página principal del portal *web* y en la parte superior izquierda presionar el *link* olvidó su contraseña. El sistema mostrará la página recuperar contraseña, en ella deberá ingresar el usuario y el correo que tiene registrado en el sistema, como lo muestra la figura siguiente.

### **Ingreso de datos para recuperar contraseña**

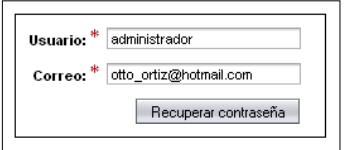

Una vez ingresados los datos, se presiona el botón recuperar contraseña y si los datos son correctos, el sistema mostrará un mensaje indicando que se le ha enviado un mensaje con los datos de acceso, de lo contrario mostrará un mensaje indicando que los datos ingresados son incorrectos.

**Mensaje de confirmación de envío de datos de acceso**

Se envió un mensaje con sus datos al correo ingresado!

### **Datos incorrectos para recuperar contraseña**

Los datos ingresados son incorrectos, favor verificarlos!

Aceptar

Aceptar

Fuente: elaboración propia.

# **APÉNDICE 3**

## **Manual técnico**

En este manual se detallan aspectos técnicos que sirven como guía para poder entender cómo funcionan los sistemas desarrollados.

## **Script de creación de base de datos**

A continuación se muestra el *script* para crear el esquema de la base de datos para los sistemas del CECON, el diagrama se observa en la figura 23 del capítulo 3.

CREATE DATABASE CECON\_TOMCAT;

USE CECON\_TOMCAT;

CREATE TABLE UNIDAD (IDUNIDAD INT PRIMARY KEY AUTO\_INCREMENT, NOMBRE VARCHAR(50) NOT NULL, DESCRIPCION VARCHAR(200));

CREATE TABLE USUARIO (IDUSUARIO INT PRIMARY KEY AUTO\_INCREMENT, USUARIO VARCHAR(30) NOT NULL,CLAVE VARCHAR(30) NOT NULL, NOMBRE VARCHAR(30) NOT NULL, APELLIDO VARCHAR(30) NOT NULL, TELEFONO VARCHAR(15) NOT NULL, CORREO VARCHAR(75) NOT NULL, IDUNIDAD INT NOT NULL, CONSTRAINT FOREIGN KEY FK\_USUARIO1 (IDUNIDAD) REFERENCES `UNIDAD`(IDUNIDAD));

CREATE TABLE ARCHIVO (IDARCHIVO INT PRIMARY KEY AUTO\_INCREMENT, NOMBRE VARCHAR(500) NOT NULL,PATH VARCHAR(1000) NOT NULL, TIPO VARCHAR(100), TAMAÑO INT);

CREATE TABLE NOTICIA (IDNOTICIA INT PRIMARY KEY AUTO\_INCREMENT, TÍTULO VARCHAR(200) NOT NULL,FECHA DATE NOT NULL, RESUMEN VARCHAR(500) NOT NULL, DESCRIPCION VARCHAR(10000) NOT NULL, IDUSUARIO INT NOT NULL, IDARCHIVO INT, CONSTRAINT FOREIGN KEY FK\_NOTICIA1 (IDUSUARIO) REFERENCES `USUARIO`(IDUSUARIO),CONSTRAINT FOREIGN KEY FK\_NOTICIA2 (IDARCHIVO) REFERENCES `ARCHIVO`(IDARCHIVO));

CREATE TABLE MATERIAL (IDMATERIAL INT PRIMARY KEY AUTO\_INCREMENT, AUTOR VARCHAR(100) NOT NULL,AÑO INT NOT NULL, TÍTULO VARCHAR(250) NOT NULL,EDICION VARCHAR(30) NOT NULL,EDITORIAL VARCHAR(200) NOT NULL, PAIS VARCHAR(50) NOT NULL, INSTITUCION VARCHAR(100) NOT NULL, VOLUMEN VARCHAR(100) NOT NULL, RESUMEN VARCHAR(1000) NOT NULL,NUMEROPAGINAS INT NOT NULL,PALABRASCLAVE VARCHAR(250) NOT NULL, IDUSUARIO INT NOT NULL, IDARCHIVO INT, CONSTRAINT FOREIGN KEY FK\_NOTICIA1 (IDUSUARIO) REFERENCES `USUARIO`(IDUSUARIO), CONSTRAINT FOREIGN KEY FK\_NOTICIA2 (IDARCHIVO) REFERENCES `ARCHIVO`(IDARCHIVO));

CREATE TABLE INVESTIGACION (IDINVESTIGACION INT PRIMARY KEY AUTO\_INCREMENT, TÍTULO VARCHAR(250) NOT NULL, OBJETIVOS VARCHAR(5000) NOT NULL, RESULTADOSESPERADOS VARCHAR(5000), TIEMPODEEJECUCION VARCHAR(50) NOT NULL, DONANTE VARCHAR(150) NOT NULL, INVESTIGADORES VARCHAR(500) NOT NULL,IDUSUARIO INT NOT NULL,IDARCHIVO INT, CONSTRAINT FOREIGN KEY FK\_NOTICIA1 (IDUSUARIO) REFERENCES `USUARIO`(IDUSUARIO), CONSTRAINT FOREIGN KEY FK\_NOTICIA2 (IDARCHIVO) REFERENCES `ARCHIVO`(IDARCHIVO));

INSERT INTO UNIDAD VALUES(NULL,'CDC',''); INSERT INTO UNIDAD VALUES(NULL,'DEYP',''); INSERT INTO UNIDAD VALUES(NULL,'ADMINISTRACION',''); INSERT INTO UNIDAD VALUES(NULL,'JARDIN BOTANICO',''); INSERT INTO UNIDAD VALUES(NULL,'HERBARIO',''); INSERT INTO UNIDAD VALUES(NULL,'AREAS PROTEGIDAS',''); INSERT INTO UNIDAD VALUES(NULL,'DIRECCION','');

## **Tecnología utilizada para el desarrollo del sitio** *web*

Se utilizó el entorno de desarrollo integrado *Netbeans* versión 6.5.1 para elaborar el portal *web* del CECON. A continuación se muestran los aspectos técnicos que un analista debe saber para darle mantenimiento a este sitio *web*.

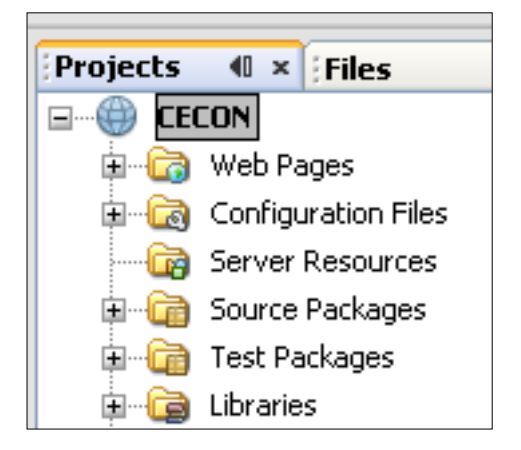

### **Estructura general del proyecto**

Como se puede observar en la imagen anterior, el proyecto consta de varios directorios donde se encuentran las páginas *web*, archivos de configuración, clases y librerías necesarias para hacer funcionar el proyecto.

Dentro del directorio *Web Pages* se encuentran dos tipos de páginas cuyas extensiones son .*jsp* y .*jspx.* Las páginas que tienen extensión *.jspx* son estáticas, en ellas se muestra sólo información del CECON. Por otro lado, las páginas con extensión *.jsp* tienen un *Backing Bean* que es una clase que lleva el mismo nombre que la página, sólo que con extensión *.java.* Estas clases o *Backing Beans* se encuentran en el directorio o paquete *Source Packages → cecon* y dentro de los mismos se implementa la lógica de las páginas.
En el paquete *Source Packages → cecon* también se encuentran varias clases muy importantes que se detallan a continuación:

## **SessionBean1.java**

Este es un *Backing Bean* de sesión y, como su nombre lo indica, es el encargado de mantener los datos que se quiera tener disponibles, mientras dure la sesión del usuario.

## **sendMail.java**

Esta clase se encarga de gestionar el envío de mensajes a los usuarios a través del API *JavaMail*.

# **LifeCycleListener.java**

Esta clase es la responsable de manejar toda la lógica necesaria para implementar la seguridad del sitio *web*.

# **AccesoDatos.java**

En esta clase se encuentra toda la lógica necesaria para acceder a la base de datos, dentro de la misma se localizan todas las consultas y operaciones que se realizan para persistir los datos del portal *web*. Ttiene un método llamado *realizar\_conexion()* el cual hace uso de un *DataSource* para llevar a cabo la conexión a la base de datos.

# **Definición del DataSource**

Dentro del directorio *Configuration Files se puede* encontrar el archivo *context.xml* dentro del cual está definido el *DataSource* de la siguiente forma:

<Resource name="jdbc/cecon\_MySQL" auth="Container" type="javax.sql.DataSource" maxActive="100" maxIdle="30" maxWait="10000" username="**usuario**" password="**password**" driverClassName="com.mysql.jdbc.Driver" url="jdbc:mysql://localhost:3306/CECON\_TOMCAT" />

# **Archivos de configuración**

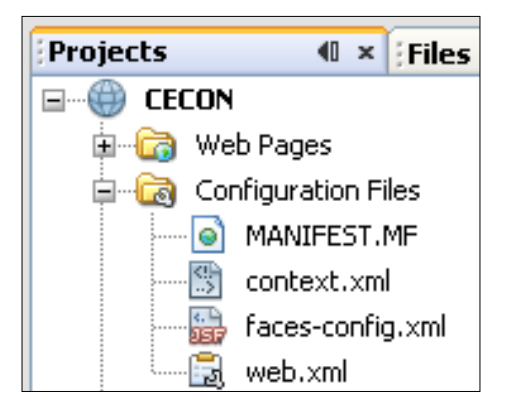

# **Archivo faces-config.xml**

Dentro de este archivo están definidos los *Backing Beans* y las reglas de navegación del sitio *web*.

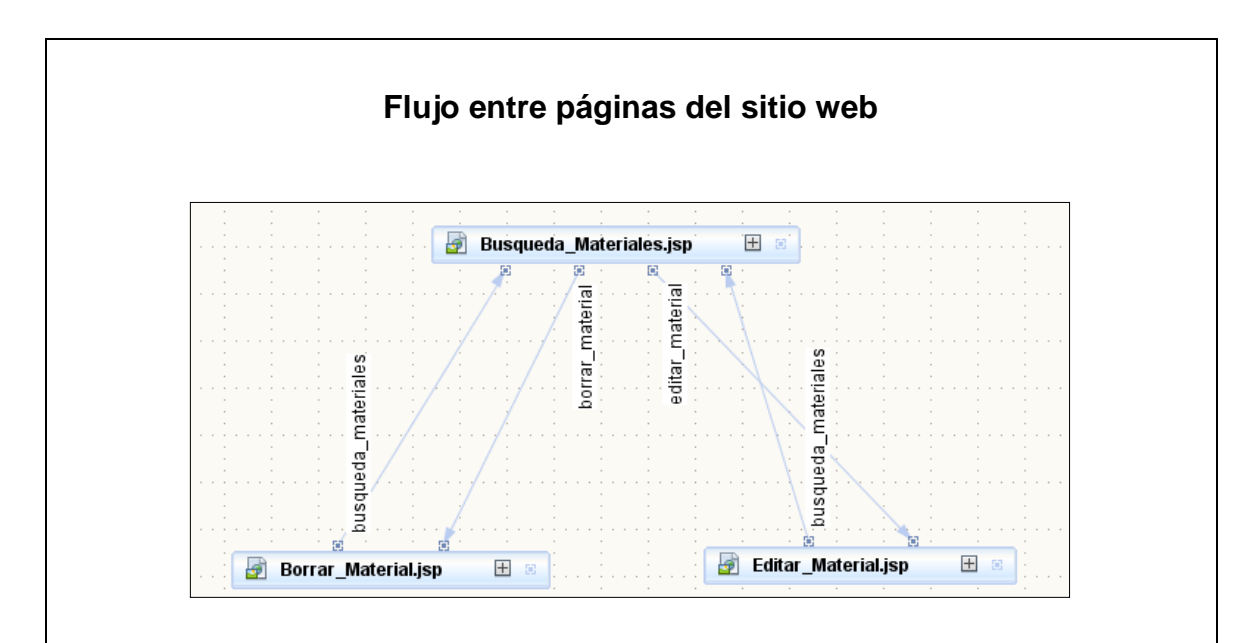

# **Archivo web.xml**

Este archivo proporciona la configuración y el despliegue de información para los componentes *web* que conforman la aplicación, una de las modificaciones efectuadas a este archivo fue cambiar el tamaño máximo permitido para subir archivos al servidor como lo muestra la figura siguiente:

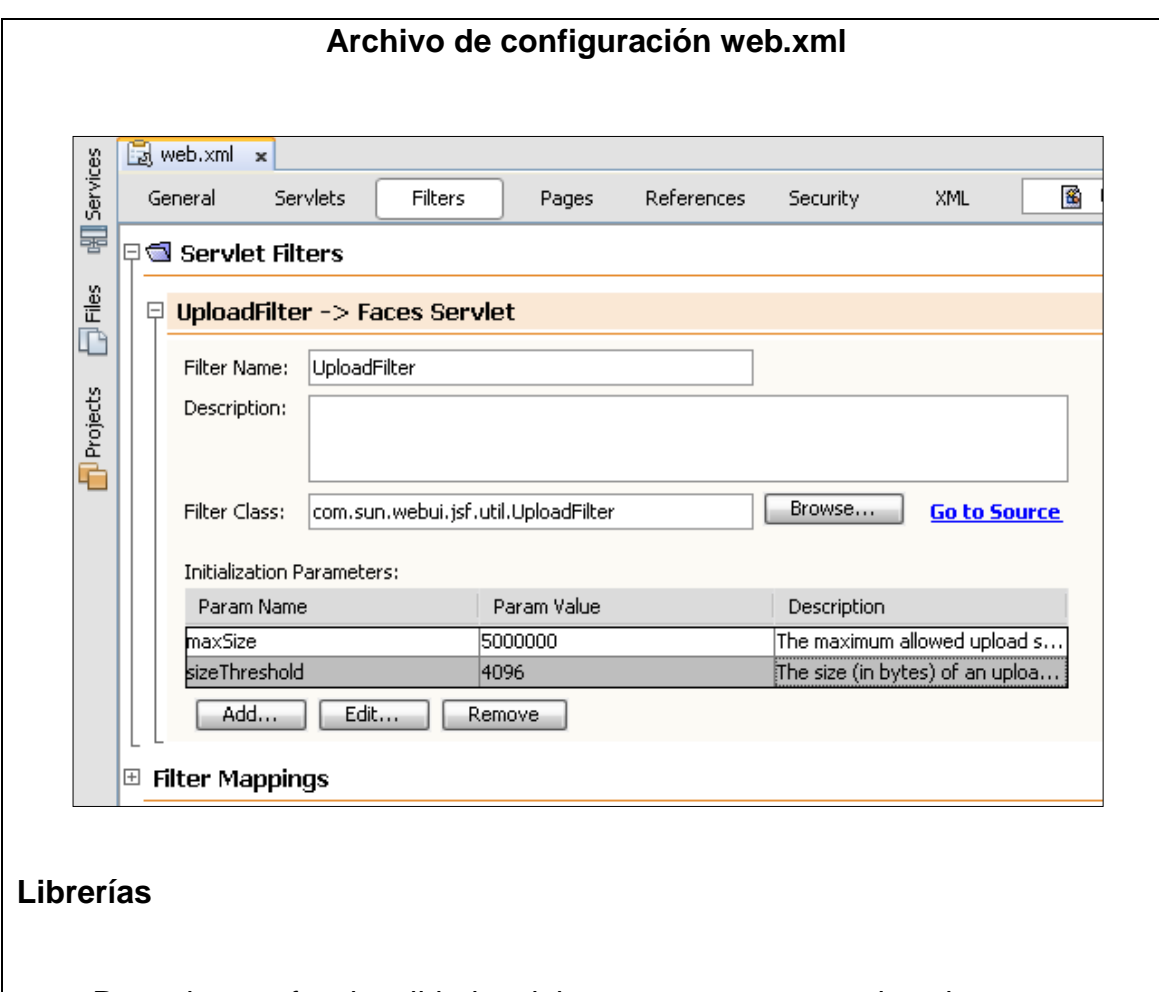

Para algunas funcionalidades del proyecto son necesarias algunas librerías extras, las cuales se listan a continuación:

- Mail.jar: para el envío de mensajes mediante el API JavaMail
- Mysql-connector-java-5.1.5-bin.jar: drivers para conexión a Mysql

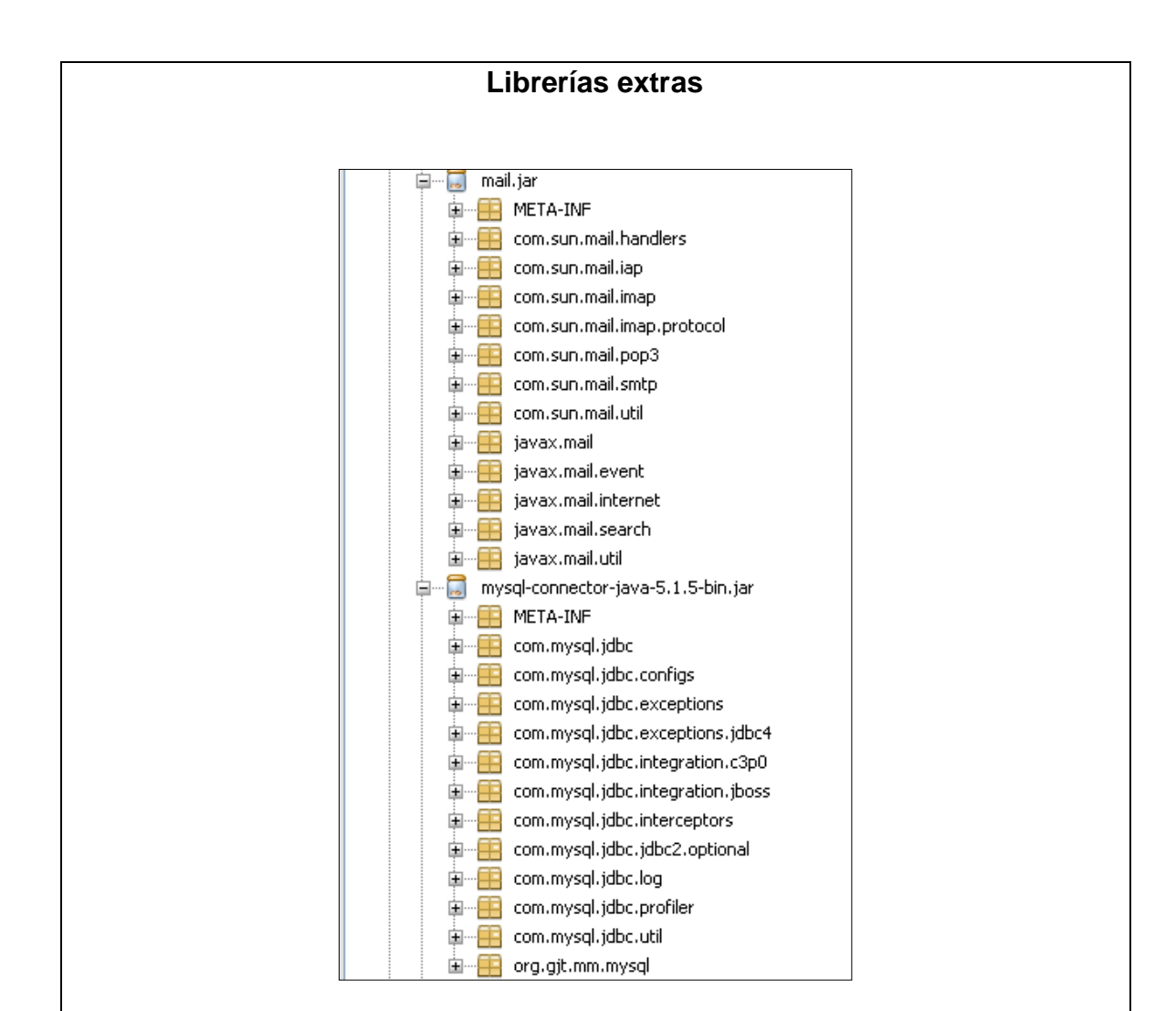

### **Servicio de** *hosting* **y dominio**

El servicio de *hosting* y dominio fue proveído por el Departamento de Procesamiento de Datos de la Universidad de San Carlos de Guatemala USAC. En el apartado 3.6 del capítulo 3 se pueden consultar los detalles técnicos del servidor donde está alojado el sitio *web*.

La dirección provista por el Departamento de Procesamiento de Datos de la USAC para el sitio *web* es:<http://sitios.usac.edu.gt:8080/CECON/>

#### **Despliegue del sitio** *web* **en el servidor**

Para el despliegue del sitio *web* en el servidor, se debe modificar el usuario y contraseña de la base de datos (en el *DataSource*) y contactar al administrador del Departamento de Procesamiento de Datos de la USAC, para que él se encargue de realizar el despliegue.

### **Administración de la base de datos**

La base de datos puede ser administrada mediante *phpmyadmin***.** La dirección para acceder es la siguiente: [http://sitios.usac.edu.gt/phpmyadmin/.](http://sitios.usac.edu.gt/phpmyadmin/)

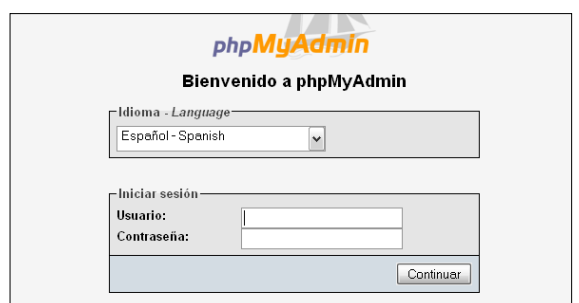

## **Administración de base de datos**

### *Backup* **de la base de datos**

El encargado del Departamento de Procesamiento de Datos de la USAC será quien realice el *backup* de la base de datos del CECON, ya que ellos se encargan de realizar este proceso para todas las aplicaciones de su servidor, pero los investigadores de esta institución deberán estar pendientes de que esta tarea se realice, periódicamente.

Fuente: elaboración propia.